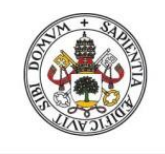

**ESCUELA DE INGENIERÍAS INDUSTRIALES** 

**Universidad deValladolid** 

### UNIVERSIDAD DE VALLADOLID

## ESCUELA DE INGENIERIAS INDUSTRIALES

## Grado en Ingeniería Mecánica

# DISEÑO Y CONSTRUCCIÓN DE UN AERÓMETRO PARA LA MEDICIÓN DE LA DENSIDAD DEL AIRE HÚMEDO

Autor: Gil Natividad, Álvaro

> Tutor: Santos Martín, Francisco Javier Dpto.CMeIM/EGI/ICGF/IM/IPF

> > Área de ingeniería de los Procesos de Fabricación

Valladolid, Junio 2023

# DISEÑO Y CONSTRUCCIÓN DE UN AERÓMETRO PARA LA MEDICIÓN DE LA DENSIDAD DEL AIRE HÚMEDO

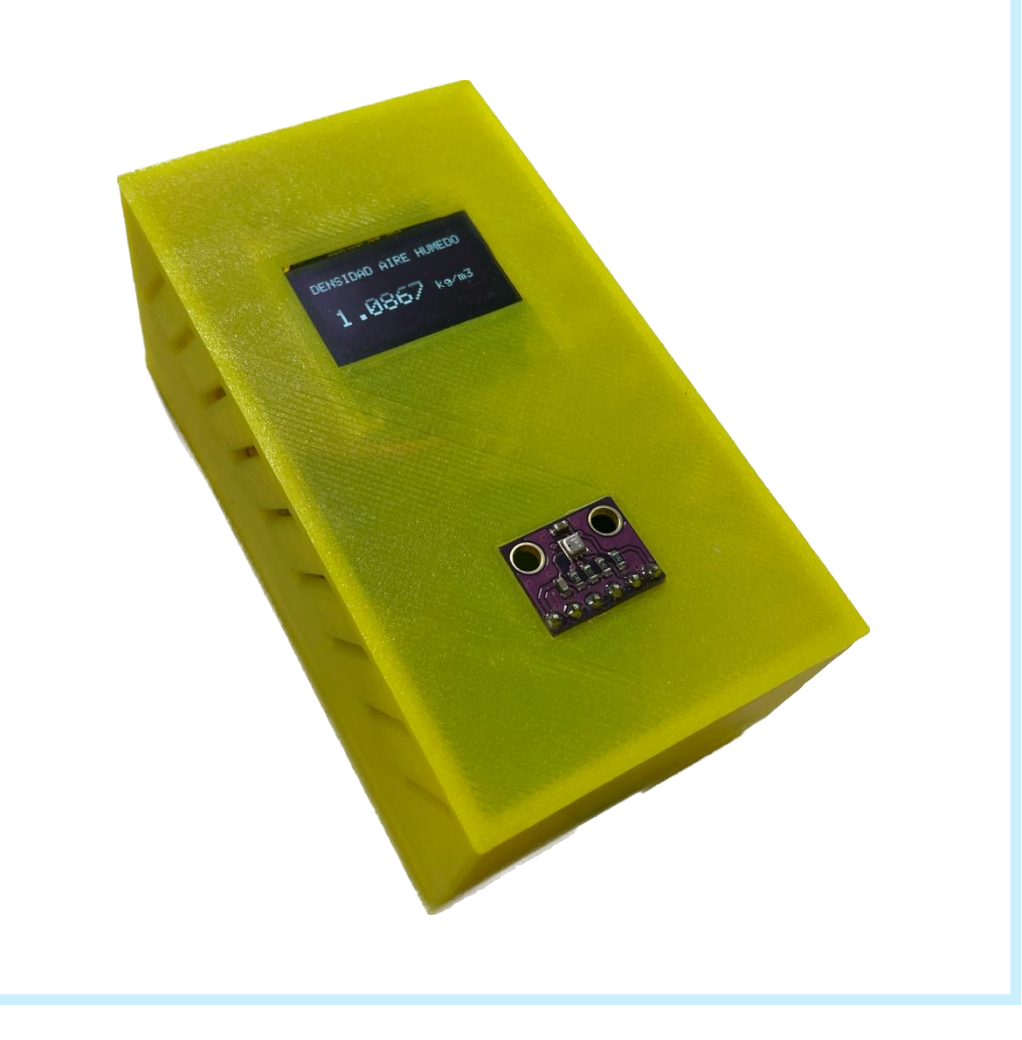

#### AGRADECIMIENTOS

En primer lugar, quiero dar las gracias a mis padres y mi hermana por haberme guiado siempre en la dirección correcta y apoyarme en todas mis decisiones. En especial quiero agradecerle mi novia Marta todo el apoyo y la ayuda que siempre me facilita, la persona fundamental de mi vida y quien ha sido de vital importancia para la creación de este TFG.

Gracias a todos los profesores de la escuela de ingenierías industriales de la Uva por formarme como ingeniero, en especial a mi tutor Francisco Javier Santos Martín por acompañarme y guiarme en la elaboración de este TFG.

Por último, agradecer a mis compañeros de clase el apoyo y compañerismo de esta etapa de mi vida que sin duda recordare con gran cariño.

#### RESUMEN

Este TFG ha sido creado para la obtención de un aerómetro capaz de medir la densidad del aire húmedo según la versión simplificada de la fórmula CIPM-2007, versión normal.

El aerómetro va a constar de instrumentación electrónica basada en hardware y software de libre acceso, donde se van a utilizar la plataforma de Arduino para la programación y la plataforma Thinguer.io para el control y medición del aerómetro a distancia, gracias a su funcionalidad WiFi. La utilización de una pantalla le confiere la capacidad al aerómetro de ser usado sin conexión a internet.

Se ha diseñado e impreso en 3D una carcasa exterior para albergar todos los componentes que conforman el aerómetro y posteriormente se ha realizado una calibración de este mediante patrones metrológicos.

Por último, se ha calculado una estimación de la incertidumbre asociada al valor de la densidad del aire húmedo arrojado por el aerómetro.

#### PALABRAS CLAVE

Microcontrolador – Densidad – Aire – Impresión 3D – Arduino.

#### **ABSTRACT**

This TFG has been created to obtain an aerometer capable of measuring the density of humid air ocording to the the simplified version of the CIPM – 2007 formula, normal version.

The aerometer will consist of electronic instrumentation based on open-source hardware and software, where the Arduino platform will be used for programming and the Thinguer.io platform for remote control and measurement of the aerometer, thanks to its WiFi funcionality. The use of a display gives the aerometer the ability to be used without an internet connection.

An outer casing has been designed and 3D printed to house all the components that make up the aerometer and subsequently calibrated using metrological standards.

Finally, an estimation of the uncertain associated with the value of the density of humid air obtained by the aerometer has been calculated.

#### **KEYWORDS**

Microcontroller – Density – Air – 3D Printing – Arduino.

### ÍNDICE DE CONTENIDO

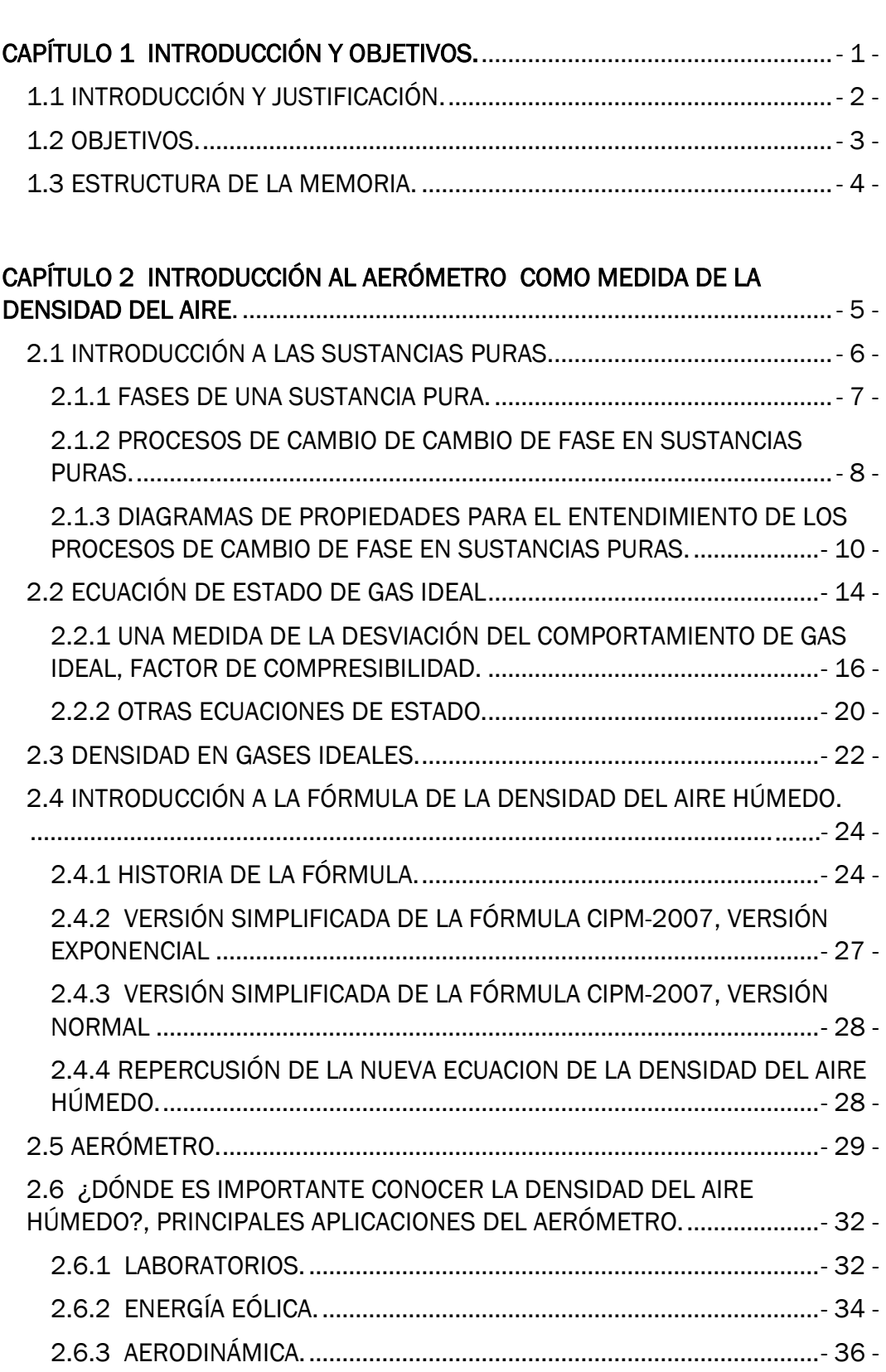

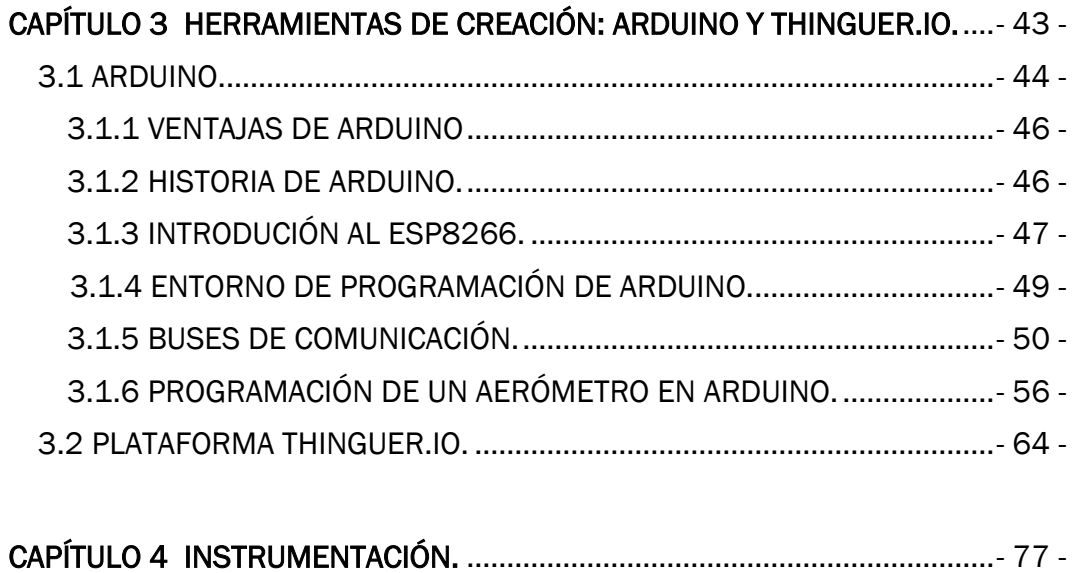

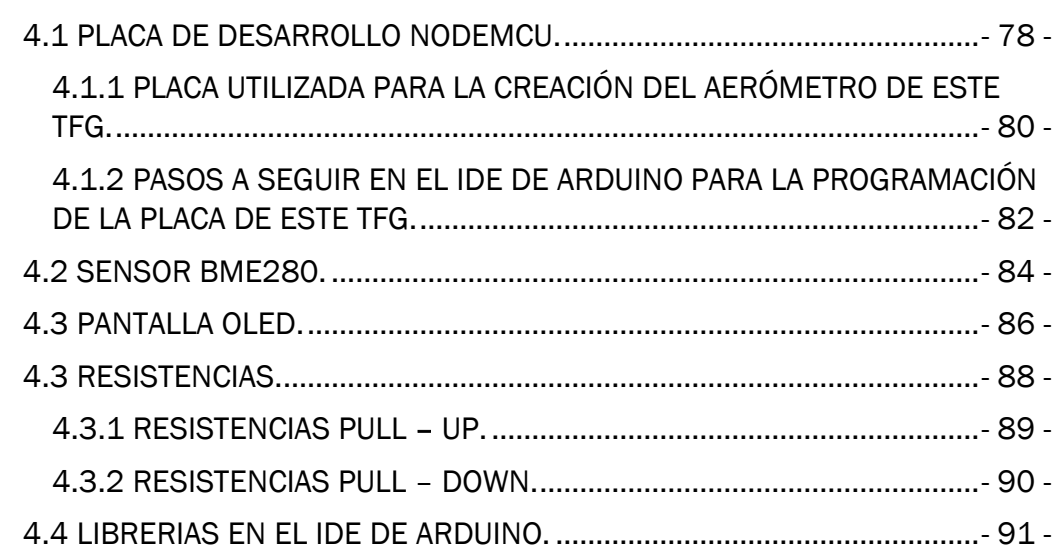

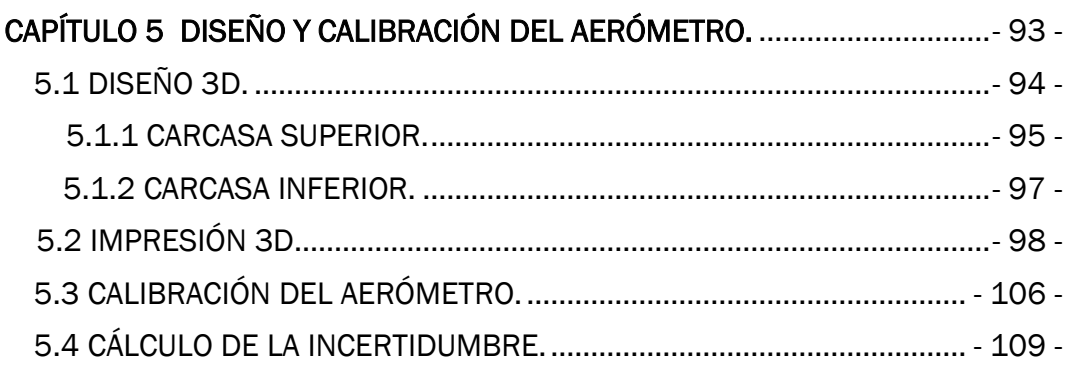

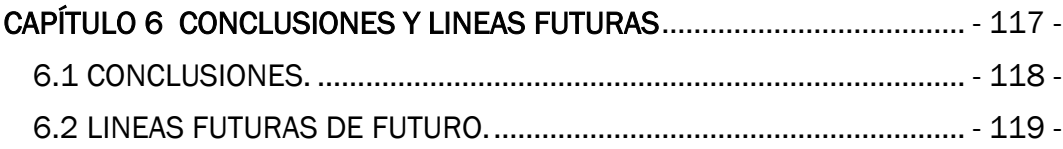

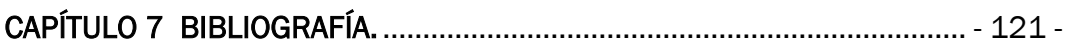

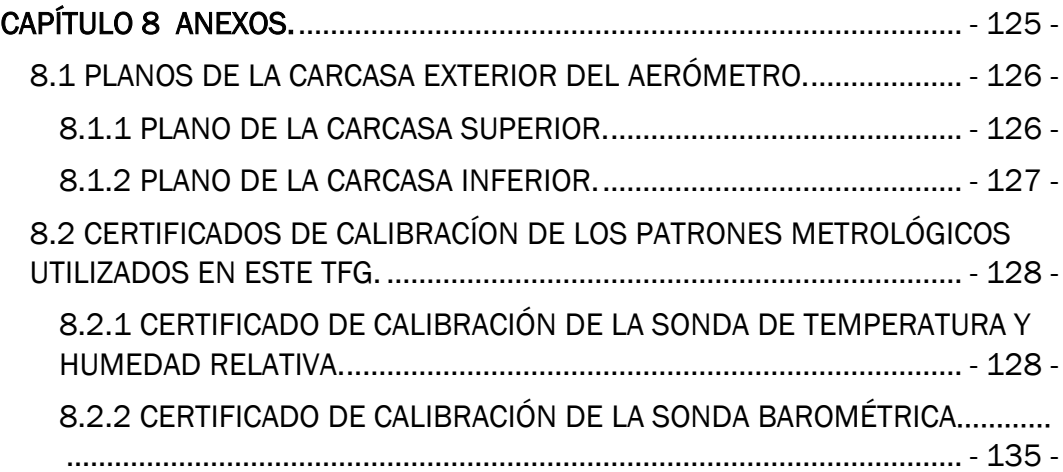

### ÍNDICE DE FIGURAS

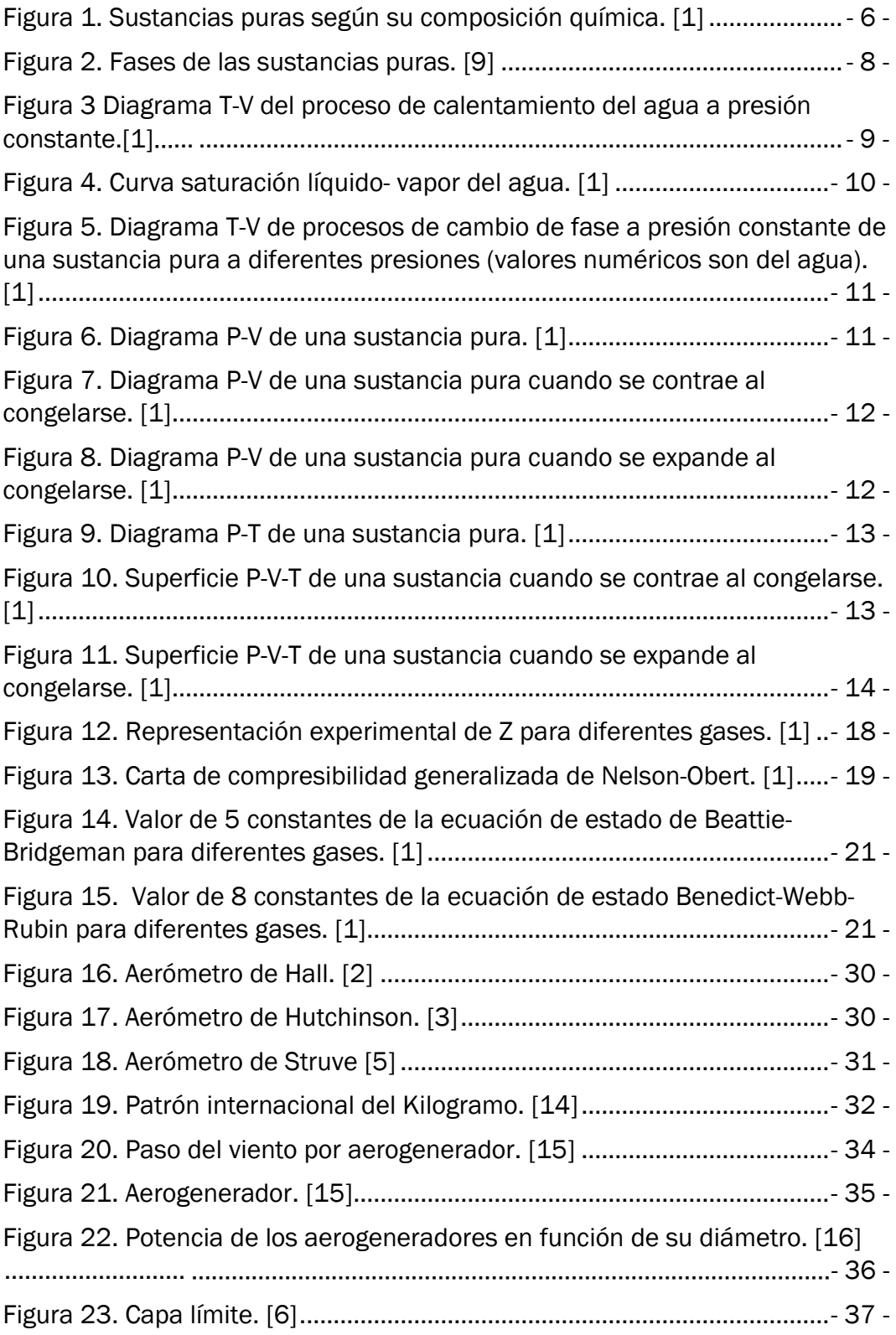

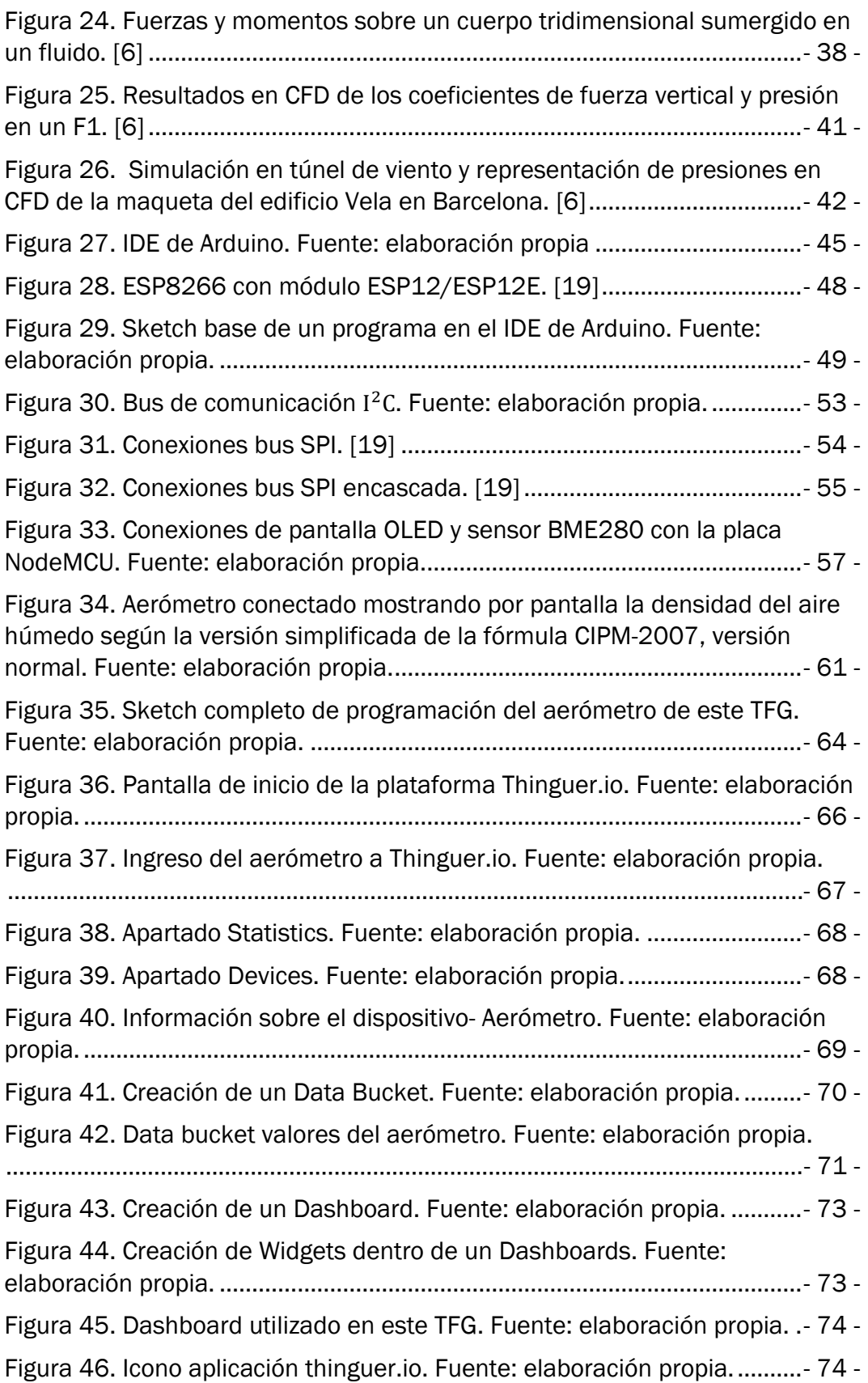

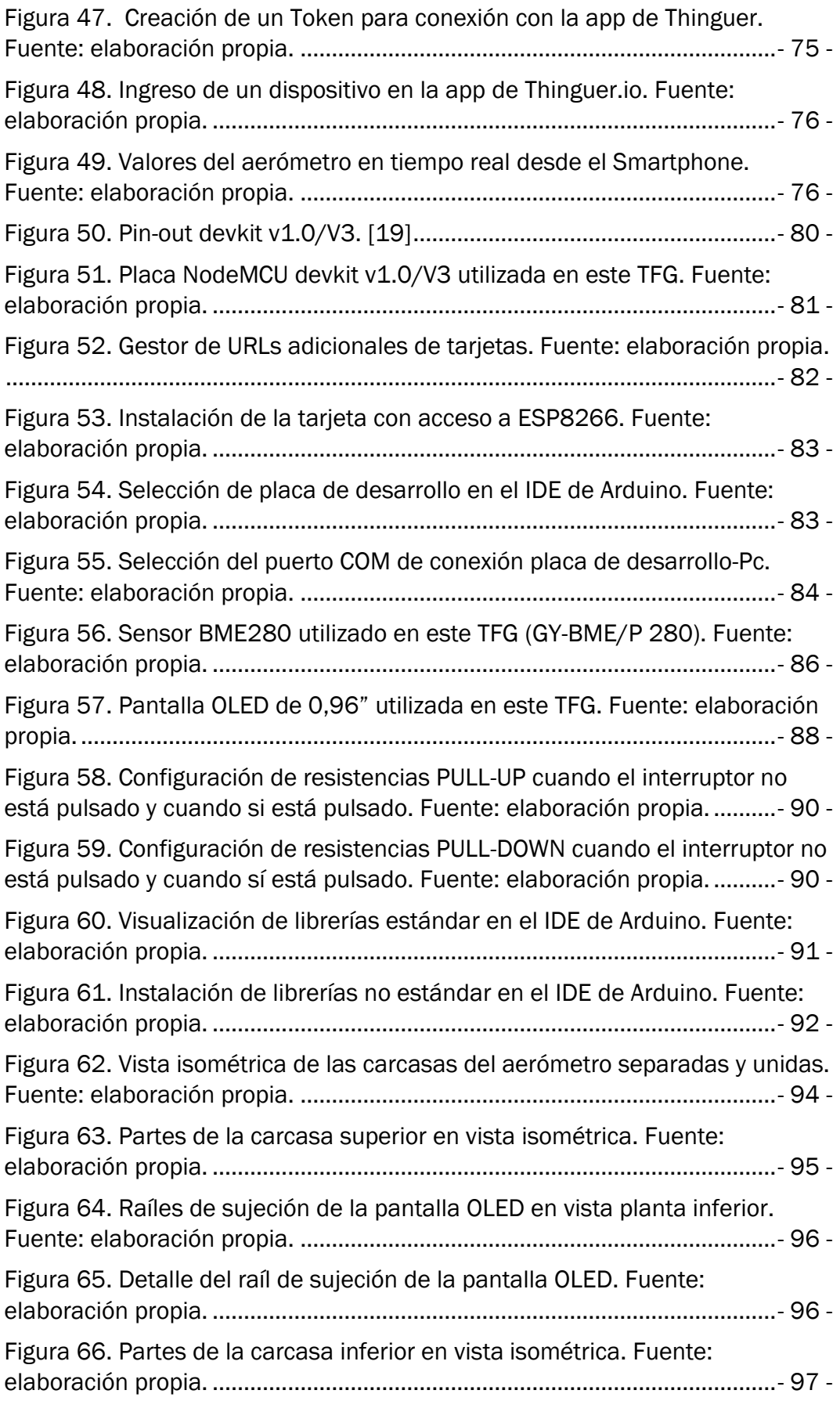

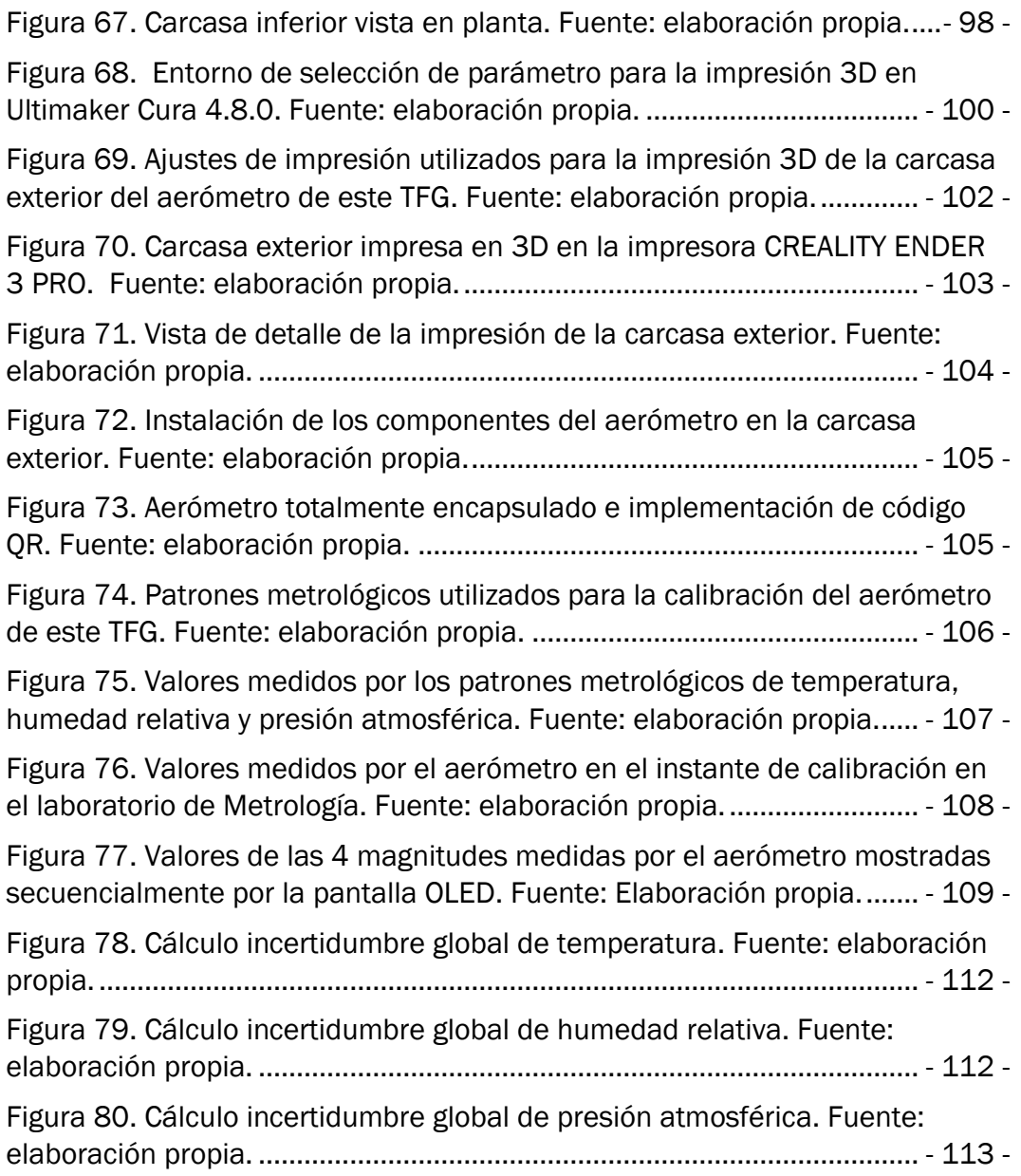

### ÍNDICE DE ECUACIONES

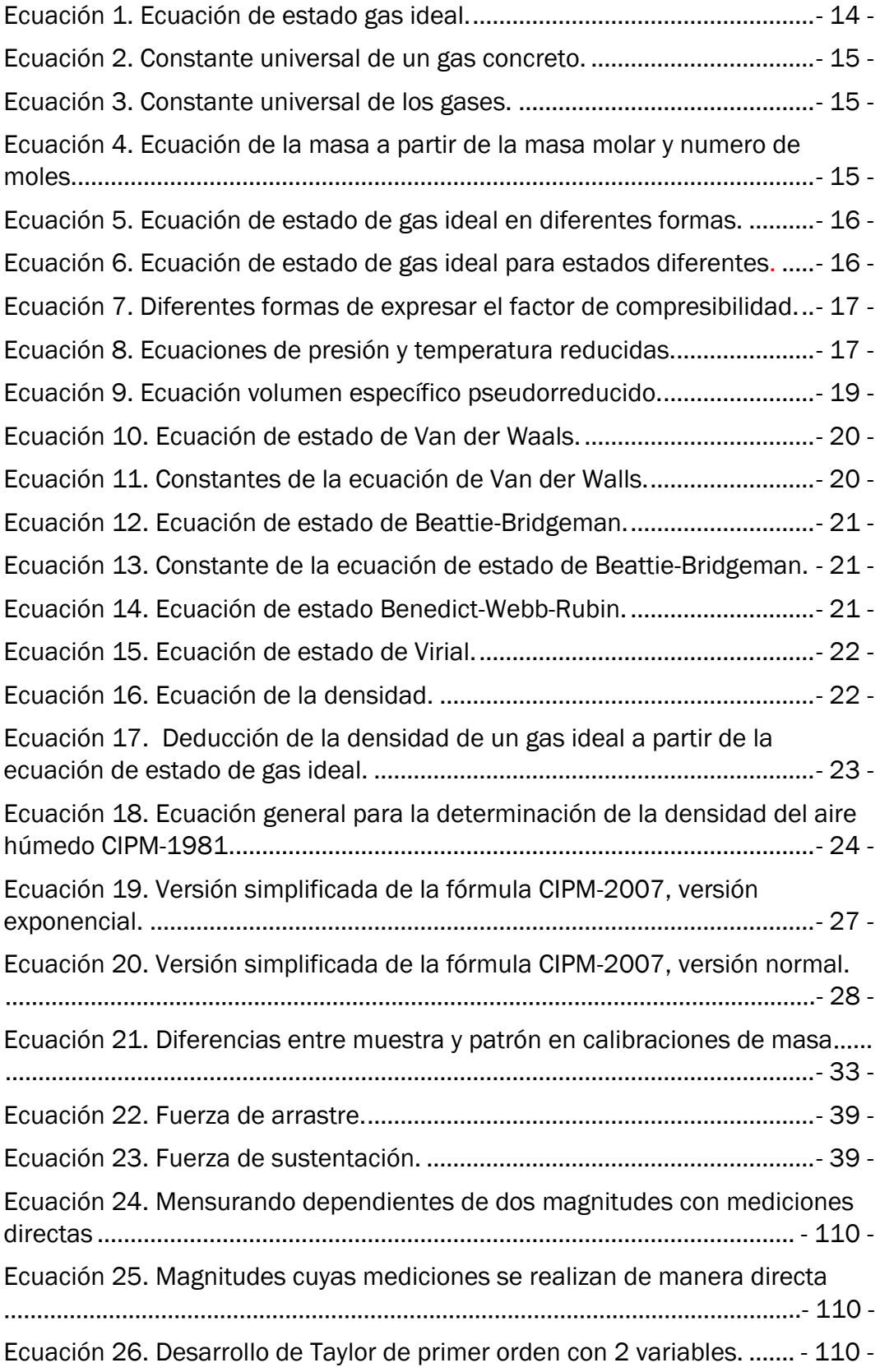

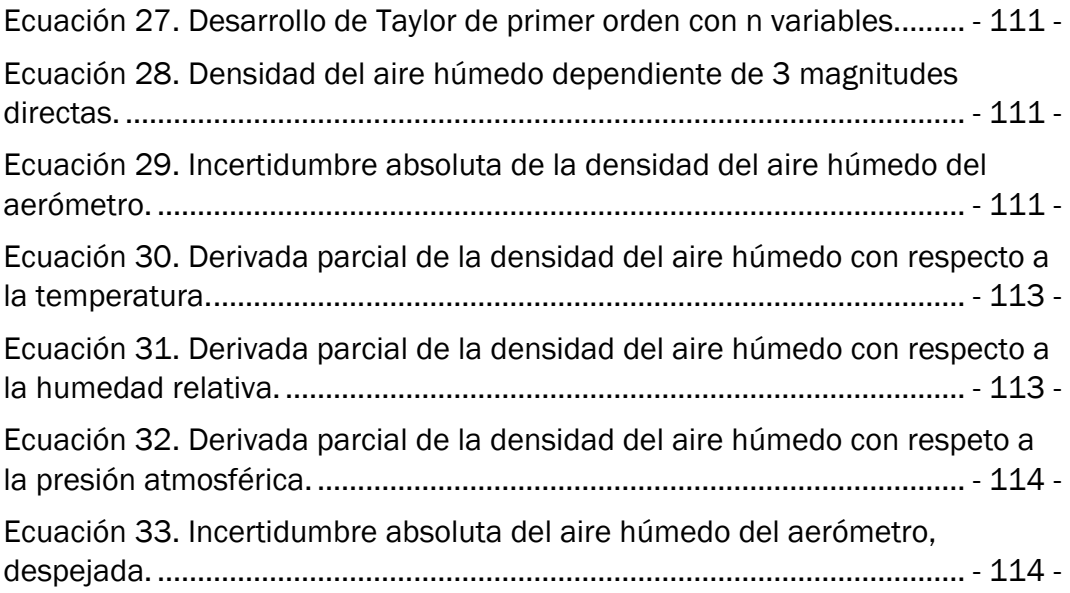

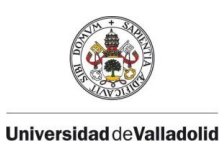

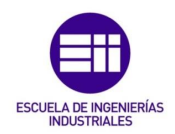

## CAPÍTULO 1

## <span id="page-17-1"></span><span id="page-17-0"></span>INTRODUCCIÓN Y OBJETIVOS.

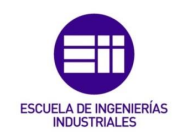

<span id="page-18-0"></span>1.1 INTRODUCCIÓN Y JUSTIFICACIÓN.

Universidad deValladolid

El aire se define como el elemento esencial para el desarrollo de la vida en la Tierra, este es una mezcla de gases los cuales forman la atmósfera.

El conocimiento de los parámetros que caracterizan al aire resulta de gran importancia tanto en la vida cotidiana, como en aplicaciones industriales. Los valores de las magnitudes de temperatura, humedad relativa y presión atmosférica del aire son un indispensable en la meteorología (ciencia encargada del estudio de la atmósfera).

El aire comparte la hipótesis de comportamiento como gas ideal y mediante su ecuación de estado se pueden relacionar las magnitudes de presión temperatura y volumen especifico. Esta ecuación, además, proporciona una medida de la densidad del aire exento de humedad. La densidad del aire seco teórico es utilizada en diversos cálculos, pero en realidad el aire ambiental contiene una cantidad de humedad.

Por esta necesidad de un conocimiento certero del valor de la magnitud de la densidad del aire con humedad, en 1982 P. Giacomo publicó la ecuación para el cálculo de la densidad del aire húmedo conocida como CIPM-1981. Esta ecuación tuvo dos correcciones: una en 1992 publicada por R.Davis conocida como CIPM-1981/91 y otra en 2008 publicada por A.Picard conocida como CIPM-2007. Actualmente la ecuación utilizada para el cálculo de la densidad del aire húmedo es la CIPM-2007.

El aerómetro se define como el instrumento de laboratorio para la medición de gases, este normalmente es utilizado para la medición de la densidad del aire mediante el principio de flotación o de Arquímedes. Este instrumento está formado por una esfera hueca de vidrio con una pequeña abertura en la parte inferior y una varilla graduada. La ausencia en el mercado de aerómetros digitales ha suscitado la creación de este proyecto.

En este TFG se ha diseñado y construido un aerómetro para la medición de la densidad del aire húmedo implementando la ecuación CIPM-2007 mediante hardware de bajo coste y software libres, creando un aerómetro con conectividad total capaz de recopilar datos para su posterior análisis. Este tipo de aerómetro será muy útil en aplicaciones donde la densidad del aire húmedo representa una magnitud relevante a considerar como en laboratorios metrológicos, en energía eólica o en aerodinámica.

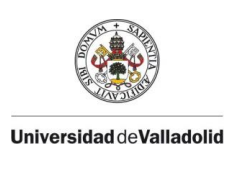

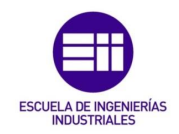

#### <span id="page-19-0"></span>1.2 OBJETIVOS.

El objetivo principal de este TFG es crear y diseñar un aerómetro electrónico para la medición de la densidad del aire húmedo y su implantación en aplicaciones donde el conocimiento de este parámetro supone un valor diferencial para su mejora.

Este aerómetro constará de 3 dispositivos económicos para su funcionamiento: una placa de desarrollo (microcontrolador), una pantalla y un sensor de temperatura, presión atmosférica y humedad relativa.

La programación del aerómetro se realizará a través del software de código abierto Arduino, para esta programación se ha implementado la versión simplificada de la ecuación CIPM-2007 versión normal en el cálculo de la densidad del aire húmedo a través de las variables de temperatura, presión atmosférica y humedad relativas medidas por el sensor. A su misma vez, gracias a la funcionalidad WiFi de la placa de desarrollo y al uso de una plataforma de internet llamada Thinguer.io basada en IoT (Internet of Things), le darán la funcionalidad al aerómetro de poder monitorizar las variables de temperatura, presión atmosférica, humedad relativa y densidad del aire húmedo del aire tanto en tiempo real, como la de poder almacenar esos datos desde cualquier parte del mundo solo necesitando una conexión WiFi. La implementación de una pantalla OLED le confiere al aerómetro la posibilidad de funcionamiento sin conexión a internet, pudiendo observar los datos de las magnitudes en vivo.

Se realizará una definición de los dispositivos junto a sus librerías utilizas en este TFG para la creación del aerómetro.

Se diseñará en el Software 3D Catia V5 las partes de la carcasa exterior del aerómetro, donde irán acoplados los 3 dispositivos integrantes del aerómetro con sus respectivos planos de definición.

Se imprimirán en 3D las partes de la carcasa exterior del aerómetro a través del software Ultimaker Cura, donde se especificarán los parámetros utilizados para su correcta impresión.

Una vez el aerómetro queda construido, se realiza una calibración del mismo mediante patrones metrológicos de temperatura, presión atmosférica y humedad relativa en el laboratorio de Metrología de la Escuela de Ingenierías Industriales de la Universidad de Valladolid, introduciendo unos valores de corrección en la programación del aerómetro.

Por último, se dará una estimación del cálculo de la incertidumbre asociada al valor de la densidad del aire húmedo medida por el aerómetro para unos valores fijados de temperatura, presión atmosférica y humedad relativa.

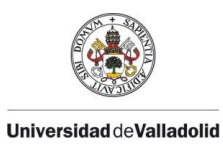

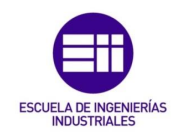

#### <span id="page-20-0"></span>1.3 ESTRUCTURA DE LA MEMORIA.

Este TFG se divide en 8 capítulos, incluyendo la bibliografía y los anexos.

A continuación, se especifican los diferentes capítulos que conforman este TFG, junto con una breve explicación del contenido abordado en cada uno:

- CAPITULO 1: se da una introducción al tema tratado en el proyecto junto a su justificación de su creación. También se explican los objetivos marcados en el proyecto y la definición de la estructura del TFG.
- **CAPITULO 2**: se conceptualiza el aire como sustancia pura y su tratamiento como gas ideal y gas real. Además, se da la expresión para el cálculo de la densidad del aire húmedo, junto a una explicación del significado de aerómetro y las aplicaciones donde sería muy conveniente la utilización del aerómetro creado en este TFG.
- CAPITULO 3: en este capítulo se explica el concepto de Arduino y la plataforma Thinguer.io, junto al código de programación del aerómetro de este TFG.
- CAPITULO 4: se detalla la instrumentación con la que se creará el aerómetro del proyecto.
- CAPITULO 5: en este capítulo se muestra el diseño y la creación en 3D de la carcasa exterior del aerómetro, junto a su calibración mediante patrones metrológicos y un cálculo de la incertidumbre sobre el valor de la densidad el aire húmedo.
- CAPITULO 6: se cuentan las conclusiones a las que se han llegado en la creación de este TFG, junto a una visión de los caminos a seguir en la investigación en el futuro.
- CAPITULO 7: se muestra la bibliografía utilizada para la creación de este TFG, procedente de libros, documentos científicos y páginas web.
- CAPITULO 8: en este capítulo aparecen los anexos, donde se encuentran los planos de definición de la carcasa exterior del aerómetro y los certificados de calibración de los patrones utilizados para la calibración del aerómetro de este TFG.

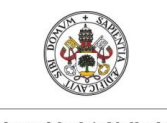

**Universidad de Valladolid** 

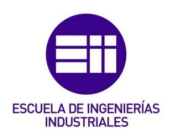

## CAPÍTULO 2

## <span id="page-21-0"></span>INTRODUCCIÓN AL AERÓMETRO

## <span id="page-21-2"></span><span id="page-21-1"></span>COMO MEDIDA DE LA DENSIDAD DEL AIRE.

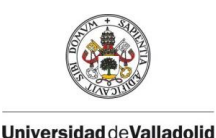

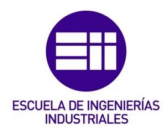

En este capítulo se va a dar una introducción al comportamiento de las variables involucradas en el estudio de los gases, en concreto la densidad del aire, el conocimiento de los aerómetros de gas como medida de la densidad del aire y ámbitos de aplicación del aerómetro creado en este proyecto.

#### <span id="page-22-0"></span>2.1 INTRODUCCIÓN A LAS SUSTANCIAS PURAS.

Se le llama sustancia pura a toda aquella sustancia cuya composición química es fija en cualquier parte. Algunos ejemplos de sustancias puras son el nitrógeno, el helio, el agua, el aire gaseoso y el dióxido de carbono.

Una sustancia pura puede ser una mezcla de varios elementos o compuestos químicos siempre y cuando esta mezcla sea homogénea. Un ejemplo de ello es el aire el cual es una mezcla de varios gases y este con frecuencia se considera una sustancia pura por tener una composición química uniforme. Sin embargo, la mezcla de agua y aceite no conforman una sustancia pura, ya que el aceite no es soluble en el agua.

Una mezcla de dos o más fases de una sustancia pura se sigue considerando una sustancia pura siempre y cuando la composición química de las fases sea la misma. Un ejemplo de esto, sería la mezcla hielo y agua líquida que formarían una sustancia pura ya que ambas tienen la misma composición química, a diferencia de esta la mezcla de aire líquido con aire gaseoso no conforma una sustancia pura, debido a que la composición del aire líquido es distinta de la del aire gaseoso y por ello ya no es homogénea. Esto se ilustra en la figura 1.

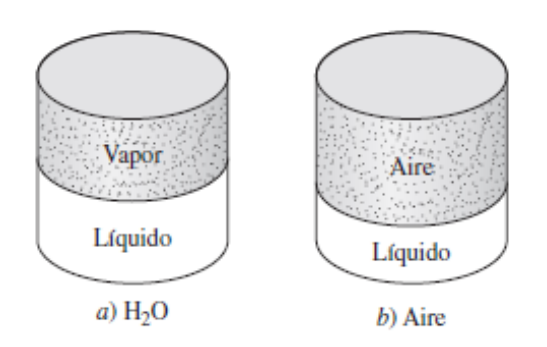

Figura 1. Sustancias puras según su composición química. [1]

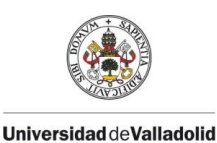

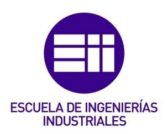

#### <span id="page-23-0"></span>2.1.1 FASES DE UNA SUSTANCIA PURA.

Las sustancias puras pueden existir en 3 fases, sólido-líquido-gaseoso. En los sólidos los enlaces moleculares son más fuertes que en los gases debido a que en los sólidos las moléculas están más próximas entre sí. A continuación, se va a hablar de estas 3 fases de las sustancias:

- Sólido: las moléculas están colocadas en un patrón tridimensional (red) el cual se repite en todo el sólido. Las fuerzas intermoleculares son fuertes debido a las pequeñas distancias entre moléculas y con ello las moléculas obtienen unas posiciones fijas. Para conseguir que no se apilen unas moléculas en otras, las fuerzas de atracción se convierten en fuerzas de repulsión a medida que la distancia intermolecular se acerca al cero. Las moléculas de un sólido se encuentran en constante oscilación sobre su posición de equilibrio, aunque aparentemente las moléculas permanezcan en una posición relativamente fija. La velocidad de oscilación de las moléculas depende de la temperatura, a mayor temperatura, mayor velocidad y cantidad de movimiento que esto produce una disminución de las fuerzas intermoleculares y los grupos de moléculas se apartan. De esta manera aparece el proceso de fusión.
- Líquido: las moléculas ya no se encuentran en una posición fija como en estado sólido, estas pueden girar y trasladarse con libertad. Un líquido tiene fuerzas intermoleculares más débiles que un sólido, pero más fuertes que un gas. Al aumentar la temperatura aparece el proceso de vaporización.
- Gas: las moléculas se encuentran dispersas con gran separación entre ellas, no hay un orden molecular, se mueven al azar con colisiones continuas entre sí y contra las paredes del recipiente donde se encuentran. Las fuerzas moleculares son muy pequeñas, en especial a bajas densidades, y la única forma de interacción entre las moléculas son las colisiones. Las moléculas en la fase gaseosa tienen un nivel de energía mucho mayor que en la fase sólida y líquida.

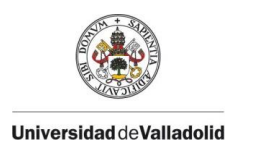

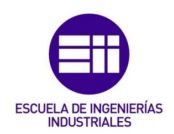

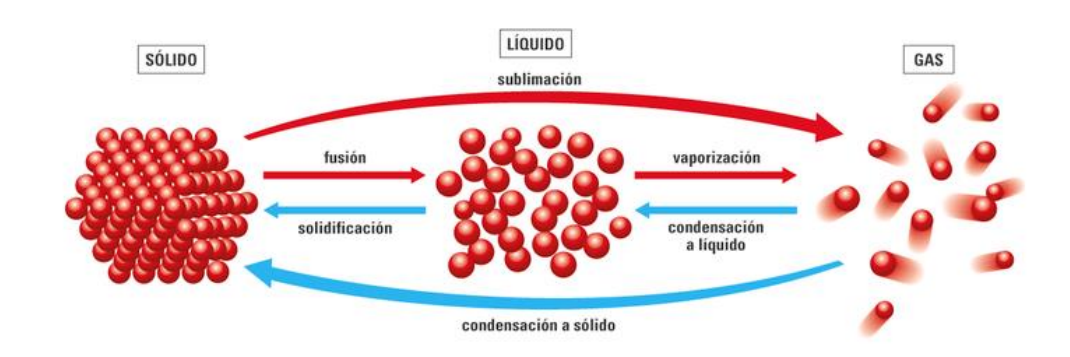

Figura 2. Fases de las sustancias puras. [9]

#### <span id="page-24-0"></span>2.1.2 PROCESOS DE CAMBIO DE CAMBIO DE FASE EN SUSTANCIAS PURAS.

Todas las sustancias puras tienen el mismo comportamiento general y para explicarlo se utiliza una sustancia muy conocida como es el agua.

- Líquido comprimido: se le llama líquido comprimido o líquido subenfriado, a todo aquel líquido que no está a punto de evaporarse.
- Líquido saturado: se le llama líquido saturado, a todo aquel líquido el cual está a punto de evaporarse, pero sigue siendo un líquido. El paso del líquido comprimido a líquido saturado se consigue con adición de calor. El agua tiene su temperatura de saturación en 100 ºC para una presión de 1 atm y cualquier adición de calor haría que este ya no sería un líquido saturado.
- Vapor saturado: una vez comenzada la ebullición, si la presión se mantiene constante la temperatura se mantendrá constante hasta que todo el líquido se convierte en vapor. En el caso del agua a 1 atm, la temperatura del agua se mantendrá a 100 ºC y coexistiendo en equilibrio las fases de líquido y vapor, hasta que el líquido desaparezca y solo quede vapor. A esta mezcla de fase liquida y vapor se le denomina

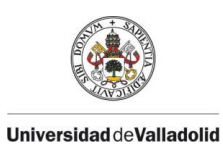

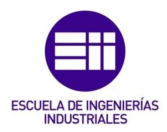

mezcla saturada de líquido - vapor. Se le llama vapor saturado, a un vapor que está a punto de condensarse. Si se pierde calor por poca cantidad que sea, ese vapor se volverá a ir convirtiendo en líquido.

- Vapor Sobrecalentado: terminado el cambio de fase, la sustancia pura se encuentra ahora en la región de una sola fase. En esta situación, transferir más calor da como resultado un aumento de la temperatura y del volumen especifico. Se denomina vapor sobrecalentado a un vapor que no está a punto de condensarse.

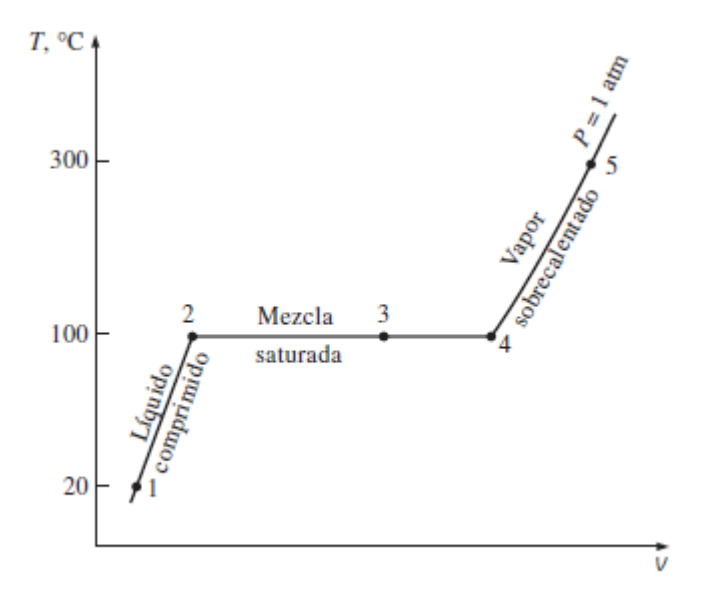

Figura 3 Diagrama T-V del proceso de calentamiento del agua a presión constante. [1]

Temperatura y presión son magnitudes dependientes por lo que para una determinada presión existe una temperatura para la cual una sustancia pura cambia de fase, esa temperatura se llama temperatura de saturación " $T_{sat}$ ".

De la misma forma, para una determinada temperatura, la presión a la que una sustancia pura cambia de fase se denomina presión de saturación " $P_{sat}$ ". La energía necesaria para fundir un sólido o vaporizar un líquido es grande y se llama calor latente. Esta energía cuando es absorbida por un sólido durante la fusión se llama calor latente de fusión y es equivalente a la energía necesaria para su congelación. De la misma forma la energía absorbida durante la evaporación se le denomina calor latente de evaporación, la cual es

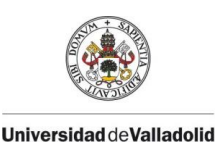

#### CAPÍTULO 2 INTRODUCCIÓ AL AEROMETRO COMO MEDIDA DE LA DENSIDAD DEL AIRE.

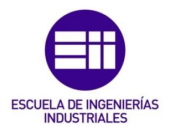

equivalente a la energía liberada durante su condensación. El orden de las magnitudes de los calores latentes son dependientes de la temperatura y presión a la que se produce el cambio de fase.

En los procesos de cambio de fase, presión y temperatura son dependientes, por ello se pueden relacionar de la siguiente manera  $T_{sat} = f(P_{sat})$ . A esta función se le da el nombre de curva de saturación líquido-vapor.

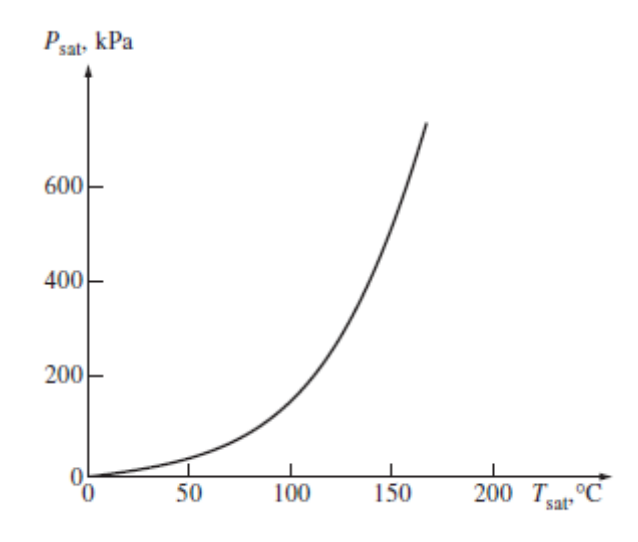

Figura 4. Curva saturación líquido- vapor del agua. [1]

#### <span id="page-26-0"></span>2.1.3 DIAGRAMAS DE PROPIEDADES PARA EL ENTENDIMIENTO DE LOS PROCESOS DE CAMBIO DE FASE EN SUSTANCIAS PURAS.

En este apartado se van a mostrar los diagramas de propiedades T-V, P-V y P-T.

Diagrama T-V

se define punto crítico como "*el punto en el que los estados de líquido saturado y de vapor saturado son idénticos*". En el agua el punto crítico aparece a una presión de  $P_{cr}$  = 22,06 MPa, una temperatura de  $T_{cr}$  = 373,95 °C y un volumen específico (por unidad de masa) de  $v_{cr}$  = 0,003106  $m<sup>3</sup>$  $\frac{m}{kg}$ .

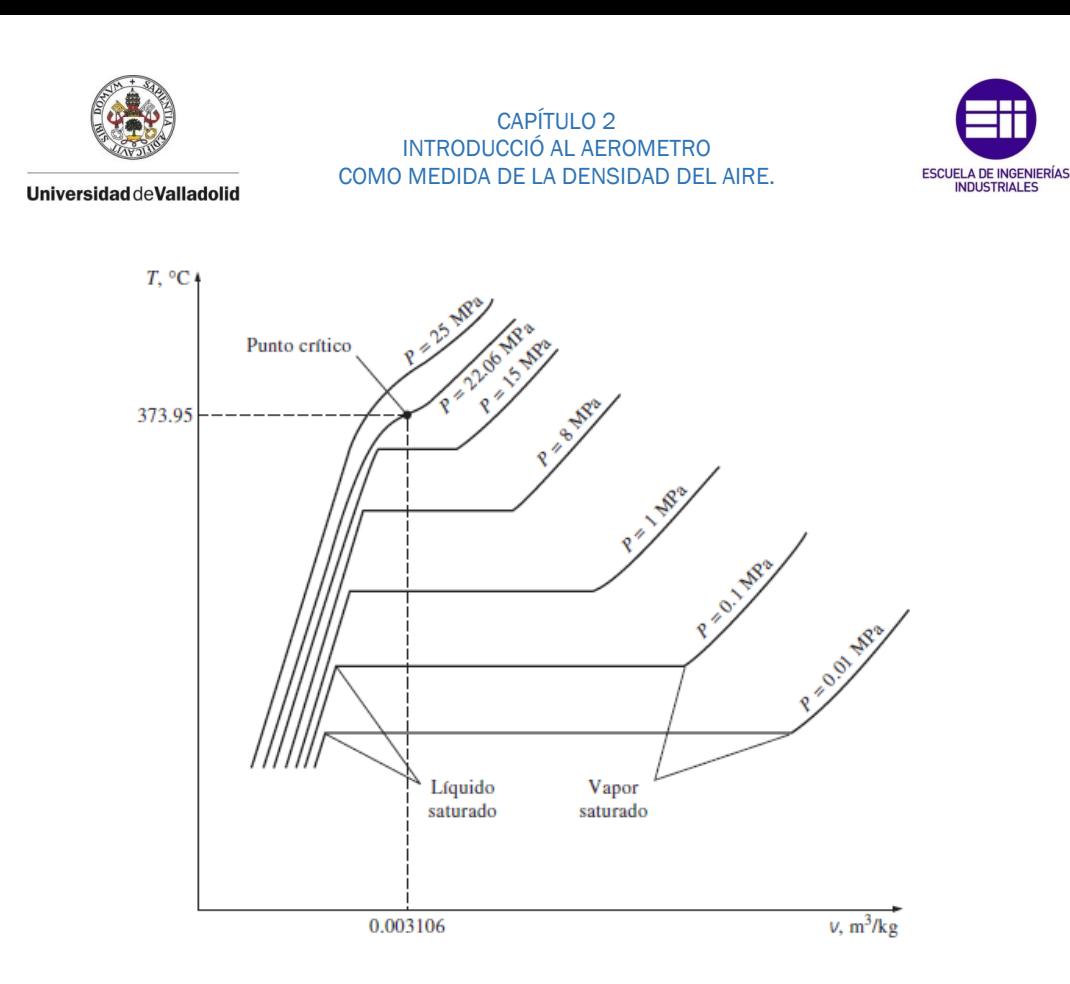

Figura 5. Diagrama T-V de procesos de cambio de fase a presión constante de una sustancia pura a diferentes presiones (valores numéricos son del agua). [1]

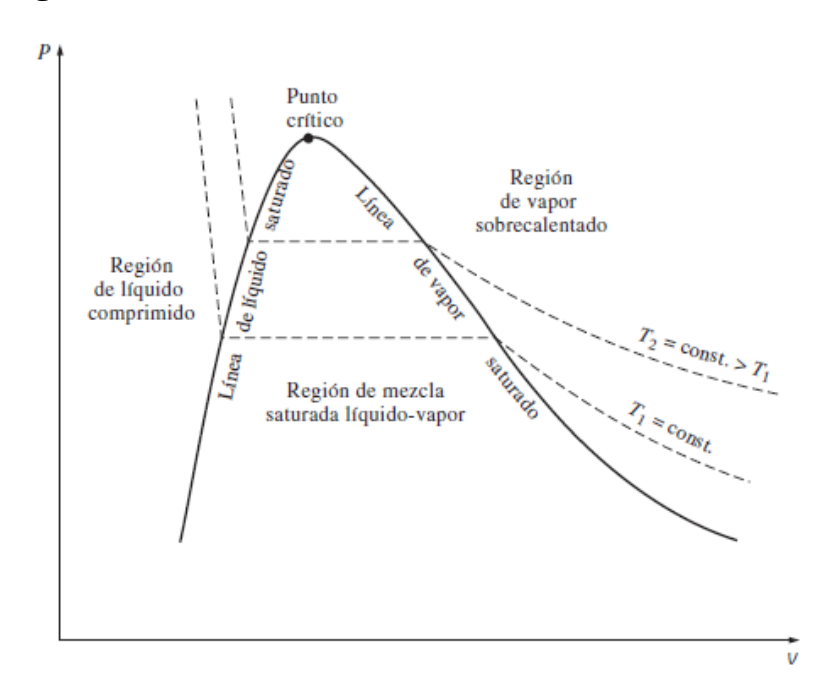

- Diagrama P-V

Figura 6. Diagrama P-V de una sustancia pura. [1]

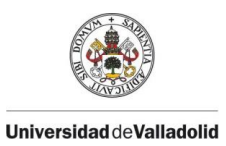

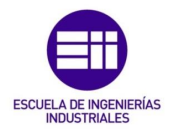

A este diagrama se le puede añadir la fase sólida en dos situaciones diferentes cuando la sustancia pura se contrae y cuando se expande al congelarse.

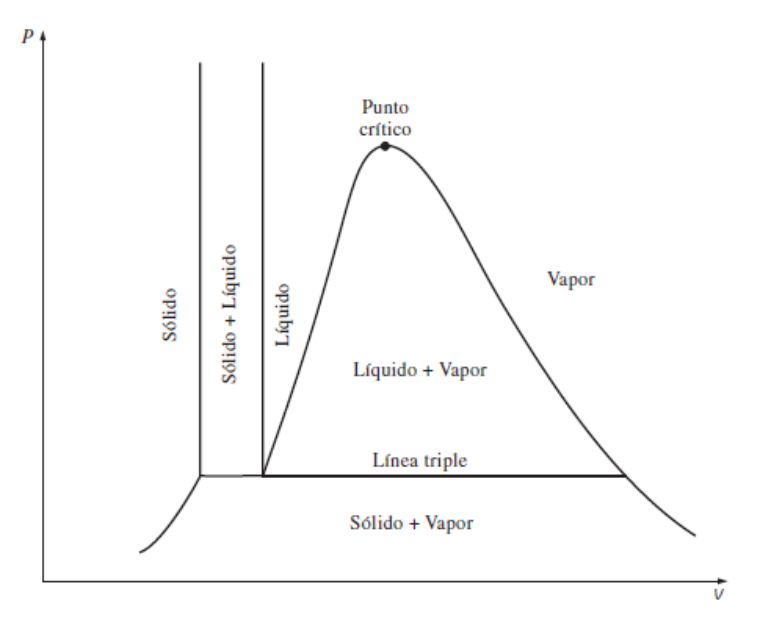

Figura 7. Diagrama P-V de una sustancia pura cuando se contrae al congelarse. [1]

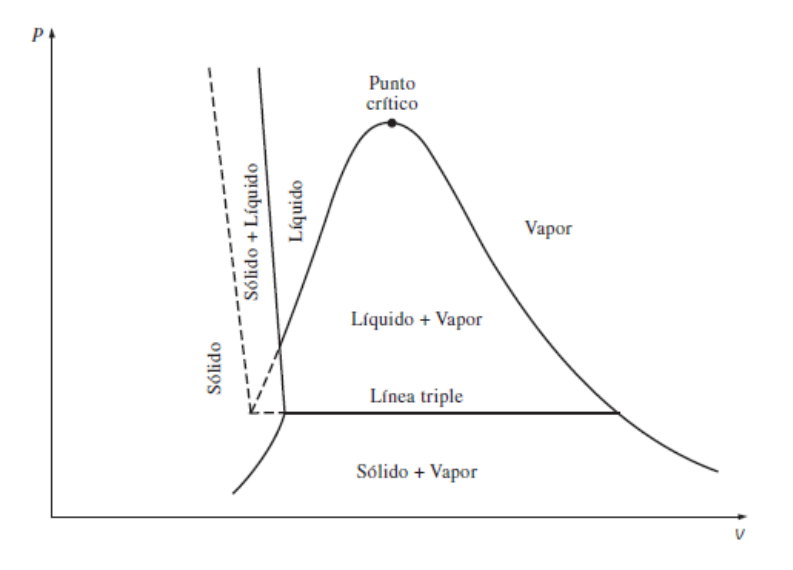

Figura 8. Diagrama P-V de una sustancia pura cuando se expande al congelarse. [1]

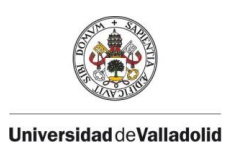

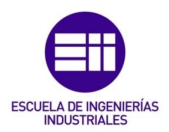

- Diagrama P-T

Este diagrama también llamado diagrama de fases, se caracteriza por la separación de los 3 estados de la materia en 3 líneas, la de sublimación, la de evaporación y la de evaporación. Estas 3 líneas se unen en una línea llamada línea triple donde las 3 fases coexisten en equilibrio. Esta línea triple en el diagrama P-V se represente como un punto llamado punto triple.

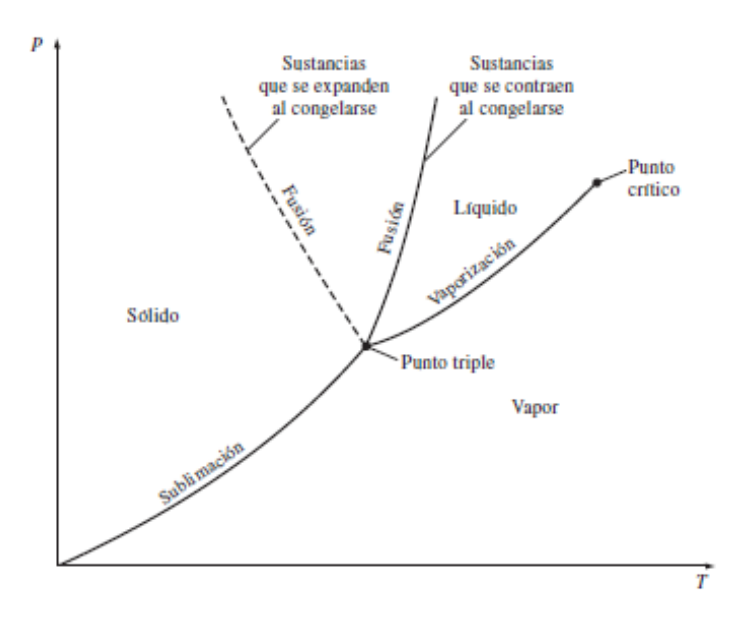

Figura 9. Diagrama P-T de una sustancia pura. [1]

Superficie P-V-T

Los diagramas T-V, P-V, P-T son representaciones bidimensionales de la superficie P-V-T tridimensional que aparece a continuación en la figura 10 y 11.

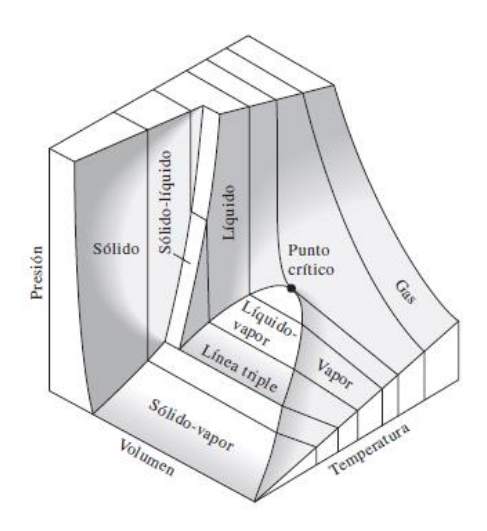

Figura 10. Superficie P-V-T de una sustancia cuando se contrae al congelarse. [1]

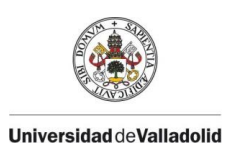

#### CAPÍTULO 2 INTRODUCCIÓ AL AEROMETRO COMO MEDIDA DE LA DENSIDAD DEL AIRE.

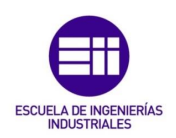

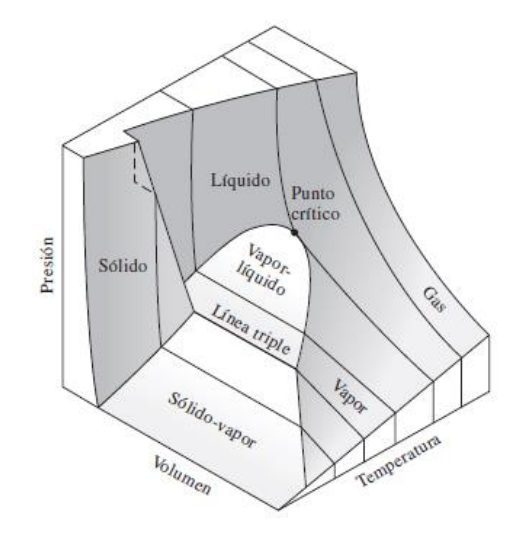

Figura 11. Superficie P-V-T de una sustancia cuando se expande al congelarse. [1]

#### <span id="page-30-0"></span>2.2 ECUACIÓN DE ESTADO DE GAS IDEAL

Se le denomina ecuación de estado a cualquier ecuación que relacione la presión, la temperatura y el volumen específico de una sustancia. También es correcto llamar ecuaciones de estado a las relaciones de otras propiedades de las sustancias que se encuentren en estados de equilibrio. Existen varias ecuaciones de estado, unas más complejas que otras, pero la más conocida y la que mejor caracteriza a las sustancias en fase gaseosa, es la ecuación de estado de gas ideal.

En 1802 los Franceses J.Charles y J.Gay Lussac mediante experimentación llegaron a que en bajas presiones, el volumen de un gas es proporcional a su temperatura, dando lugar a la ecuación de estado de gas ideal:

$$
P \cdot v = R \cdot T
$$

Ecuación 1. Ecuación de estado gas ideal.

En esta ecuación la Presión "P" es la absoluta, "T" es absoluta y "v" es el volumen específico (por unidad de masa). "R" se le denomina a la constante del gas.

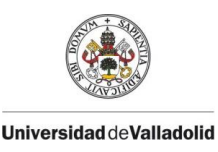

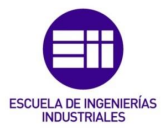

La constante R es diferente para cada gas, esta se halla a partir de la constante universal de los gases " $R_{\rm u}$ " y "M" la masa molar también llamada masa molecular.

$$
R = \frac{R_u}{M} \quad (\frac{kJ}{kg \cdot K} \space 0 \frac{kPa \cdot m^3}{kg \cdot K})
$$

Ecuación 2. Constante universal de un gas concreto.

$$
R_u = \left(\begin{array}{c} 8,31447 \frac{kJ}{kmol \cdot K} \\ 8,31447 \frac{kPa \cdot m^3}{kmol \cdot K} \\ 0,0831447 \frac{bar \cdot m^3}{kmol \cdot K} \\ 1,98588 \frac{Btu}{lbmol \cdot R} \\ 10,7316 \frac{psia \cdot pie^3}{lbmol \cdot R} \\ 1545,37 \frac{pie \cdot lbf}{lbmol \cdot R} \end{array}\right)
$$

Ecuación 3. Constante universal de los gases.

La masa molar "M" queda definida como la masa de una mol de una sustancia en gramos o bien, la masa de un kmol en kilogramos. Cabe destacar que en unidades inglesas es la masa de 1 lbmol en lbm, pero la masa molar de una sustancia tiene el mismo valor numérico en ambos sistemas de unidades. Un ejemplo de esto seria, cuando te dan la masa molar del oxígeno que es 32 significa que la masa de un kmol de oxígeno es 32 kg, o lo que es lo mismo 1 lbmol de oxígeno son 32 lbm es decir, M = 32  $\frac{kg}{kmol}$  = 32  $\frac{lbm}{lbmol}$ .

$$
m = M \cdot N \quad (kg)
$$

Ecuación 4. Ecuación de la masa a partir de la masa molar y numero de moles.

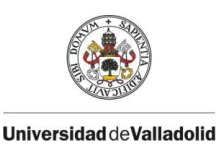

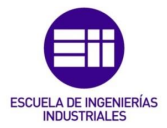

A continuación, se facilitan diferentes formas de escritura de la ecuación de estado de gas ideal.

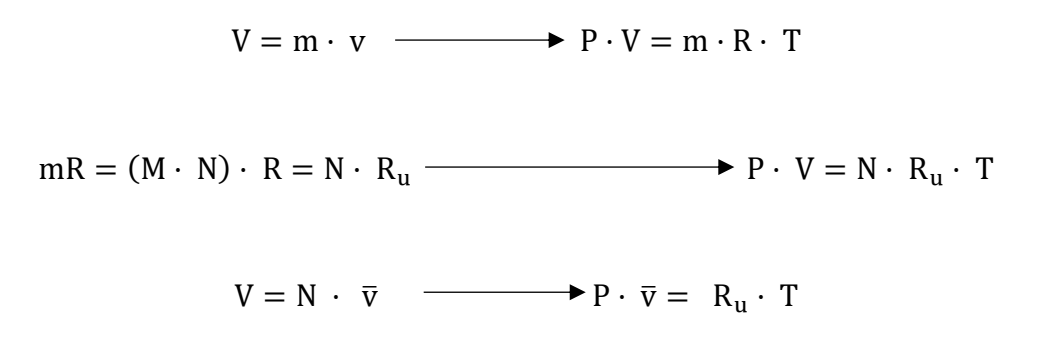

Ecuación 5. Ecuación de estado de gas ideal en diferentes formas.

Para un gas ideal con masa fija y simplificando la anterior fórmula, para dos estados diferentes se puede escribir por medio de la expresión:

$$
\frac{P_1\cdot V_1}{T_1}=\,\frac{P_2\cdot\,V_2}{T_2}
$$

Ecuación 6. Ecuación de estado de gas ideal para estados diferentes.

Como es de suponer, un gas ideal es una sustancia imaginaria que obedece la expresión antes vista en la ecuación 1. Experimentalmente, se ha comprobado que el comportamiento P-V-T de los gases reales a bajas densidades (presiones bajas y temperaturas altas) se aproxima a la relación de gas ideal. Por lo tanto, cuando sea un gas real con presiones altas o temperaturas bajas, no se deberá tomar la aproximación de gas ideal.

#### <span id="page-32-0"></span>2.2.1 UNA MEDIDA DE LA DESVIACIÓN DEL COMPORTAMIENTO DE GAS IDEAL, FACTOR DE COMPRESIBILIDAD.

En estados cercanos a la región de saturación y el punto crítico, los gases se desvían del comportamiento de gas ideal. Existe un factor de corrección llamado Factor de compresibilidad "Z", el cual nos informa de esta desviación

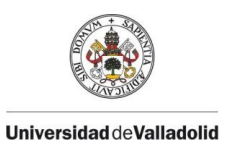

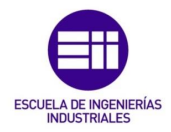

de los gases. Para gases ideales Z=1, mientras que para gases reales puede ser mayor o menor de la unidad. Cuanto más alejado esté de la unidad más desviación habrá respecto al comportamiento como gas ideal.

$$
Z=\frac{P\cdot v}{R\cdot T}
$$

$$
P\cdot v=Z\cdot R\cdot T
$$

$$
Z = \frac{v_{actual}}{v_{ideal}}
$$

Ecuación 7. Diferentes formas de expresar el factor de compresibilidad.

A determinadas temperaturas y presiones, los gases se comportan de manera diferente, pero se comportan de una manera muy similar a temperaturas y presiones normalizadas respecto a sus temperaturas y presiones críticas. Así aparecen los términos de presión reducida y temperatura reducida.

$$
P_r = \frac{P}{P_{cr}} \ \ y \ \ T_R = \frac{T}{T_{cr}}
$$

Ecuación 8. Ecuaciones de presión y temperatura reducidas.

La consecuencia de esto es conseguir una Z aproximadamente la misma para todos los gases a iguales presiones y temperaturas. Esto recibe el nombre de principio de estados correspondientes. En la figura 12 se representa la Z experimental de varios gases. Gracias a estos datos y ajustándolos se obtiene la carta de compresibilidad generalizada que puede utilizarse para todos los gases.

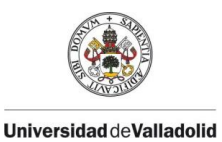

#### CAPÍTULO 2 INTRODUCCIÓ AL AEROMETRO COMO MEDIDA DE LA DENSIDAD DEL AIRE.

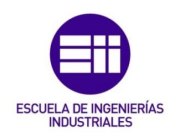

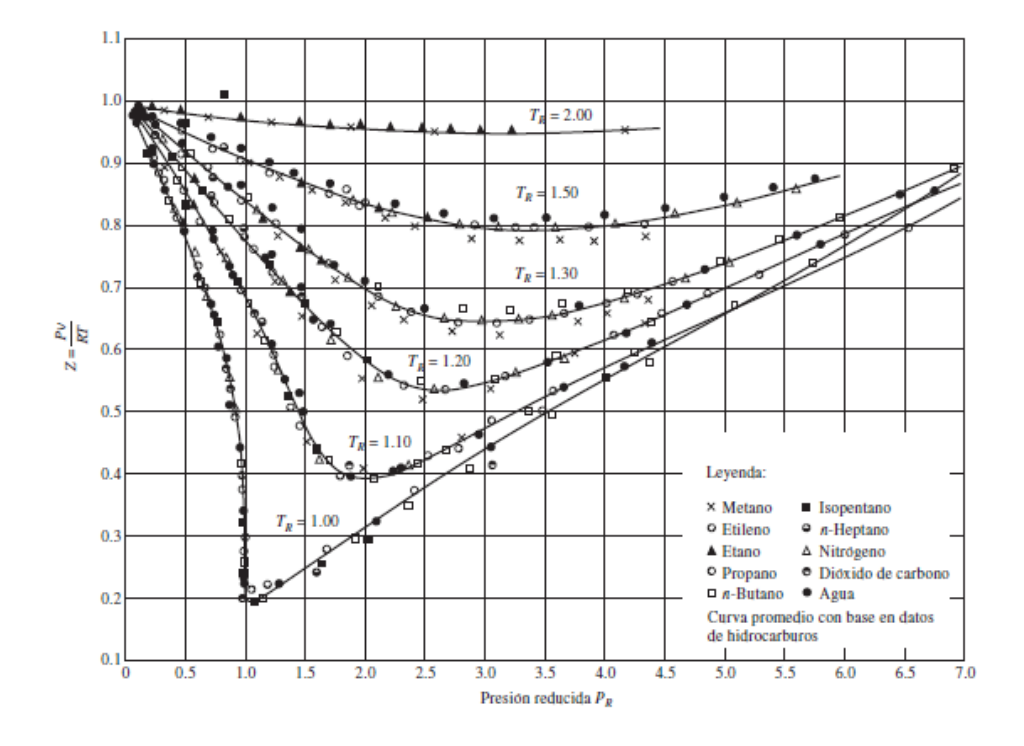

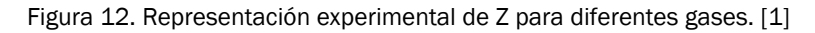

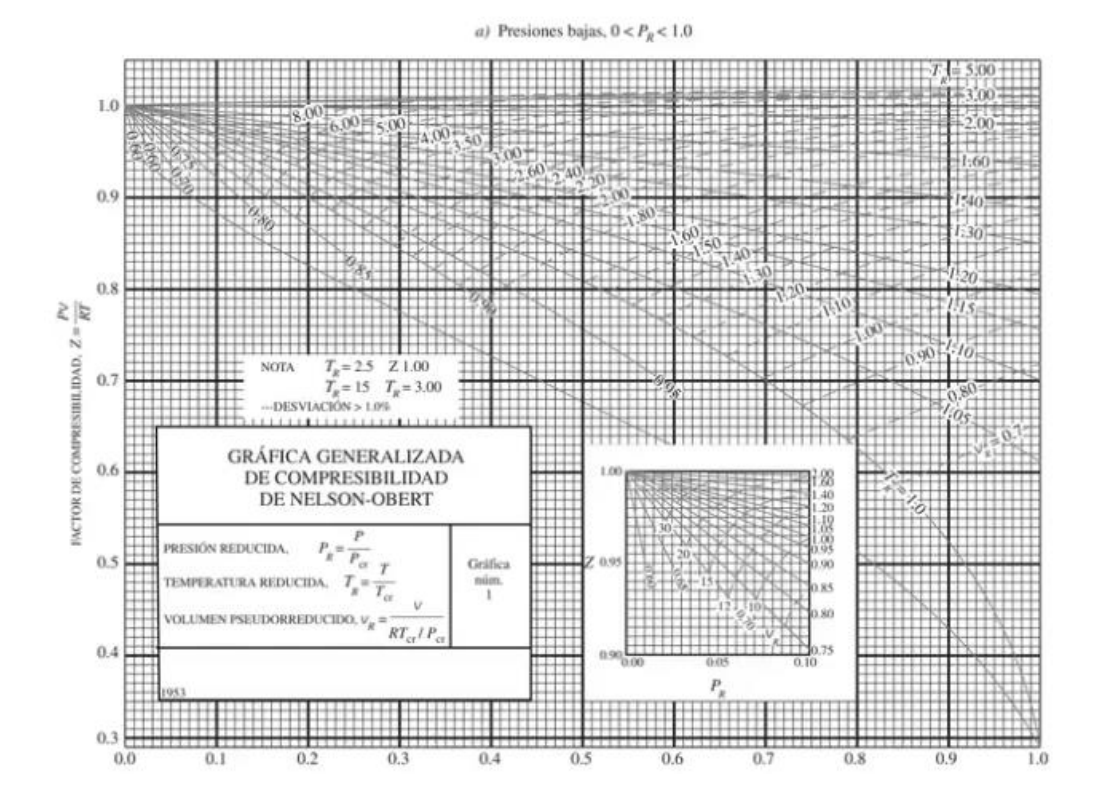

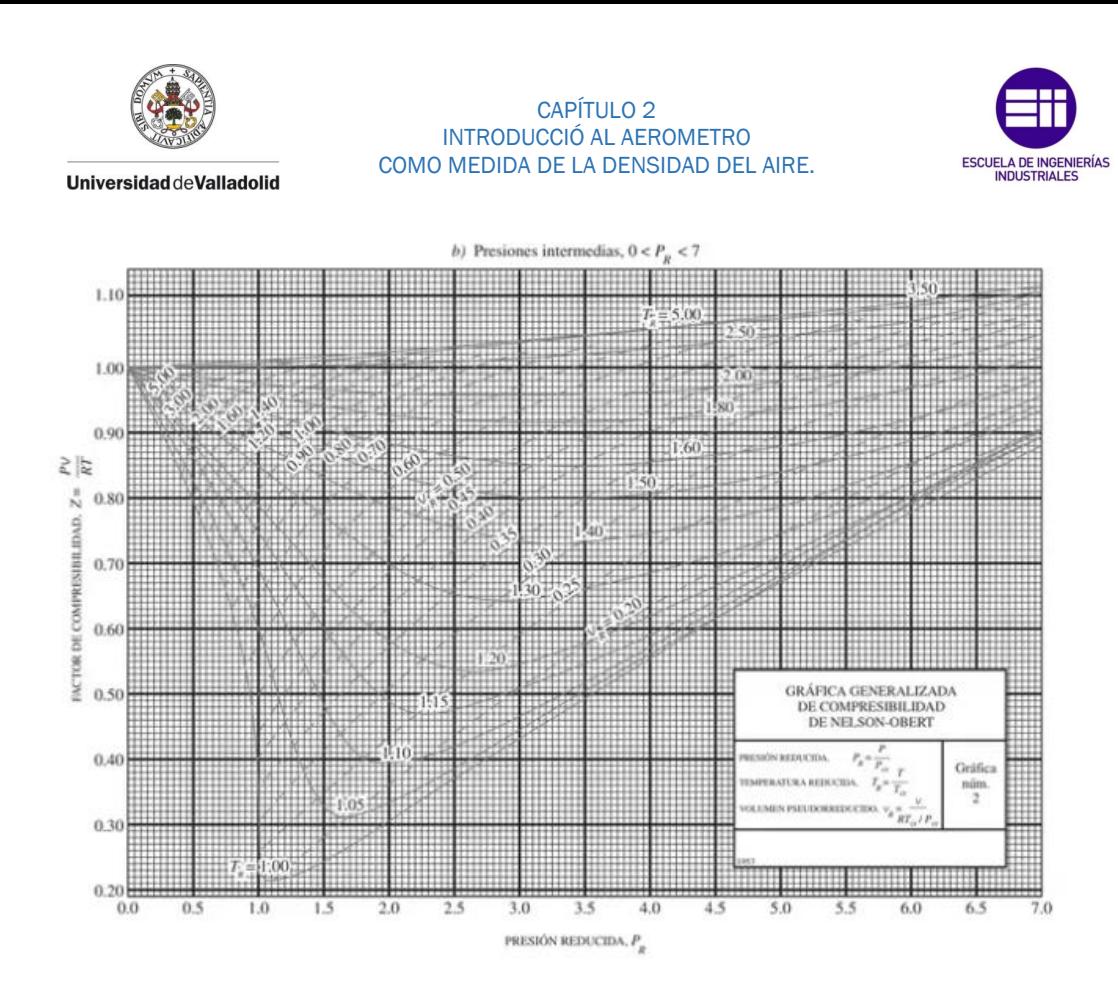

Figura 13. Carta de compresibilidad generalizada de Nelson-Obert. [1]

Del estudio de la carta de compresibilidad generalizada se sacan las siguientes observaciones:

- 1. Para presiones muy bajas (presión reducida <<1), los gases se comportan como gas ideal sin considerar su temperatura.
- 2. Para temperaturas altas (temperatura reducida >2) se puede suponer con precisión el comportamiento de gas ideal, independientemente de la presión (menos cuando Presión reducida >>1).
- 3. La desviación de un gas respecto a su comportamiento como gas ideal es mayor cerca del punto crítico.

Cuando se tienen P y V o T en vez de P y T, se puede utilizar la carta de compresibilidad generalizada para determinar también la tercera propiedad. Esto se consigue iterando y es necesario definir una propiedad reducida llamada volumen específico pseudorreducido que se expresa a continuación:

$$
v_R = \frac{v_{actual}}{\frac{R \cdot T_{cr}}{P_{cr}}}
$$

Ecuación 9. Ecuación volumen específico pseudorreducido.
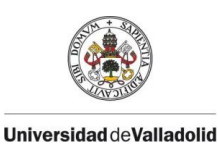

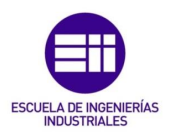

## 2.2.2 OTRAS ECUACIONES DE ESTADO.

La ecuación de estado de gas ideal, es una ecuación muy simple y se usa en aplicaciones limitadas. Para una representación más precisa del comportamiento P-V-T de una sustancia pura, se utilizan las siguientes ecuaciones:

1. Ecuación de estado de Van der Waals

Esta ecuación fue propuesta en 1873 por Van der Waals. Esta tiene dos constantes que determinan el estado de una sustancia en el punto crítico. La diferencia de esta con respecto a la ecuación de estado de gas ideal radica en que la de Van der Waals considera las fuerzas de atracción intermoleculares que se ven representadas en el término " $\frac{a}{c^2}$  $rac{u}{v^2}$ ", y el término "b" el volumen que ocupan las moléculas de un gas.

$$
\left(P + \frac{a}{v^2}\right) \cdot (v - b) = R \cdot T
$$

Ecuación 10. Ecuación de estado de Van der Waals.

Donde las constantes "*a* "y *"b"* quedan representadas como:

$$
a = \frac{27 \cdot R^2 \cdot T_{cr}^2}{64 \cdot P_{cr}} \quad y \quad b = \frac{R \cdot T_{cr}}{8 \cdot P_{cr}}
$$

Ecuación 11. Constantes de la ecuación de Van der Walls.

2. Ecuación de estado de Beattie-Bridgeman

Esta aparece en 1928, propuesta por Beattie-Bridgeman y se basa en la utilización de 5 constantes determinadas de forma experimental. Queda definida de la siguiente manera:

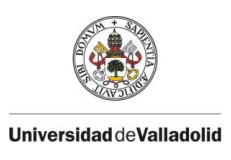

#### CAPÍTULO 2 INTRODUCCIÓ AL AEROMETRO COMO MEDIDA DE LA DENSIDAD DEL AIRE.

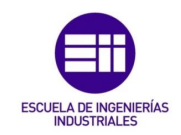

$$
P = \frac{R_u \cdot T}{\overline{v}^2} \cdot \left(1 - \frac{c}{\overline{v} \cdot T^3}\right) \cdot (\overline{v} + B) - \frac{A}{\overline{v}^2}
$$

Ecuación 12. Ecuación de estado de Beattie-Bridgeman.

Donde las constantes "A" y "B" quedan definidas como:

$$
A = A_0 \cdot \left(1 - \frac{a}{\overline{v}}\right) \text{ y } B = B_0 \cdot (1 - \frac{b}{\overline{v}})
$$

Ecuación 13. Constante de la ecuación de estado de Beattie-Bridgeman.

| Gas                                 | $A_{\Omega}$ | а          | $B_{0}$ |             | с                    |
|-------------------------------------|--------------|------------|---------|-------------|----------------------|
| Aire                                | 131.8441     | 0.01931    | 0.04611 | $-0.001101$ | $4.34 \times 10^{4}$ |
| Argón, Ar                           | 130,7802     | 0.02328    | 0.03931 | 0.0         | $5.99 \times 10^{4}$ |
| Dióxido de carbono, CO <sub>2</sub> | 507.2836     | 0.07132    | 0.10476 | 0.07235     | $6.60 \times 10^{5}$ |
| Helio, He                           | 2.1886       | 0.05984    | 0.01400 | 0.0         | 40                   |
| Hidrógeno, H <sub>2</sub>           | 20.0117      | $-0.00506$ | 0.02096 | $-0.04359$  | 504                  |
| Nitrógeno, N <sub>2</sub>           | 136.2315     | 0.02617    | 0.05046 | $-0.00691$  | $4.20 \times 10^{4}$ |
| Oxígeno, $O2$                       | 151.0857     | 0.02562    | 0.04624 | 0.004208    | $4.80 \times 10^{4}$ |

Figura 14. Valor de 5 constantes de la ecuación de estado de Beattie-Bridgeman para diferentes gases. [1]

### 3. Ecuación de estado de Benedict-Webb-Rubin

En 1940 los científicos Benedict, Webb y Rubin ampliaron la ecuación vista con anterioridad de Beattie-Bridgerman y consiguieron aumentar el número de constantes a 8. Más tarde en 1962 Strobridge amplió el número de constantes hasta 16.

$$
P = \frac{R_u \cdot T}{\overline{v}} + \left(B_0 \cdot R_u \cdot T - A_0 - \frac{C_0}{T^2}\right) \cdot \frac{1}{\overline{v}^2} + \frac{b \cdot R_u \cdot t - a}{\overline{v}^3} \cdot \frac{a \cdot \alpha}{\overline{v}^6} + \frac{c}{\overline{v}^3 \cdot T^2} \cdot \left(1 + \frac{\gamma}{\overline{v}^2}\right) \cdot e^{\frac{-\gamma}{\overline{v}^2}}
$$

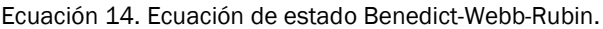

| Gas                                                     | а                    | $A_{\Omega}$     | b                                       | $B_{n}$ | с                                                                                                    | $c_{\sf n}$                                                           | $\alpha$                                                                          |                  |
|---------------------------------------------------------|----------------------|------------------|-----------------------------------------|---------|----------------------------------------------------------------------------------------------------|-----------------------------------------------------------------------|-----------------------------------------------------------------------------------|------------------|
| n-butano.<br>$C_A H_{10}$                               | 190.68               | 1 0 2 1 .6       | 0.039998                                |         |                                                                                                    |                                                                       | $0.12436$ $3.205 \times 10^7$ $1.006 \times 10^8$ $1.101 \times 10^{-3}$ 0.0340   |                  |
| Dióxido de<br>carbono, $CO2$ 13.86<br>Monóxido de       |                      |                  | 277.30 0.007210                         |         | $0.04991$ $1.511 \times 10^6$ $1.404 \times 10^7$                                                                       |                                                                       | $8.470 \times 10^{-5}$ 0.00539                                                    |                  |
| carbono, CO<br>Metano, CH,<br>Nitrógeno, N <sub>2</sub> | 3.71<br>5.00<br>2.54 | 135.87<br>187.91 | 0.002632<br>0.003380<br>106.73 0.002328 |         | $0.05454$ 1.054 $\times$ 10 <sup>5</sup><br>$0.04260$ $2.578 \times 10^{5}$<br>$0.04074$ 7.379 $\times$ 10 <sup>4</sup> | $8.673 \times 10^{5}$<br>$2.286 \times 10^6$<br>$8.164 \times 10^{5}$ | $1.350 \times 10^{-4}$ 0.0060<br>$1.244 \times 10^{-4}$<br>$1.272 \times 10^{-4}$ | 0.0060<br>0.0053 |

Figura 15. Valor de 8 constantes de la ecuación de estado Benedict-Webb-Rubin para diferentes gases. [1]

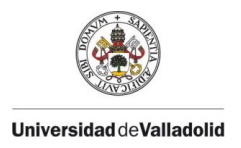

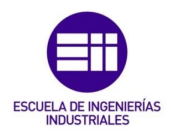

## 4. Ecuación de estado de Virial

Esta ecuación de estado se concibe como una serie cuyos coeficientes llamados coeficientes viriales solo dependen de la temperatura, y estos se determinan de forma teórica o experimental a partir de la mecánica estadística, donde a medida que la presión se aproxima a cero los coeficientes viriales desaparecen y la ecuación se reducirá a la ecuación de estado de gas ideal.

$$
P = \frac{R \cdot T}{v} + \frac{a(T)}{\overline{v}^2} + \frac{b(T)}{\overline{v}^3} + \frac{c(T)}{\overline{v}^4} + \frac{d(T)}{\overline{v}^4} + \cdots
$$

Ecuación 15. Ecuación de estado de Virial.

Estas últimas ecuaciones de estado por su precisión y complejidad a la hora de representar el comportamiento P-V-T de las sustancias, son muy convenientes en aplicaciones de computación digital. Para cálculos manuales se sugiere la utilización de ecuaciones de tablas y ecuaciones de estado más simples como la de ecuación de estado de gas ideal. De todas las ecuaciones de estado la que tiene una mayor precisión es la de Benedict-Webb-Rubin.

## 2.3 DENSIDAD EN GASES IDEALES.

La densidad queda definida como la masa por unidad de volumen:

$$
\rho=\frac{m}{V} \quad (\frac{kg}{m^3})
$$

Ecuación 16. Ecuación de la densidad.

Para sustancias puras en estado gaseoso como se ha explicado con anterioridad en este proyecto, se pueden expresar con la ecuación de estado de gas ideal. De esta ecuación se despeja el término de la densidad y así podemos tener una aproximación teórica del término densidad de un gas ideal.

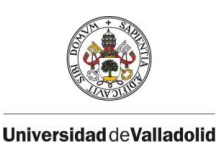

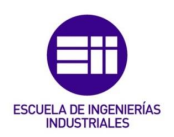

$$
P \cdot V = n \cdot R_u \cdot T
$$

$$
P \cdot V = \frac{m}{M} \cdot R_u \cdot T
$$
  

$$
P \cdot M = \frac{m}{V} \cdot R_u \cdot T
$$

$$
\frac{P\,\cdot\,M}{R_u\cdot\,T}=\,\frac{m}{V}
$$

$$
\rho = \frac{P\,\cdot\,M}{R_u\cdot\,T}
$$

Ecuación 17. Deducción de la densidad de un gas ideal a partir de la ecuación de estado de gas ideal.

En este proyecto nos vamos a centrar en el estudio del aire, la anterior fórmula se utiliza para calcular la densidad del aire seco, es decir, exento de agua. El aire tiene 2 componentes principales que son el nitrógeno (78,08%) y oxÍgeno (20,95%) los cuales suponen un 99% del volumen total. Para cerrar los componentes del aire se suman a los anteriores son el argón (0,93%), el dióxido de carbono (0,035%) y otros gases que se encuentran una pequeña proporción, inferiores al 0,00001% estos se les denomina componentes traza tales como helio, hidrogeno, xenón, óxido nitroso, ozono, amoniaco, neón, criptón, metano y dióxido de nitrógeno.

La masa molar del Aire seco se puede tomar como M= 28,9  $\frac{\text{g}}{\text{mol}}$  y por consiguiente dividiendo la constante universal de los gases ideales R = 8,314  $\frac{J}{\text{molK}}$  por la masa molar del Aire seco, obtenemos la constante universal de los gases ideales referida al Aire seco R $_{\rm aireseco} = 0.287 \frac{J}{\rm gK} = 0.287 \frac{\rm kJ}{\rm kgK}$  .

El aire real contiene agua y esta se encuentra en una proporción variable de entre el 1% y el 4%. Esta cantidad de agua determinará la humedad del ambiente.

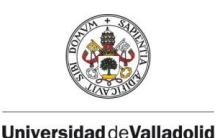

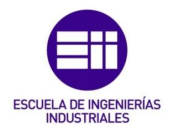

El porcentaje de agua en el aire decrecerá con el aumento de altitud. En los siguientes apartados se va a dar a conocer cómo influye la humedad a la hora de calcular la densidad del aire.

# 2.4 INTRODUCCIÓN A LA FÓRMULA DE LA DENSIDAD DEL AIRE HÚMEDO.

Teniendo como base la ecuación de estado de gas ideal, surgió en 1982 la aproximación a la fórmula de la densidad del aire húmedo CIPM - 1981 la cual tenía en cuenta la cantidad de vapor de agua en el aire. Esta fórmula con el paso de los años ha sido perfeccionada hasta llegar a su versión CIPM - 2007 utilizada hoy en día para su cálculo. Su conociendo supuso un gran avance sobre todo en el ámbito de las calibraciones de masa (magnitud muy utilizada en metrología industrial, legal y científica) por la obtención de incertidumbres más pequeñas.

Las calibraciones de masa se realizan con balanzas, estas se utilizan inmersas en un fluido, el aire y miden la fuerza que la aceleración de la gravedad local ejerce sobre el cuerpo. Por el principio de Arquímedes se obtiene una fuerza de empuje vertical hacia arriba y en sentido contrario a la fuerza que realiza la aceleración de la gravedad, esta fuerza es conocida como fuerza de flotación y se obtiene del volumen del cuerpo a medir y la densidad del fluido que en este caso es el aire.

# 2.4.1 HISTORIA DE LA FÓRMULA.

En 1982, P. Giacomo publicó la fórmula de la densidad del aire húmedo, esta fué reconocida y apoyada para su uso por el Comité Internacional de Pesas y Medidas (CIPM) y por consiguiente adoptó el nombre de fórmula CIPM - 1981.

$$
\rho_a = \frac{p \cdot M_a}{Z \cdot R \cdot T} \cdot \left[ 1 - x_v \cdot (1 - \frac{M_v}{M_a}) \right]
$$

Ecuación 18. Ecuación general para la determinación de la densidad del aire húmedo CIPM-1981.

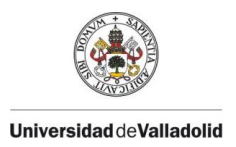

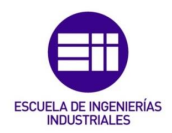

Donde los términos de la ecuación son los siguientes:

 $\rho_a$  es la densidad del aire[  $\frac{\text{kg}}{\text{m}^3}$  ].

p es la presión atmosférica [ Pa ].

T es la temperatura termodinámica del aire [ K].

 $M_a$  es la masa molar del aire seco [  $\frac{\text{kg}}{\text{mol}}$  ].

 $M_{\nu}$  es la masa molar del agua [  $\frac{\text{kg}}{\text{mol}}$  ].

R es la constante molar universal de los gases ( $R_u$ ) [  $\frac{\text{J}}{\text{mol. K}}$  ].

Z es el factor de compresibilidad.

 $x<sub>v</sub>$  es la fracción molar del vapor de agua.

Esta fórmula para la determinación del aire húmedo, tendrá actualizaciones en sus constantes y con ello se verá modificado el valor de la densidad, pero el modelo matemático será el mismo para todas ellas.

En 1992, R. Davis realizó algunas correcciones sobre la anterior fórmula y pasó a llamarse fórmula CIPM - 1981/91. Estas mejoras en la fórmula se dieron gracias al Comité Consultivo para la Masa (CCM) a recomendación del Grupo de Trabajo de Densidad, quien encomendó su traslado a Dr. Richard Davis del *National Bureau of Estandards* NBS (actualmente llamado *National Institute of Standards and Technology* NIST, Estados Unidos) al BIPM.

La principal diferencia entre la fórmula CIPM - 1981 y CIPM - 1981/91, es el cambio en los valores de las constantes involucradas en los cálculos de la presión de saturación de vapor "  $P_{sv}$ ", el factor de fugacidad " $f$ " y la constante molar de los gases "R".

En 2008, A.Picard et al publicaron una nueva fórmula llamada CIPM - 2007, esta tenía cambios significativos y mejoras con respecto a la CIPM - 1981/91. La necesidad de obtener esta fórmula, surgió de la observación y experimentación a través del método Gravimétrico, el cual consiste en la medición de la diferencia en masa de dos artilugios con el mismo valor en

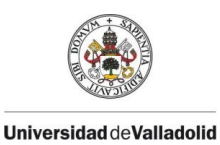

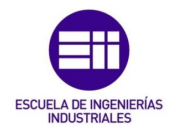

masa, pero muy diferente volumen. Este método Gravimétrico daba resultados con diferencias sistemáticas con respecto a la fórmula CIPM-1981/91.

Las fórmulas CIPM-1981/91 y CIPM-2007 en su publicación tomaron el valor de fracción molar " $x_{ar}$ " igual a 9,17  $\frac{\text{mmol}}{\text{mol}}$ , los científicos atmosféricos no tomaron ese valor como referencia y en su lugar tomaron el valor de 9,34  $\frac{\text{mmol}}{\text{mol}}$ dictado por Moissan en 1903. El CCM en 2002, solicitó una redeterminación del contenido de Argón al Grupo de Trabajo de Análisis de Gases (GAWG) del comité consultativo para la cantidad de sustancias(CCQM). Este estudio lo llevo a cabo el *Korean Research Institute of Standards and Science* (KRISS, Corea) a través de mediciones de espectrometría de masa. El valor de fracción molar de Argón " $x_{ar}$ " fue igual a 9,332  $\frac{\text{mmol}}{\text{mol}}$ , más tarde este valor fue confirmado por el *Laboratoire National de Métrologie et d'Essais*(LNE, Francia).

Este valor de fracción másica " $x_{ar}$ " obtenido del KRISS, repercute directamente en la masa molar del aire  $M_a$  y además un valor actualizado en 2006 por el Comité en datos para Ciencia y Tecnología de la constante universal de los gases "R". Todo esto está incluido en la fórmula CIPM-2007.

Las principales ventajas de la fórmula CIPM-2007 con respecto a las otras 2 son:

- La relación  $\frac{M_a}{R}$  le da un incremento relativo del cálculo de la densidad del aire de aproximadamente 72.10<sup>-6</sup>  $\frac{\text{kg}}{\text{m}^3}$  $rac{\kappa g}{m^3}$ .
- La ecuación CIPM-2007 tiene una evaluación de la incertidumbre del ajuste de la ecuación aplicando el método de la GUM (guía para la expresión de la incertidumbre de medición).

La fórmula CIPM-2007 como hemos observado depende de 4 parámetros de entrada: presión barométrica, humedad relativa o punto de rocío, temperatura del aire y del contenido de dióxido de carbono en el aire. Esta fórmula tiene una incertidumbre de 22.10<sup>-6</sup>  $\frac{\text{kg}}{\text{m}^3}$  $\frac{\kappa_{\rm g}}{\rm m}$ , con la que tendrá que ser combinada con la incertidumbre correspondiente a la temperatura, a la presión atmosférica y a la humedad (o el punto de rocío). Con el fin de obtener una simplificación de la fórmula CIPM-2007, la *guía SIM para calibración de instrumentos para pesar de funcionamiento no automático* propuso 2 simplificaciones de la fórmula de la densidad del aire húmedo que podrá ser usada para ciertos intervalos de temperaturas y presiones con unas incertidumbres mayores que la

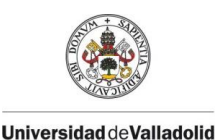

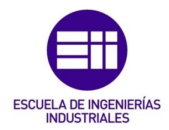

incertidumbre de la fórmula CIPM-2007. Estas simplificaciones incluyen el incremento relativo en el cálculo de la densidad del aire 72.10<sup>-6</sup>  $\frac{\text{kg}}{\text{m}^3}$  $rac{Rg}{m^3}$  de la fórmula CIPM-2007.

## 2.4.2 VERSIÓN SIMPLIFICADA DE LA FÓRMULA CIPM-2007, VERSIÓN EXPONENCIAL

La representación exponencial de la formula CIPM-2007 es la siguiente:

 $\rho_a =$  $0,34848 \cdot p - 0.009 \cdot h_r \cdot exp(0.061t)$  $273,15 + t$ 

Ecuación 19. Versión simplificada de la fórmula CIPM-2007, versión exponencial.

Donde los términos de la ecuación son los siguientes:

 $\rho_a^{}~$  es la densidad de aire en [  $\frac{\text{kg}}{\text{m}^3}$  $\frac{\kappa g}{m^3}$ .

p es la presión barométrica en [ hPa ].

 $h_r$  es la humedad relativa de aire en [%].

t es la temperatura de aire en [ºC].

Esta fórmula arroja unos resultados con una incertidumbre relativa de aproximadamente 24.10<sup>-5</sup>  $\frac{\text{kg}}{\text{m}^3}$  $\frac{18}{10^{3}}$  en el rango de las siguientes condiciones ambientales (incertidumbre de medición de presión, temperatura y humedad no incluidas):

> 600 hPa ≤ p ≤ 1100 hPa  $20\% \leq h_r \leq 80\%$ 15 ºC ≤ t ≤ 27 ºC

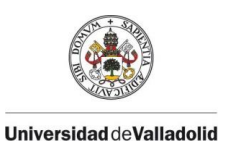

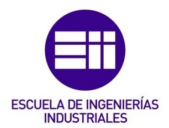

## 2.4.3 VERSIÓN SIMPLIFICADA DE LA FÓRMULA CIPM-2007, VERSIÓN NORMAL

Otra representación de la CIPM-2007 simplificada es:

$$
\rho_a = \frac{0.348444 \cdot p - h_r \cdot (0.00252 \cdot t - 0.020582)}{273.15 + t}
$$

Ecuación 20. Versión simplificada de la fórmula CIPM-2007, versión normal.

Esta fórmula se caracteriza por tener una incertidumbre relativa del orden de 68.10<sup>-5</sup>  $\frac{kg}{m^3}$  $\frac{\kappa_{\mathsf{B}}}{\mathrm{m}^3}$ , para los mismos intervalos de valores de condiciones ambientales vistos en la versión exponencial de la simplificación de CIPM-2007. Esta es la ecuación que más adelante va a ser usada en este proyecto para la creación del aerómetro.

## 2.4.4 REPERCUSIÓN DE LA NUEVA ECUACION DE LA DENSIDAD DEL AIRE HÚMEDO.

El uso de la nueva ecuación CIPM-2007, trae como consecuencia un cambio en las correcciones por empuje del aire en las determinaciones de masa y con ello un cambio en el valor de masa calculado de las pesas. Resulta un cambio importante a la hora de la calibración en aire de pesas de acero inoxidable (densidad=8.000  $\frac{\text{kg}}{\text{m}^3}$ ) utilizando un patrón nacional prototipo de platino-iridio (densidad=21.000  $\frac{\text{kg}}{\text{m}^3}$ ) debido a la incertidumbre que se obtiene y a la diferencia de densidades de los materiales de las pesas y el patrón. La corrección por empuje del aire da como resultado un incremento de 6,8 µg en el valor masa para una pesa de 1 kg, cuando la calibración se realiza a nivel del mar con una densidad del aire media de 1.2 $\frac{\text{kg}}{\text{m}^3}$ .

Para las calibraciones hechas con esta fórmula, todos los valores tendrán un cambio en el valor de la masa de todas las pesas menor a 10  $\frac{\mu \mathrm{g}}{kg}$  esto supone una incertidumbre de 1.10−8 kg la cual no es despreciable ya que la incertidumbre que se utiliza para este tipo de calibraciones (1,2.10<sup>-8</sup> kg, k=1),

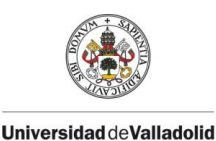

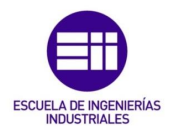

sin embargo, para la mayoría de aplicaciones en metrología de masa esta diferencia relativa está cubierta por la incertidumbre de calibración.

La magnitud densidad del aire influye en otras muchas magnitudes, pero las más relevantes son la magnitud densidad y la magnitud fuerza las cuales son magnitudes derivadas de la magnitud masa.

La calibración de los patrones sólidos de densidad los cuales son esferas de silicio, zerodur o cuarzo cuya densidad aproximada es de 2540 $\frac{\text{kg}}{\text{m}^3}$  requieren de una medición de su masa. Si la calibración se realiza en aire cuya densidad es de 1,2  $\frac{\text{kg}}{\text{m}^3}$  con un patrón de acero inoxidable (8000  $\frac{\text{kg}}{\text{m}^3}$ ), repercutirá en un incremento de 2,3.10−8 kg en el peso y por consiguiente un valor del mismo orden en la densidad de la esfera.

# 2.5 AERÓMETRO.

El aerómetro es un instrumento de laboratorio utilizado para la medición de gases. El término "aerómetro" proviene del griego: "aero" en griego "aer" (aire) y "metro" en griego "metron" (medida). Este instrumento normalmente es utilizado para medir la densidad del aire y su funcionamiento se basa el principio de flotación también llamado de Arquímedes, por lo cual establece que un objeto sumergido en un fluido experimenta una fuerza ascendente igual al peso del fluido desplazado.

Su funcionamiento está compuesto por una esfera hueca de vidrio con una pequeña abertura en la parte inferior y una varilla graduada. Cuando se sumerge el aerómetro de gas en un gas, este se llena de gas a través de la abertura inferior y se produce una fuerza hacia arriba que es igual al peso del gas desplazado por el aerómetro. La fuerza resultante se utiliza para medir la densidad del gas. En la medición de la densidad del gas, se toma nota de la posición en la varilla graduada en la que flota el aerómetro. La densidad del gas se puede calcular a partir de la posición de la varilla del aerómetro y la densidad del gas de referencia. Es importante tener en cuenta que la densidad del gas puede variar con la temperatura y la presión, por lo que es necesario realizar una corrección para obtener una medida precisa.

Existen diferentes tipos de Aerómetros, los cuales pueden expresar otra información como es el flujo, la cantidad u otro parámetro del gas medido. A continuación, se explican los diferentes tipos de Aerómetros:

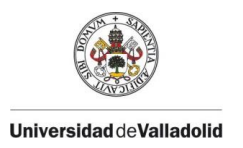

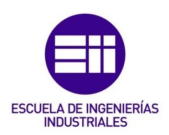

1. Aerómetro de Hall: inventado por Marshall Hall en 1818, este tipo de aerómetro nos permite deducir el volumen a partir de experimentos con gases en condiciones externas cambiantes como la presión, la temperatura o la humedad. Consta de un bulbo de vidrio de cuatro pulgadas de capacidad, unido a un tubo largo con divisiones en pulgadas cuya capacidad es de una pulgada cúbica, este tubo se inserta en otro tubo de aproximadamente la misma longitud y apoya en una base.

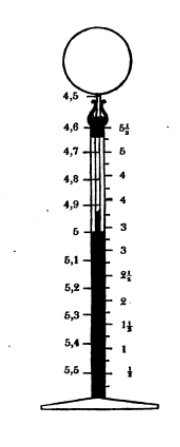

Figura 16. Aerómetro de Hall. [2]

2. Aerómetro de Hutchinson: patentado por Hutchinson en febrero de 1836, era utilizado para saber el flujo de gas que entraba y salía de un depósito de gas. Está formado por una esfera con aspecto de reloj de iglesia con los dibujos a escala de una pulgada por pie. El resto de la máquina ocupa un tamaño mucho menor que la esfera.

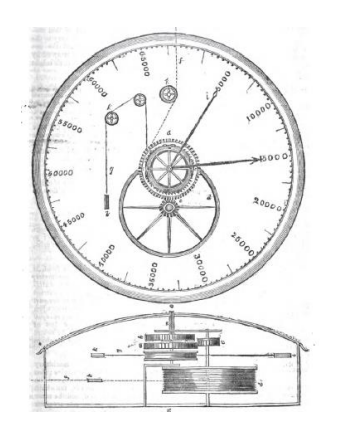

Figura 17. Aerómetro de Hutchinson. [3]

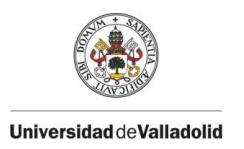

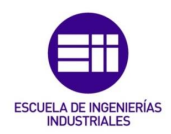

3. Aerómetro de Struve: este tipo de aerómetros se usaba a principios del siglo XX para medir la velocidad de las corrientes de ventilación en las minas. Consistía en dos pistones verticales llamados aerómetros, los cuales estaban construidos en hierro forjado que se mueven verticalmente en tanques anulares llenos de agua. La entrada y salida del aire estaban reguladas por válvulas rectangulares.

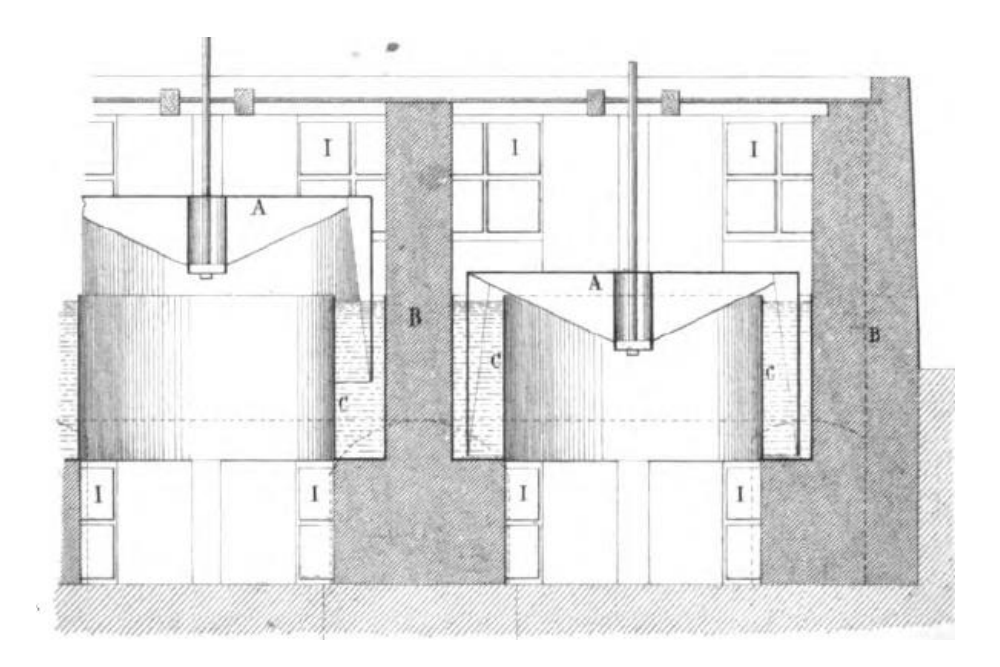

Figura 18. Aerómetro de Struve [5]

- 4. Aerómetro de Scheurer: alrededor de año 1900 Scheurer diseño un aerómetro capaz de determinar la cantidad de aire en cubas de vapor.
- 5. Aerómetro de Smith: este tipo de aerómetro fue diseñado por Smith y van den Berg y se usaba para investigar el flujo de aire que se produce al hablar.
- 6. Aerómetro de Frøkjær Jensen: el danés Børge Frøkjær Jensen propuso un aerómetro eléctrico con aplicaciones para el estudio de la medicina y el lenguaje.

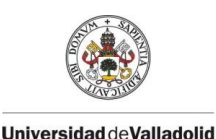

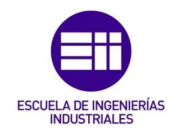

# 2.6 ¿DÓNDE ES IMPORTANTE CONOCER LA DENSIDAD DEL AIRE HÚMEDO?, PRINCIPALES APLICACIONES DEL AERÓMETRO.

En este apartado se van a poner ejemplos donde sería muy interesante la utilización de un aerómetro de gas para la medición de la densidad del aire húmedo, como el creado en este TFG.

## 2.6.1 LABORATORIOS.

El conocimiento de la densidad del aire cobra una importancia relevante a la hora de la realización de experimentos. En laboratorios de Metrología como se ha explicado anteriormente en este proyecto, a la hora de la calibración de masa mediante balanza y un patrón, los cambios en la densidad del aire repercuten en la fuerza de empuje y por tanto en el resultado de la calibración.

La unidad internacional de masa es el kilogramo, esta magnitud se definió en el siglo XIX con el Patrón internacional del kilogramo, este es un cilindro de platino – iridio de unos 39 mm de diámetro por 39 mm de alto el cual se conserva en el BIPM en París. Mediante este patrón se disemina por el mundo la magnitud masa por comparación con testigos fabricados exactos a este, la mayoría de los países firmantes de la Convención del Metro (1875) poseen una de estas reproducciones del patrón. En España tenemos dos de estas copias del patrón y se denominan K24, estas se conservan en el Centro Español de Metrología(CEM) y a partir del K24 se obtiene la trazabilidad de la magnitud masa en España y desde donde se disemina a otros países.

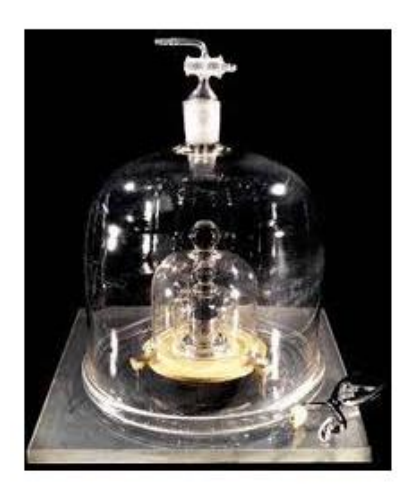

Figura 19. Patrón internacional del Kilogramo. [14]

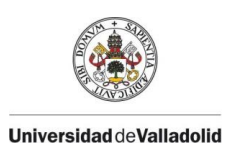

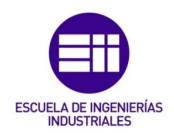

 $\Delta I_{m-p} = m_m - m_p - b$ 

Ecuación 21. Diferencias entre muestra y patrón en calibraciones de masa.

El parámetro "b" queda definida como :  $\mathbf{b} = \rho_{\mathbf{a}} \cdot (\mathbf{V}_{\mathbf{m}} - \mathbf{V}_{\mathbf{p}})$ 

ΔIm−p es la diferencia de indicación entre muestra y patrón.

m<sub>m</sub> es la masa de la muestra a calibrar.

m<sub>p</sub> es la masa de la masa patrón.

b es el empuje del aire.

 $\rho_a$  es la densidad del aire durante la comparación (CIPM–2007).

 $V_m$  es el volumen de la muestra a calibrar.

V<sub>p</sub> es el volumen de la masa patrón.

Como ya se ha dicho anteriormente en este proyecto, la incertidumbre de la densidad del aire en calibraciones de masa viene representada por la fórmula de la densidad del aire CIPM-2007 y grandes diferencias de volumen en las masas a calibrar dan como resultado una diferencia de empujes considerables.

Mediante experimentación por comparación del Patrón Nacional de masa con una masa patrón, se llegó a la conclusión de que la incertidumbre de la densidad del aire húmedo supone un 89,7 % del total de las incertidumbres en una calibración de masa, aunque este porcentaje será inferior a medida que se baja en la pirámide de calibración metrológica.

Existe un método para disminuir esta incertidumbre de la densidad del aire en la calibración de masa y este se conoce como método experimental de comparación de artefactos. Utiliza el método gravimétrico por el cual se determinan diferencias de indicación entre varios artefactos empleando un comparador de masa que permita la realizar dentro del mismo proceso de pesada, las comparaciones se realizan en condiciones de aire y vacío. La incertidumbre típica de una calibración de masa reduciría en unos 7 µg utilizando el método gravimétrico en vez del método convencional de obtención de la densidad del aire.

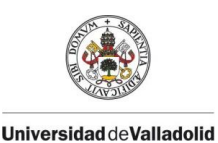

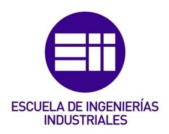

## 2.6.2 ENERGÍA EÓLICA.

Las turbinas eólicas o aerogeneradores obtienen energía eléctrica del aire convirtiendo la fuerza del viento en fuerza de giro (par de giro), haciendo rotar las palas del aerogenerador. Existen tres variables de las cuales dependen la cantidad de energía que el viento transmite al rotor y estas son: la velocidad del viento, la densidad del aire y el área del rotor. El aerogenerador desvía el viento incluso antes de que este llegue al plano del motor, por lo que nunca será posible capturar toda la energía del viento con una turbina eléctrica.

La energía cinética de un cuerpo es proporcional a su masa (o peso). Por lo tanto, la energía cinética del viento depende de la densidad del aire, es decir, su masa por unidad de volumen. Podemos afirmar que el aire cuanto más "pesado" sea, más energía recibirá la turbina. El aire es más denso cuando hace frío que cuando hace calor, a grandes altitudes como en las montañas la presión del aire es más baja y la densidad del aire disminuye. Para aire a una presión atmosférica normal y una temperatura de 15 ºC, la densidad del aire es de 1,225 $\frac{Kg}{m^3}$ , este valor se verá reducido ligeramente con el aumento de la humedad del aire.

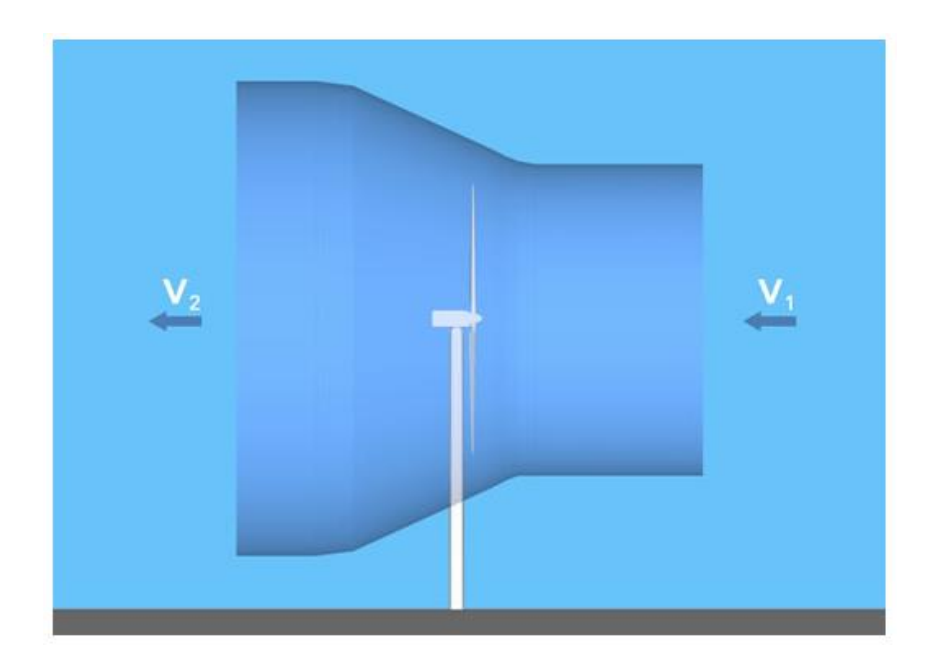

Figura 20. Paso del viento por aerogenerador. [15]

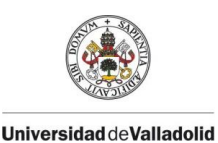

#### CAPÍTULO 2 INTRODUCCIÓ AL AEROMETRO COMO MEDIDA DE LA DENSIDAD DEL AIRE.

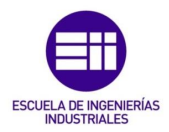

Como se puede observar en la figura 20 de la representación del tubo de corriente, el viento pierde velocidad a su paso por el aerogenerador ya que este lo frena para obtener su energía cinética. La ralentización del viento se produce de forma gradual hasta que la velocidad es casi constante. El área representada por el aire a la salida de la turbina es mayor ya que la cantidad o caudal de aire tiene que ser la misma a la entrada que a la salida de la esta, pero con velocidades diferentes. En el caso de la presión, esta aumenta gradualmente hasta llegar al rotor donde el viento se verá ralentizado. Inmediatamente después del rotor de la turbina la presión cae hasta ser nula, sin embargo, más tarde esta va aumentando hasta que recupera un valor normal de presión.

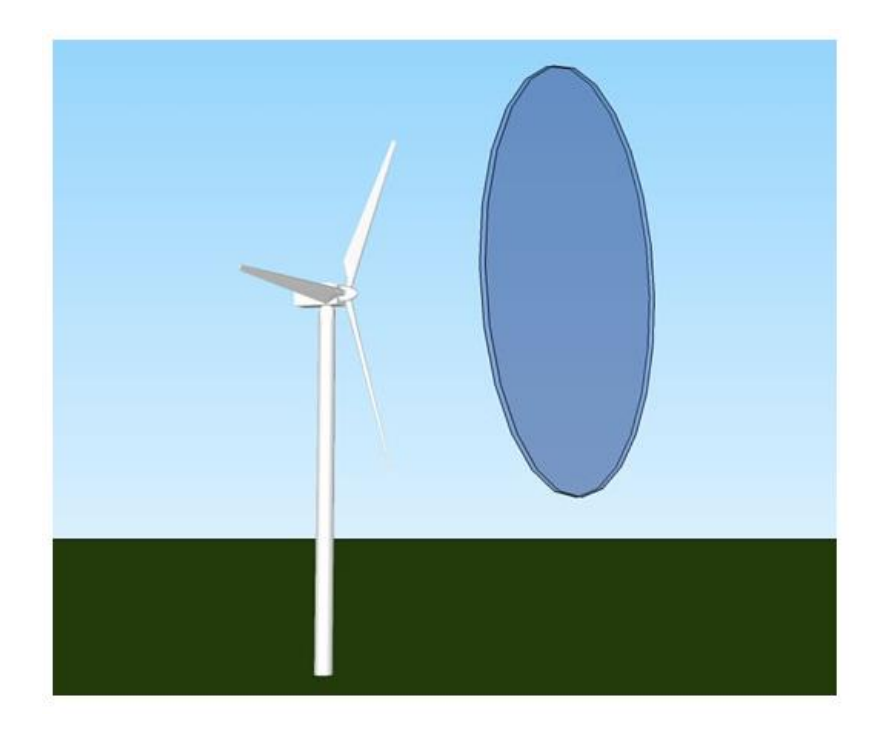

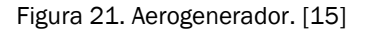

En la Figura 21 se puede ver representado el aerogenerador con el volumen cilíndrico de aire que va a pasar por él. Este volumen cilíndrico de aire para una turbina eólica de 600 kW y un área de rotor de 1500 m $^2$ , tendrá un espesor de 1 m. Con esa área de 1500 m<sup>2</sup> el diámetro del rotor sería de 43 m, cada cilindro de aire pesaría 1,9 toneladas, es decir, 1500 veces 1,25 kg.

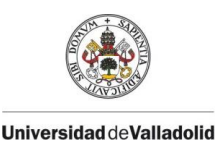

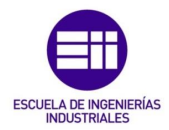

Como el área del rotor aumenta con el cuadrado del diámetro de este  $A =$  $\Pi$ .  $\left(\frac{D}{2}\right)$  $\frac{D}{2}$ )<sup>2</sup>, una turbina que sea dos veces más grande recibirá cuatro veces más energía.

En la Figura 22, se muestran las potencias de los aerogeneradores respecto a su diámetro del rotor.

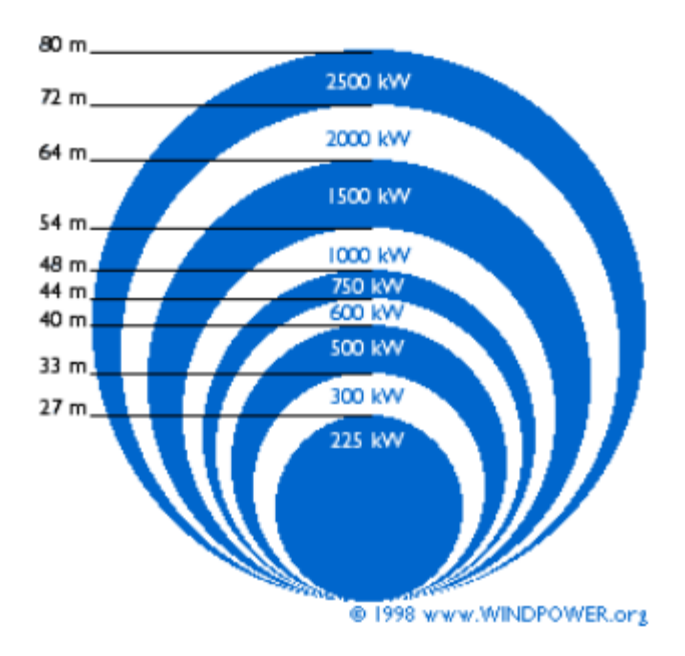

Figura 22. Potencia de los aerogeneradores en función de su diámetro. [16]

# 2.6.3 AERODINÁMICA.

En este apartado se va a mostrar la importancia del conocimiento de la densidad del aire húmedo en aerodinámica y su aplicación tanto en la F1 como en la creación de grandes edificios.

El estudio de los flujos externos alrededor de cuerpos sumergidos en fluidos conforma la base de la aerodinámica. Estudiar este tipo de flujos es una tarea complicada y para ello existen 3 formas de estudio que son las siguientes: dinámica de fluidos computacional (CFD), el uso de los datos experimentales que se obtienen en el laboratorio (túnel de viento) y la teoría de la capa límite.

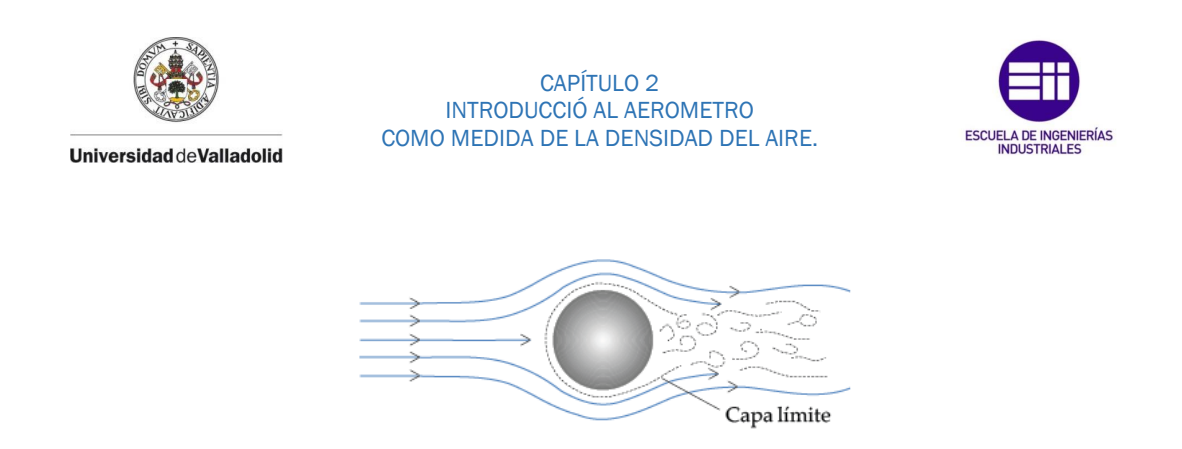

Figura 23. Capa límite. [6]

La teoría de la capa límite creada por Plandtl en 1904, la cual dio una definición matemática de la interacción entre las zonas viscosas y no viscosas del flujo, aporto una explicación real sobre las fuerzas a las que son sometidos los cuerpos sumergidos en un fluido con movimiento relativo. Estas fuerzas son independientes del movimiento del fluido, del cuerpo o de ambos. El parámetro que determina el valor de estas fuerzas es la velocidad relativa entre cuerpo y fluido, es por ello que se puede estudiar en un túnel de viento los esfuerzos que realizara el viento en un coche en movimiento simplemente creando un flujo de aire cuya velocidad sea idéntica a la velocidad relativa coche-viento que sería en la realidad. Se utilizan los términos resistencia (cuando es el objeto el que avanza contra el fluido) y de arrastre (cuando es el fluido el que se mueve en dirección hacia el objeto), pero tanto el cálculo de las fuerzas como sus magnitudes son equivalentes.

El aire es un fluido casi ideal y por tanto con una viscosidad casi nula, es por ello que cuanta más velocidad lleve un cuerpo, mayor resistencia opondrá el viento al avance del cuerpo.

Las fuerzas a las que está sometido un cuerpo en un fluido pueden tener dos orígenes:

- Resistencia de fricción: es el resultado de las tensiones tangenciales de origen viscoso y en consecuencia se origina en aquellas zonas dentro de la capa límite en la que dichos esfuerzos son predominantes. En flujos con Numero de Reynolds bajo (laminar), se trata de la principal causa de la resistencia al avance.
- Resistencia de presión: se origina en la diferencia de presiones entre la superficie de ataque del cuerpo (lo que primero entra en contacto con el fluido) y la zona de la estela posterior al mismo. La fuerza resultante es la que se opondrá al avance del cuerpo (resistencia) o lo arrastrará con el fluido(arrastre).

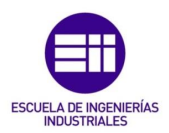

Todo cuerpo sumergido en una corriente fluida experimenta una serie de fuerzas y momentos los cuales dependen del movimiento relativo con respecto al fluido y a su geometría. Para un entendimiento común, se suele tomar como dirección de referencia aquella que sigue la corriente del fluido sin perturbar, con dirección positiva aguas abajo. En un cuerpo tridimensional aparecen fuerzas y momentos en las tres direcciones del espacio.

Se le denomina resistencia o arrastre (drag), a la fuerza que se opone al avance del cuerpo en el fluido (según el sentido positivo del eje anteriormente definido). La fuerza perpendicular a la resistencia en la dirección de la gravedad se le denomina de sustentación (lift) y esta puede ser negativa (es decir sumarse al cuerpo). Las fuerzas perpendiculares a la de arrastre y sustentación se les llaman fuerzas laterales.

Los momentos quedan definidos como:

**Universidad deValladolid** 

- 1. Momento de balanceo: es el momento alrededor del eje de resistencia.
- 2. Momento de cabeceo o picado: es el momento en torno al eje lateral.
- 3. Momento de guiñada: es momento de giro en torno al eje de sustentación.

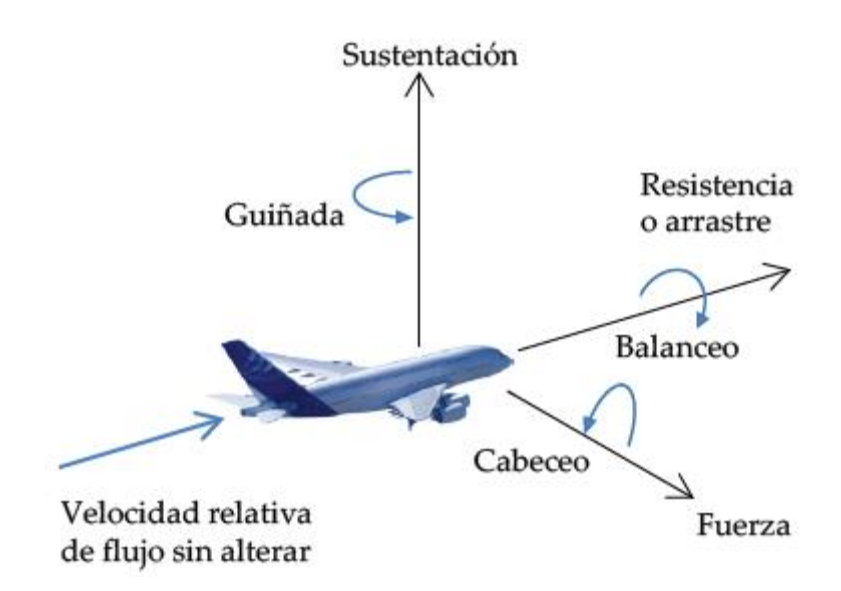

Figura 24. Fuerzas y momentos sobre un cuerpo tridimensional sumergido en un fluido. [6]

En el caso de cuerpos simétricos con respecto al eje formado por las fuerzas de sustentación y arrastre, las fuerzas y momentos se simplifican siendo nulas la fuerza lateral y los momentos de guiñada y balanceo. Esto ocurre en trenes,

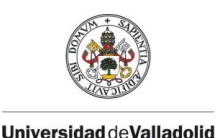

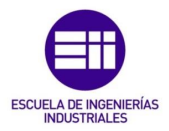

coches, barcos y aviones (en estos últimos gracias a los "flaps" y los alerones se puede modificar la simetría y con ellos los tres momentos).

Hoy en día se utiliza para el conocimiento de estas fuerzas el "CFD" o técnicas experimentales, en la F1 los equipos echan mano de estas dos aplicaciones para conseguir mejorar el coche aerodinámicamente. Los datos obtenidos en el túnel de viento son los que más se acercan a la realidad, pero estos nunca garantizan una información fiable. Por ello el cálculo de la fuerza de resistencia y sustentación están basados en fórmulas empíricas y en las cuales la densidad del fluido tiene una importancia notable en el resultado. A continuación, se muestran estas fórmulas:

## Fuerza de arrastre

$$
F_D = \frac{1}{2} \cdot \ \rhocdot C_D \cdot \ Acdot V^2
$$

Ecuación 22. Fuerza de arrastre.

## Fuerza de sustentación

$$
F_L = \frac{1}{2} \cdot \rho \cdot C_L \cdot A \cdot V^2
$$

Ecuación 23. Fuerza de sustentación.

Los parámetros que a parecen en las fórmulas son los siguientes:

- A superficie característica del cuerpo
- V velocidad relativa del flujo: cuanto mayor sea la velocidad, mayor resistencia.

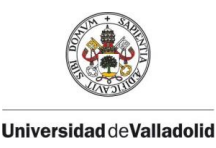

#### CAPÍTULO 2 INTRODUCCIÓ AL AEROMETRO COMO MEDIDA DE LA DENSIDAD DEL AIRE.

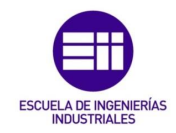

- ρ densidad: un fluido más denso generará más resistencia.
- Numero de Reynolds: factor clave cuando la resistencia es fundamentalmente de forma (y por lo tanto a velocidades bajas) y determinante también en la resistencia a presión.
- Geometría del cuerpo: la forma del cuerpo ejercerá una gran influencia en el módulo y la dirección de la fuerza.

Los dos últimos factores vistos anteriormente (la geometría y el Reynolds), se ven referenciados en unos coeficientes denominados coeficiente de arrastre " $C_D$ " y coeficiente de sustentación " $C_L$ ".Estos coeficientes se determinan de forma experimental y son propios de cada cuerpo. Para usos habituales con números de Reynolds normales se facilita su valor y además existen gráficas de los coeficientes en función del Reynolds.

1. En automoción: un coeficiente de arrastre " $C_D$ " pequeño supone una menor resistencia de avance del coche, que junto a una reducción de la superficie frontal del vehículo dan como resultado un ahorro de combustible el cual es lo buscado en la mayoría de coches de producción.

Los coeficientes de arrastre " $C_D$ " en automóviles van desde 0,07 a 1,5. Los coches más veloces como los de F1 tienen los valores más elevados de " $C_D$ " entre 0,7 a 1,5, esto es debido a la necesidad de crear una fuerza vertical descendente de sustentación negativa (downforce) la cual hace que el coche se agarre en las curvas. Como contrapartida de esta sustentación negativa el " $C_D$ " aumenta.

En los F1 dependiendo de las características del circuito o de la parte de este en la que se circule, se configura para maximizar la fuerza descendente o minimizar la resistencia. El DRS (Drag Reduction Sistem), es un sistema que incorporan los vehículos de F1 el cual consiste en mover el alerón trasero para conseguir reducir el arrastre(drag) cuando se quiere aumentar la velocidad punta y no se necesita un elevado agarre (en rectas).

En la figura 25 se muestran los resultados de estudio mediante CFD de un F1. En ella se puede ver como las fuerzas actuantes sobre el F1 varía en función de su geometría y del flujo de aire circulante. Las zonas verdes y azules corresponden a distribuciones de presiones que generan fuerzas negativas (hacia abajo), mientras que las amarillas y rojas corresponden a una sustentación positiva.

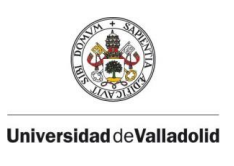

#### CAPÍTULO 2 INTRODUCCIÓ AL AEROMETRO COMO MEDIDA DE LA DENSIDAD DEL AIRE.

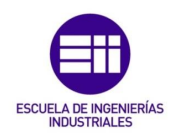

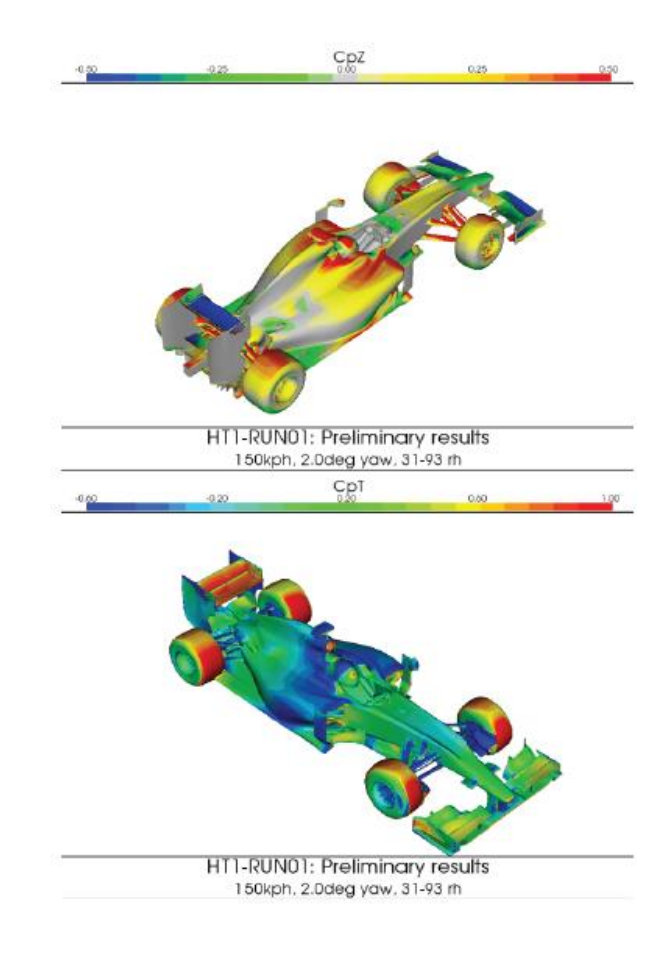

Figura 25. Resultados en CFD de los coeficientes de fuerza vertical y presión en un F1. [6]

2. En edificios: la aerodinámica en la construcción de edificios de gran altura, representa un tema de gran importancia. La intensidad de las fuerzas de presión sobre edificios grandes depende de: la forma del edificio, la velocidad del viento (módulo y dirección) y la densidad del aire. En rascacielos estas fuerzas suponen un movimiento oscilatorio, ejemplo de esto, las torres del Wold Trade Center en New York oscilaban 1 metro lateralmente en días de viento. Hoy en día los arquitectos permiten esta oscilación, e incluso utilizan amortiguadores de masa para dotar a los edificios de una mayor resistencia incluso para la aparición de terremotos.

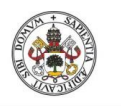

**Universidad de Valladolid** 

#### CAPÍTULO 2 INTRODUCCIÓ AL AEROMETRO COMO MEDIDA DE LA DENSIDAD DEL AIRE.

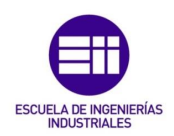

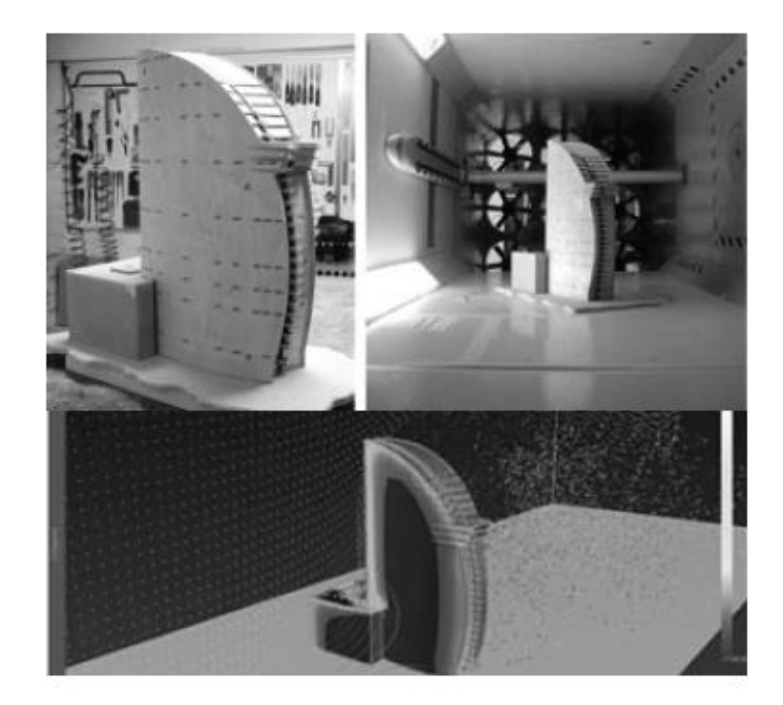

Figura 26. Simulación en túnel de viento y representación de presiones en CFD de la maqueta del edificio Vela en Barcelona. [6]

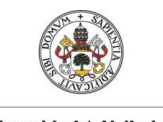

**Universidad de Valladolid** 

CAPÍTULO 3 HERRAMIENTAS DE CREACIÓN: ARDUINO Y THINGUER.IO.

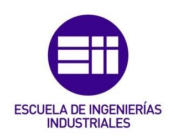

# CAPÍTULO 3

# HERRAMIENTAS DE CREACIÓN: ARDUINO Y THINGUER.IO.

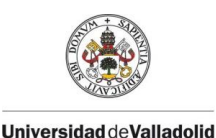

CAPÍTULO 3 HERRAMIENTAS DE CREACIÓN: ARDUINO Y THINGUER.IO.

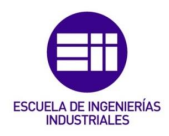

En este capítulo se va a dar una introducción al hardware y software utilizado en este proyecto, tratándose de Arduino como el hardware y entorno de programación, y la plataforma thinguer.io como el medio de visualización y recopilación de datos del proyecto. Además, se implementará el código completo de programación del aerómetro creado en este TFG.

# 3.1 ARDUINO.

Se trata de una plataforma que incorpora hardware y software libres, es decir, de código abierto (Open Source). Arduino es una herramienta multiplataforma, disponible en los sistemas operativos: Windows, Mac y Linux. El hardware se compone de una placa de desarrollo llamada microcontrolador basado en circuitos integrados.

Los circuitos integrados son estructuras pequeñas construidas con material semiconductor (normalmente silicio), los cuales contienen circuitos electrónicos y se encapsulan en cerámica o plástico para su protección.

Un microcontrolador (MCU), se define como un circuito integrado programable que puede realizar tareas las cuales han sido grabadas en su memoria. Estos tienen 3 partes diferenciales: unidad central de procesamiento(CPU), memoria y periféricos de entrada y salida. Los componentes son los mismos que los que podemos encontrar en una computadora, por ello podemos afirmar que un microcontrolador es una microcomputadora que se encuentra encapsulada en un circuito integrado. Los ordenadores utilizan microprocesadores (MPU) y no se deben confundir términos ya que tienen diferencias relevantes:

- 1. El" MCU "es una memoria Flash para almacenar y ejecutar un programa, por lo que tendrá tiempos breves de arranque y por ello ejecutará el código con mayor rapidez, el mayor inconveniente de esto será que tendrá una memoria finita.
- 2. El "MPU" no tiene limitaciones de memoria, ya que hace uso de una memoria externa para el almacenamiento.
- Hardware: este consiste en un microcontrolador (MCU) de ATmel AVR reprogramable y una serie de pines soldados en la placa con los cuales se pueden conectar a una placa de expansión (shields) y tener mayor número de conexiones posibles, para la utilización de sensores y otros elementos

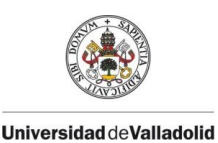

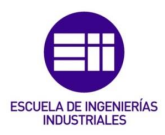

externos a la placa. Al tratarse de un hardware libre, sus planos están disponibles bajo la licencia Creative Commons y es posible su completa modificación a gusto particular (cualquiera puede crear su placa de Arduino). Se diferencia entre placas de desarrollo oficiales y no oficiales, las oficiales son aquellas fabricadas por Smart Projects, por SpartFun Elements Electronics o por Gravitech, estas pueden llevar el logo de Arduino como marca registrada y tienen funciones limitadas.

Las no oficiales son todas las demás placas de desarrollo y son totalmente compatibles, es más, pueden tener mejores funciones de desarrollo que las oficiales. Un ejemplo de estas limitaciones, es la necesidad de una continua conexión USB de las placas oficiales, en comparación a la placa usada en este proyecto, una placa NodeMCU la cual es capaz de la utilización de WiFi para la comunicación, el envío y la captura de datos. Esto es posible gracias a su procesador un ESP8266 compatible con esta conexión inalámbrica.

- Software: el software de Arduino se conoce como Entorno de Desarrollo Integrado (IDE) [Integrated Development], este incorpora todo lo necesario para la creación de código que nos permitirá insertarlo en la memoria de la placa de arduino para el uso de múltiples sensores y periféricos. Se compone de un editor de código, un compilador, un depurador y un constructor de interfaz gráfica (GUI). Este software junto a su lenguaje de programación, se caracterizan por su facilidad de uso y su simplicidad.

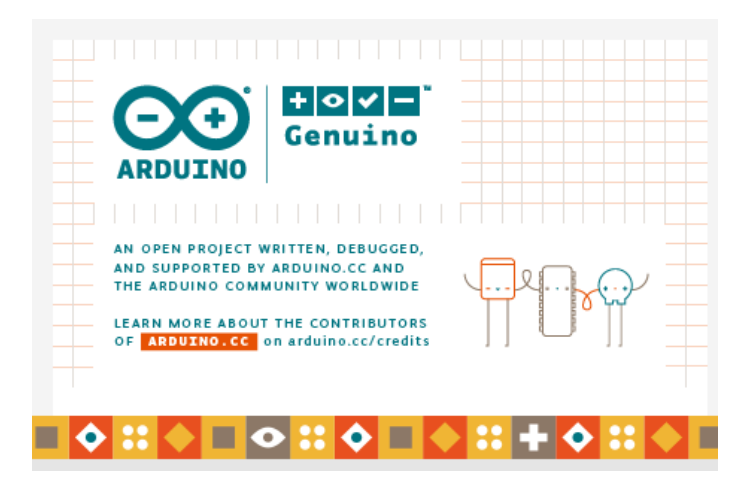

Figura 27. IDE de Arduino. Fuente: elaboración propia

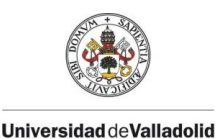

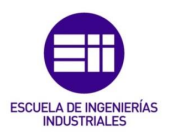

## 3.1.1 VENTAJAS DE ARDUINO

- Precio accesible: es una de las principales peculiaridades de Arduino, comparándola con otras plataformas microcontroladoras.
- Entorno de programación: el entorno de programación de Arduino es fácil de usar y aprender, pero también es flexible pudiéndolo utilizar usuarios avanzados y educadores.
- Multiplataforma: el software Arduino se puede ejecutar en diferentes sistemas operativos como Windows, Mac OS y Linux. La mayoría de los microcontroladores están limitados a un solo sistema operativo.
- Software libre: es un código abierto, esto quiere decir que puede ser modificado y extendido por quien lo desee. Este se basa en librerías de C++ y existe una comunidad de desarrolladores muy grande en el entorno de Arduino.
- Hardware Libre: como hemos visto anteriormente es de dominio público y cualquiera puede fabricarse su propia versión de placa de desarrollo.

## 3.1.2 HISTORIA DE ARDUINO.

Arduino fue concebido en el año 2005 por un profesor del instituto de diseño interactivo en IVREA (Italia), donde trabajaban con el microcontrolador "Basic Stamp" basado en PIC, un lenguaje de programación simplificado tipo "Basic" y un coste muy elevado de unos 100\$. Este profesor llamado Massimo Banzi creía en la posibilidad de conseguir un hardware y software de código abierto de bajo coste.

Massimo se basó en la tesis doctoral de un estudiante suyo colombiano llamado Hernando Barragán en 2003, cuya tesis trató sobre el desarrollo de de una nueva plataforma de creación de prototipos conocida como Wiring. Esta plataforma incluía un IDE fácil de utilizar y una placa de circuito lista para usar, la desventaja era su elevado coste. Los objetivos de Massimo era crear una plataforma que fuera más barata, más simple y más fácil de usar que Wiring.

Massimo contrató a David Mellis otro integrante del instituto, para la creación del software de Arduino. Tiempo después el estudiante Español David Cuartilles experto en circuitos y computadoras, se uniría al grupo ayudando a Banzi a mejorar la interfaz de hardware de la placa. Al "Team Arduino" se unió

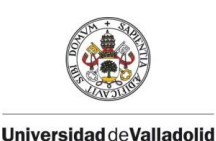

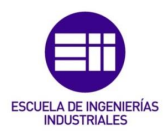

Tom Igoe un estudiante de Estados Unidos cuya aportación fue la implementación de puertos USB a la placa de desarrollo pudiendo de esta forma conectarlas al ordenador. El equipo de Arduino se cerró con la integración de un publicista llamado Gianluca Martino quien les ayudó a distribuir la placa finalizada gratuitamente por el instituto.

El nombre de Arduino tiene su origen en el Bar di Re Arduino (Antiguo Rey Europeo entorno al 1002), donde Massimo Banzi, uno de sus fundadores acudía con frecuencia.

La producción en serie de la primera versión, se basaba en una placa azul, del tipo Plug and Play, que trabajara con todos los sistemas operativos del momento MacOSx, Windows y GNU/Linux y que no superara los 30\$ de precio. Las 300 primeras unidades se repartieron a los alumnos del Instituto IVREA, para que estos las probaran y se pudieran crear los primeros prototipos. Poco tiempo después, gracias a los buenos resultados y a la gran aceptación por parte de la gente, Banzi contrató a un amigo suyo llamado Natan Sadle quien se ofreció a producir en masa las placas. Se empezaron a distribuir en Italia y después en España y luego a nivel Mundial. Quedó definido Arduino como el líder mundial de las Tecnologías DIY (DO it Yourself).

## 3.1.3 INTRODUCIÓN AL ESP8266.

Una de las principales y más utilizadas alternativas al hardware oficial de Arduino, totalmente compatible con su software es el procesador ESP8266 cuya principal característica diferencial es la conectividad Wifi completa. Este hecho le permitió hacerse con un lugar destacado en el mundo de la IoT (Internet of Things).

El ESP8266 es un Soc (system on chip) fabricado por la compañía china Espressif. Este agrupa distintos componentes en un mismo integrado, siendo los más relevantes un procesador de 32 bits y un chip WiFi con gestión de pila TCP/IP.

El procesador integrado en el ESP8266 es un Tensilica L106 de 32-bits con arquitectura RISC el cual funciona a una velocidad de 80 MHz y una velocidad máxima de 160 MHz.

Las especificaciones técnicas del ESP8266 son las siguientes:

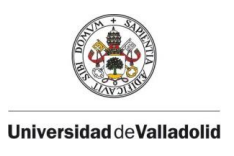

CAPÍTULO 3 HERRAMIENTAS DE CREACIÓN: ARDUINO Y THINGUER.IO.

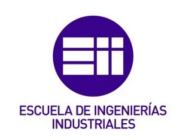

- Procesador de 32 bit de bajo consumo.
- Velocidad de 80 MHz (máximo de 160 Mhz).
- Voltaje de operación de 3.0 a 3.6 V.
- 32 KiB RAM instrucciones, 32 KiB RAM cache.
- 80 KiB RAM para datos de usuario.
- Memoria flash externa de hasta 16 MiB.
- Pila de TCP/IP integrada.
- Wifi 802.11 b/g/n 2.4GHz (soporta WPA/WPA2).
- Certificado por FCC, CE, TELEC, WiFi Alliance y SRRC.
- 16 pins GPIO.
- PWM en todos los pines (10 bits).
- Conversor analógico digital de 10bits.
- UART  $(2x TX y RX)$ .
- Buses de comunicación SPI, I2C y I2S.
- Consumo medio 80 ma.
- Modo consumo stand-by  $(1 \text{ mW})$  y Deep sleep  $(1 \mu A)$ .

Dentro del SoC ESP8266 existen diferentes módulos que van de ESP01 a ESP12, las diferencias entre ellos son el distinto almacenamiento flash, en su forma y el número de pins GPIO. El módulo ESP12/ESP12E es el modelo más utilizado del ESP8266, utilizado en productos comerciales y muchas placas de desarrollo.

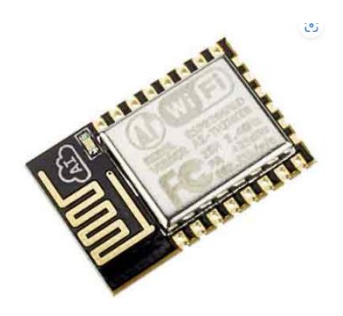

Figura 28. ESP8266 con módulo ESP12/ESP12E. [19]

Los pines GPIO (General Purpose Input Output), son entradas y salidas para usos generales a través de los cuales una placa de desarrollo puede enviar y recibir información a través de sensores y periféricos conectados con estos pines. Sensores que miden variables como temperatura, humedad o presión y periféricos como pantallas.

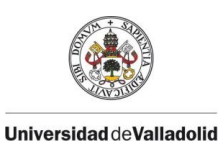

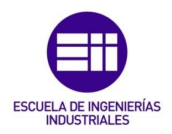

## 3.1.4 ENTORNO DE PROGRAMACIÓN DE ARDUINO.

Dentro del IDE de Arduino, cuando creamos un nuevo proyecto de programación el cual suele denominarse como "sketch" tiene la forma que aparece en la Figura 29. La versión de Arduino utilizada en este proyecto es la 1.8.19.

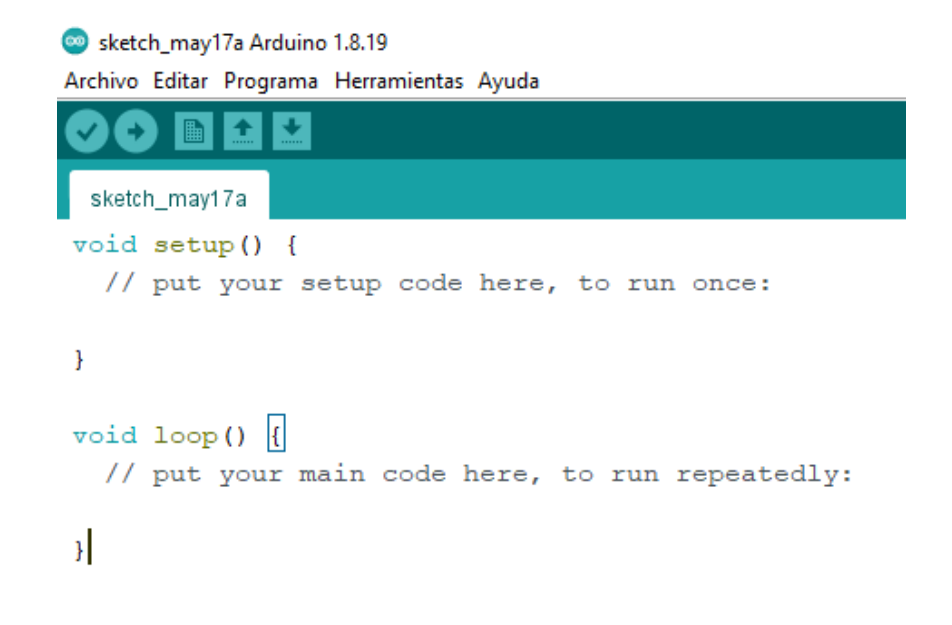

Figura 29. Sketch base de un programa en el IDE de Arduino. Fuente: elaboración propia.

Los sketches contienen 2 partes fundamentales para su funcionamiento, donde se escribirá el código del programa. En la sección setup() se escribirá el código que solo se quiera que se ejecute una sola vez cuando se inicialice Arduino. Por otra parte, el código escrito en la sección loop() se ejecutará justo después de setup() y lo hará cíclicamente como un bucle hasta que se apague Arduino o se resetee. Tanto setup() como loop(), son funciones vacías del tipo void es decir, no devuelven información.

La comunicación entre ordenador y la placa de desarrollo se realiza a través de un puerto serie del ordenador, las placas normalmente tienen conexión USB o Micro-USB. En el apartado "Herramientas" existe dos opciones para la intercalación ordenado – placa de desarrollo, estas son:

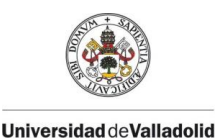

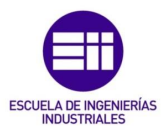

- Monitor serie: nos permite enviar y recibir información fácilmente a través del puerto serie. Dispone de dos zonas, una para enviar y otra para recibir.
- Serial Plotter: es una extensión del monitor serie el cual nos da la posibilidad de mostrar una gráfica en tiempo real de los valores que son recibidos por el puerto serie, muy útil para la realización de test rápidos, o para supervisar los valores de una variable con facilidad.

Algunas de las funciones esenciales que debe incluir un programa de arduino son las siguientes:

- Serial.begin(speed): arranca el puerto serie y recoge la velocidad de transmisión de datos en serie expresada en bits por segundos (baudios). Normalmente se utiliza en la programación la velocidad de 9600 bits por segundo para la comunicación con el ordenador.
- Serial.println(data): esta función nos muestra por el puerto serie datos de cualquier tipo, en formato ASCII. Cuando se quiere que los datos sean formato de texto, este debe ir entrecomillado.
- Serial.println(data,data type): similar al anterior en esta se puede definir la base numérica (Decimal , octal, binario etc.) o el número de posiciones decimales( para datos en coma flotante).
- delay(time): se utiliza en la programación para realizar una pausa, esta debe de introducirse en milisegundos. Un delay (2000), correspondería a una pausa de 2 segundos y así sucesivamente.
- milis(): nos da la cantidad de tiempo en segundos que han pasado desde que se ejecutó el código del programa.

# 3.1.5 BUSES DE COMUNICACIÓN.

Se entiende por **Bus** de comunicación al conjunto de líneas o canales eléctricos que permiten la transferencia de datos entre un microcontrolador y los periféricos conectados a él.

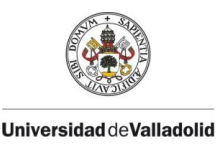

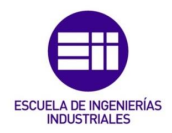

Existen dos formas de transferencia de datos:

- En serie: la transferencia de información se realiza bit a bit y con un solo cable o línea de comunicación.
- En paralelo: la transferencia de información es instantánea, es decir, varios bits al mismo tiempo.

Como mínimo intervienen dos elementos, uno de ellos será el maestro(Master) y otro el esclavo/s (Slave):

- Maestro (MASTER): es el dispositivo encargado de iniciar la transferencia en el bus, genera una señal de reloj (CLOCK) y manda la orden al esclavo que desee.
- Esclavo (ESLAVE): dispositivo conectado al maestro mediante el bus, el cual recibe las señales de este y no puede generar pulsos de reloj.

Existen varios buses de comunicación, pero los más habituales en el entorno de Arduino y los usados en este proyecto son el  $I^2C$ ) y el SPI.

## 3.1.5.1 BUS DE DATOS  $1^2$ C.

El bus de comunicación  $12C (I^2C)$  abreviatura de Inter-IC (Inter- integrated Circuit) desarrollado por Philips en 1982, se creó para la comunicación interna de dispositivos electrónicos en sus productos, más tarde este se convirtió en un estándar de conexión de comunicación.

Se trata de un bus en serie y síncrono, esto último significa que el maestro proporciona una señal de reloj a través de la cual sincroniza a los demás dispositivos del bus. Esta funcionalidad elimina la necesidad de que cada dispositivo tenga su propio reloj interno, tener que acordar una velocidad de transmisión y mecanismos adicionales para tener la transmisión sincronizada

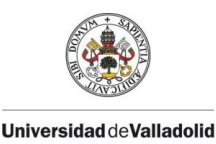

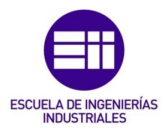

como es el caso del bus de datos UART. El bus I<sup>2</sup>C necesita solo de dos cables para la conexión y comunicación, estos son SCL y SDA.

Normalmente en la mayoría de los circuitos solo se necesitan de estas dos conexiones SCL y SDA ya que estos se encuentran en una misma placa, pero en los casos en los que los circuitos interconectados se encuentran en placas diferentes se necesitara de una tercera conexión. Esta conexión es GND, correspondiente a la conexión a tierra.

Las tres conexiones posibles en un bus  $I^2C$  son:

- SCL (System Clock / Serial Clock Line): es la línea de conexión encargada de transmitir pulsos de reloj, cuya finalidad es sincronizar el sistema.
- SDA (System Data / Serial Data Line): es la línea de conexión por donde se transmiten los datos entre los diversos dispositivos conectados al bus.
- GND (Ground = tierra): es la línea de conexión a tierra común a la interconexión, entre dos o más dispositivos diferentes interconectados al bus.

Cada dispositivo conectado al bus I<sup>2</sup>C posee una dirección única y esta no podrá ser cambiada. Se utilizará un bus secundario o se cambiará la dirección, cuando se utilicen varios dispositivos similares entre sí conectados.

Uno de los inconvenientes del bus  $I^2C$  es el de ofrecer una velocidad limitada, esto es debido al uso de las resistencias Pull–UP las cuales están interconectadas en la línea Vcc y se activan mediante la librería "Wire" de Arduino. Estas resistencias internas tienen un valor de entre 20 y 30 kΩ, pero cuando se quiere una velocidad de transferenia mayor se deberán instalar físicamente resistencias Pull-UP de valores entre 1.000 a 47.000 kΩ.

Las direcciones del bus  $I^2C$  por lo general son de 7 bits, aunque en algunas ocasiones existen dispositivos que utilizan 10 bits. Una dirección de 7 bits implica que se pueden poner hasta 128 dispositivos conectados sobre un bus  $I<sup>2</sup>C$ , ya que un numero de 7 bits puede ir de 0 a 127. En realidad, cuando se envían direcciones de 7 bits, el modo de transmisión es de 8 bits debido a que este bit extra es utilizado para informarle al dispositivo esclavo que va a escribir o va a leer datos sobre él. Si el bit de lectura/escritura (R/W) es cero, el

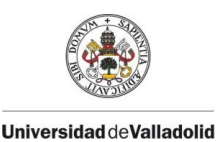

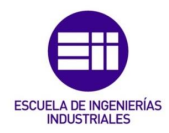

dispositivo maestro está escribiendo sobre el esclavo, pero si el bit es 1 el maestro está leyendo desde el esclavo. Dentro del byte de la dirección, los 7 bits se colocan en los bits más significativos y el bit de lectura y escritura se coloca en el bit menos significativo.

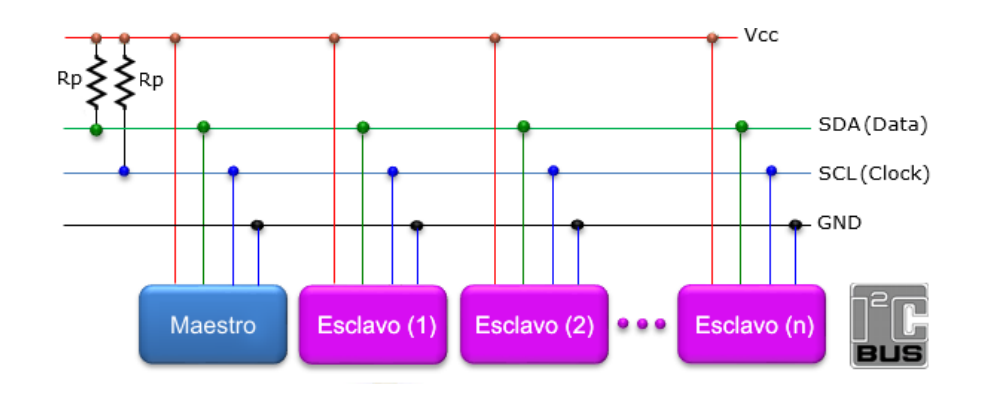

Figura 30. Bus de comunicación I <sup>2</sup>C. Fuente: elaboración propia.

## Ventajas:

- Dispone de mecanismos para verificar que la señal ha llegado.
- Se necesitan pocos cables.

### Desventajas:

- No es full dúplex.
- Su velocidad es media-baja.
- No hay verificación de que el mensaje es correcto.

El bus  $I^2C$  supone una elección muy racional a la hora de escogerlo como bus de comunicación a pesar de su velocidad ya que, su simplicidad (conexión a dos pines) y bajo coste de fabricación le convierten en una herramienta muy funcional a la hora de usar microcontroladores junto con periféricos de E/S. En el software de arduino las librerías que nos permiten usar este bus son "Wire", "I2Cdevlib" o "I2C library".

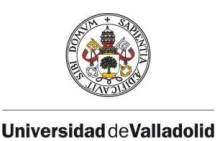

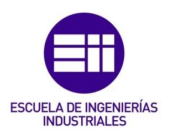

3.1.5.2 BUS DE DATOS SPI.

El bus de comunicación SPI (Serial Peripheral Interface) desarrollado por la empresa Motorola en 1980, es un bus que guarda similitudes con él I<sup>2</sup>C es decir, se trata de un bus en serie, síncrono y trabaja en con la arquitectura maestro-esclavo. Posee una comunicación Full Dúplex, esta característica se traduce en una comunicación de datos entre maestro y esclavo en 2 líneas de conexión independientes, por lo que el maestro puede enviar y recibir datos simultáneamente. Por lo tanto, una línea de comunicación es del maestro a los esclavos y otra de los esclavos al maestro.

Como mínimo precisa de 3 líneas de conexión a la que se le debe sumar una por cada dispositivo esclavo SS (Slave Select / selección de esclavo) en el bus SPI. Las líneas de conexión básicas son:

- CSK (Clock): señal de reloj enviada al maestro.
- MOSI (Master-Out, Slave-In): para la comunicación del maestro al esclavo.
- MISO (Master-In, Salve-Out): para la comunicación del esclavo al maestro.

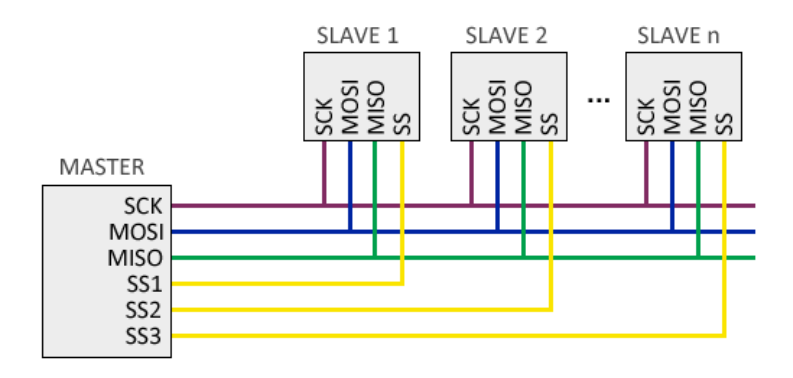

Figura 31. Conexiones bus SPI. [19]

En el caso de disponer de muchos dispositivos esclavos, esta forma de conexión a través de la cual cada dispositivo esclavo necesita una línea independiente no resulta una solución eficiente. Para este tipo de casos existe una conexión en cascada (Daysi Chain), a través de la cual el maestro genera una señal que será transmitida secuencialmente entre los esclavos.

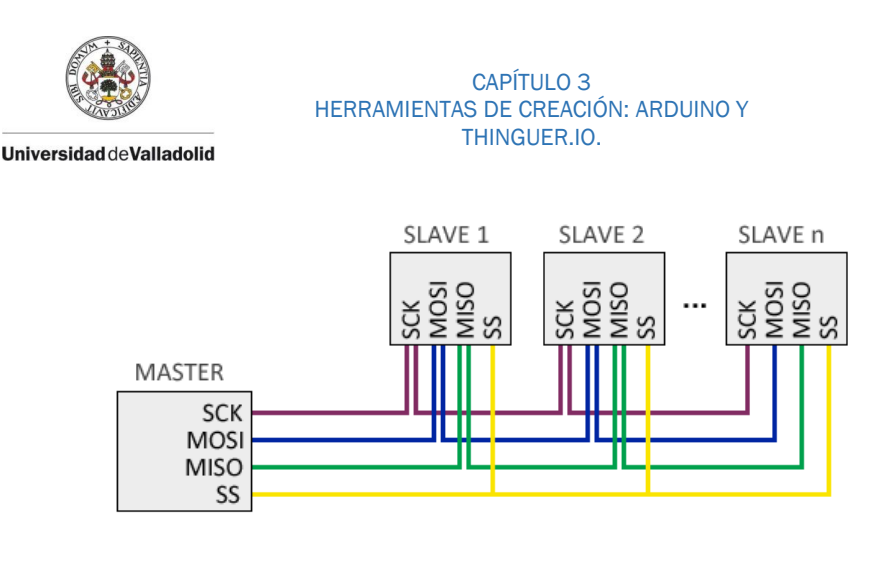

Figura 32. Conexiones bus SPI encascada. [19]

La transferencia de datos se realiza bit a bit, el dispositivo maestro prepara el dato en el bus: la señal MOSI se va a Alto(High) (1) si el bit a enviar es 1 o a Baja(Low) (0) si el bit es un 0, para después generar un pulso ya sea de subida o de bajada por la señal SCLK, con este pulso el dispositivo esclavo toma como válido el dato puesto en el bus. Al mismo tiempo que esto sucede, el dispositivo esclavo responde con un dato en la señal MISO, el cual será el que el dispositivo esclavo tenga en el registro de salida.

Los datos enviados no siguen ninguna regla, esto quiere decir que se puede enviar cualquier secuencia de bits, por lo que los dispositivos conectados tendrán que tener previamente acordada la longitud y el significado de lo que se va a enviar y recibir.

## Ventajas:

- Se consiguen altas velocidades de transmisión de hasta 8 MHz en Arduino.
- Full Duplex.
- Capacidad de transmitir secuencias de bit de cualquier tamaño.
- El Hardware necesario es sencillo y barato, lo que le permite estar integrado en muchos dispositivos.

## Desventajas:

- Solo es conveniente usarlo en distancias cortas, de unos 30 cm.
- La longitud de los mensajes enviados y recibidos, debe ser conocida por los 2 dispositivos conectados.
- Desconocimiento del correcto recibimiento del mensaje enviado.
- Necesita de tres cables o lineas de comunicación como mínimo (SCK). MOSI Y MISO) más un cable por cada dispositivo esclavo (SS).
- Sistema más complejo que el bus  $I^2C$ .
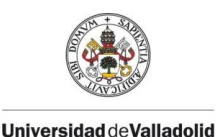

CAPÍTULO 3 HERRAMIENTAS DE CREACIÓN: ARDUINO Y THINGUER.IO.

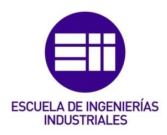

Este bus de comunicación junto al  $I^2C$ , se han convertido en las herramientas principales de comunicación y entendimiento de infinidad de hardware, con especial relevancia en transferencia de datos entre un microcontrolador y los dispositivos conectados a él. En la vida cotidiana la mayoría de aparatos electrónicos posee microcontroladores como en aparatos electrodomésticos, dispositivos externos del ordenador, automóviles, domótica, equipos de medida, robótica etc. La librería que nos proporciona el IDE de Arduino para la utilización de este bus es "SPI".

#### 3.1.6 PROGRAMACIÓN DE UN AERÓMETRO EN ARDUINO.

En este apartado se va a explicar la metodología en la programación con la que se ha procedido para la creación de un **aerómetro** de gas capaz de medir la densidad del aire húmedo a través de la obtención de tres variables (temperatura, presión atmosférica y humedad relativa) mediante el sensor BME280 y la implementación de la ecuación 20 vista en el apartado 2.4.3.

Este aerómetro está compuesto por una placa NodeMCU la cual monta el procesador visto anteriormente, el ESP8266 con compatibilidad WiFi para la transferencia de datos, un sensor BME280 capaz de medir temperatura, presión atmosférica y humedad relativa y una pantalla OLED donde visualizar en todo momento los datos del aerómetro.

Este aerómetro ha sido creado con la doble funcionalidad de visualización de datos a través de la pantalla OLED y la visualización y almacenamiento de datos en una plataforma de internet llamada Thinguer.io.

El bus de conexión utilizado entre la placa NodeMCU y la pantalla OLED es del tipo I<sup>2</sup>C, por otra parte la conexión entre la placa NodeMCU y el sensor BME280 es del tipo SPI. Las librerías en la programación en el IDE de arduino se ponen con la cabecera #include, y en esta programación para los buses se han usado las siguientes:

- Wire.h para el bus  $I^2C$ .
- SPI.h para el bus SPI.

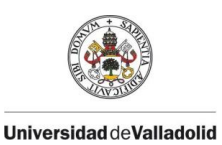

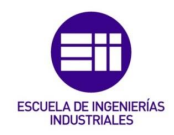

El esquema y asignación de conexiones con los pines GPIO de la placa es la siguiente:

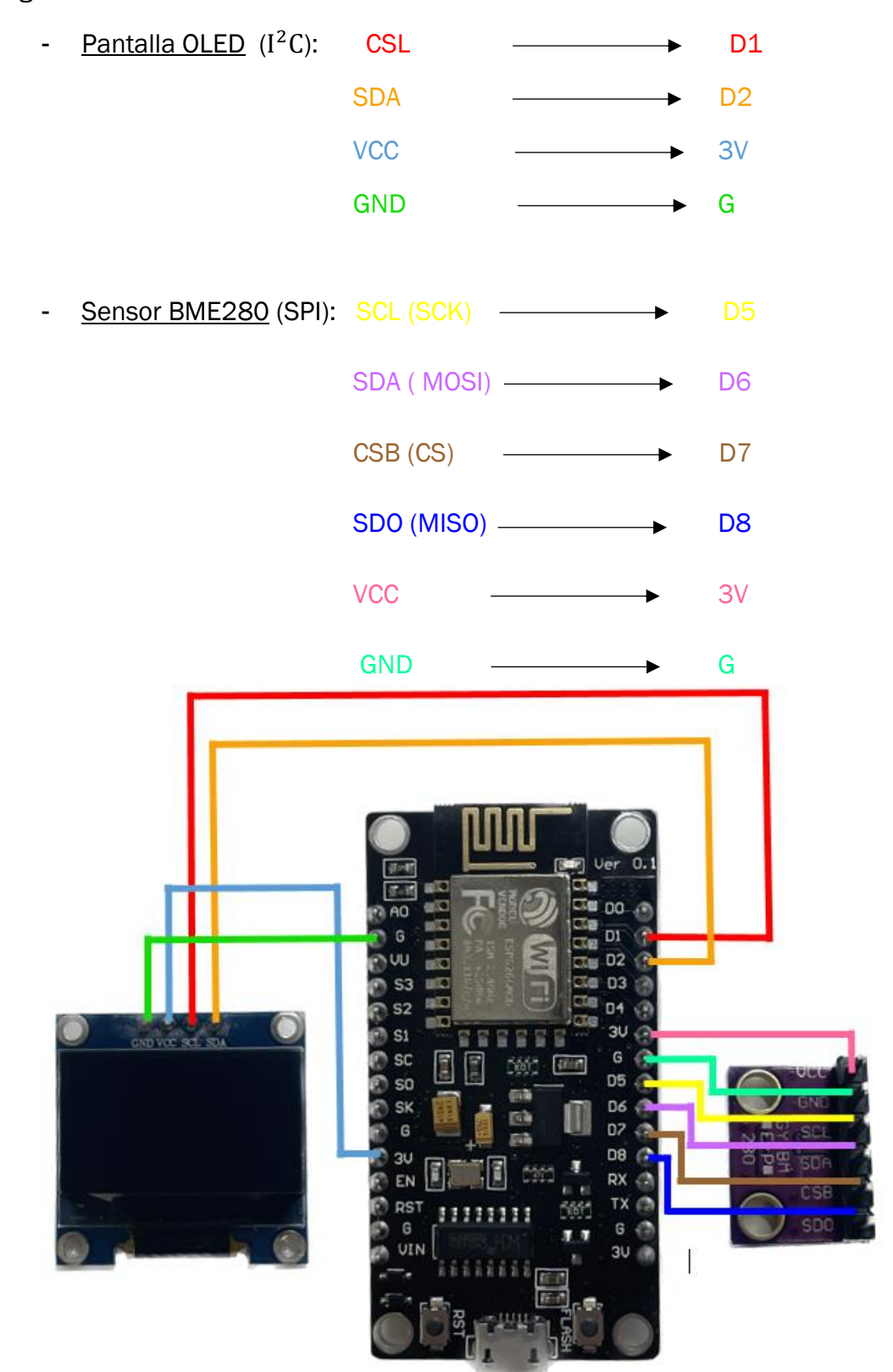

Figura 33. Conexiones de pantalla OLED y sensor BME280 con la placa NodeMCU. Fuente: elaboración propia.

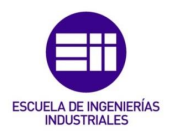

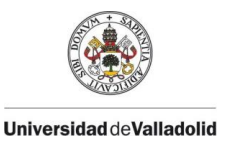

La pantalla OLED se controla mediante un módulo llamado SSD1306, este permite la transferencia de información entre la pantalla OLED y el microcontrolador NodeMCU. Las librerías de Arduino que nos permiten usar este módulo de comunicación son dos librerías: "Adafruit\_GFX" y "Adafruit\_SSD1306". Estas librerías nos permiten usar los dos buses tanto el I<sup>2</sup>C, como el SPI. Las funciones principales para el control de una pantalla OLED irán encabezadas con el prefijo "display", estas son las siguientes:

- Adafruit\_SSD1306 display (ANCHO\_PANTALLA, ALTO\_PANTALLA, &Wire, -1): esta función nos permite determinar el tamaño de la pantalla que queremos utilizar en nuestra programación, introduciéndolo como constantes anteriormente definidas. "&Wire" se refiere a un puntero de la clase estática *Wire* y el -1 es el pin de ESP8266 que es utilizado para resetear la pantalla.
- display.begin (SSD1306 SWITCHCAPVCC, 0x3C) : esta función nos permite inicializar la pantalla. El apartado "SSD1306\_SWITCHCAPVCC" indica que se activa el voltaje externo a la pantalla y "0x3C" se refiere a la dirección I<sup>2</sup>C que utiliza la pantalla.
- display.clearDisplay() : con esta función conseguimos limpiar el bufer de la pantalla, para poder escribir sobre ella.
- display.setTextSize() : función encargada de determinar el tamaño del texto que aparecerá por pantalla, los valores comunes introducidos son 1 o 2.
- display.setTextColor(SSD1306 WHITE): esta función nos permite que el texto se vea, ya que esta función enciende los píxeles de la pantalla. Si queremos apagar los píxeles se utilizará (SSD1306\_BLACK).
- display.setCursor(valor, valor): para poder situar el texto en la posición que deseamos en la pantalla se utilizará esta función. La coordenada (0,0) referido a filas y columnas, es decir, donde se iniciará a escribir en la pantalla, se encuentra arriba a la derecha.
- display.println(): esta función nos permite introducir texto entrecomillado para que se muestre por la pantalla.

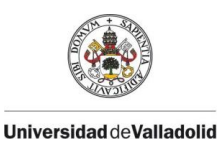

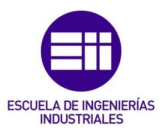

- display.display(): esta función se encarga de enviar la información deseada a la pantalla.

El sensor utilizado en este proyecto es el BME280, capaz de medir las magnitudes de temperatura, presión atmosférica y humedad relativa del aire. Las librerías necesarias para controlar este sensor y utilizadas en este proyecto son "Adafruit\_Sensor "y "Adafruit\_BME280". Las funciones principales de uso de este sensor son las siguientes:

- bme.begin(): esta función inicializa el sensor.
- bme.readTemperature() : nos da la medida de temperatura que capta el sensor.
- bme.readHumidity() : nos da la medida de humedad relativa que capta el sensor.
- **bme.readPresure**() : nos da la medida de la presión atmosférica que capta el señor.

La plataforma Thinguer.io utilizada en este proyecto, basada en recursos de transmisión (streaming resources) nos brinda la posibilidad de visualización de datos a través de sus Dashboards y el almacenaje de estos datos en contenedores llamados Data Buckets. Nos permite gestionar cuando mandar los datos del microcontrolador a la API, pero esta plataforma cuenta con una limitación, esta consiste en que el tiempo de transferencia entre datos debe ser igual o superior a 55 segundos, por lo que no será la mejor opción si necesitamos tener los datos en vivo. Para poder utilizar esta plataforma, tendremos que crearnos una cuenta y meter nuestras credenciales y los datos necesarios en nuestro Sketch de programación, esto se verá con más profundidad en el apartado 3.2 de este proyecto. También es importante que nuestro microcontrolador, en este caso la placa NodeMCU se encuentre conectada en todo momento a la red WiFi.

Para el uso de la conexión WiFi del ESP8266 necesitamos tener instalada la librería "ESP8266WiFi" y para la conexión con Thinguer.io la librería "ThinguerESP8266". Gracias a estas librerías podemos utilizar las funciones

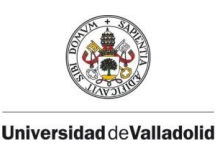

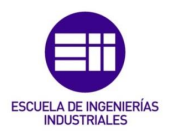

necesarias para el entendimiento entre la placa de desarrollo NodeMCU y la plataforma Thinguer.io, estas son las siguientes:

- ThinguerESP8266 thing(usuario, device\_Id, device\_credentials): en este apartado tendremos que introducir el nombre de la cuenta creada en la plataforma, el nombre que le hayamos puesto al dispositivo y la contraseña aleatoria que nos genera la plataforma. Todos estos datos deben ser definidos con anterioridad y en forma de constantes.
- thing.add wifi(WiFi ssid, WiFi password): esta función nos permite la conexión WiFi entre el microcontrolador y la API, donde tenemos que introducir el nombre de la WiFi y su contraseña previamente definidas como constantes.
- thing.handle(): envia a la API, los valores que hayamos programado en el apartado thing[ ].

Nada más conectar el aerómetro mediante el puerto Micro-USB a una fuente de corriente nos aparecen los mensajes "AEROMETRO" y dos segundos después "TFG ALVARO GIL". Unos segundos más tarde, debido a que en su programación tiene la opción de funcionar con o sin WiFi, se conectará o no a este. Independientemente de si se conecta o no a internet, por la pantalla aparecerán secuencialmente cada dos segundos los valores de temperatura [ºC], presión atmosférica [hPa] y humedad relativa [%] con dos cifras decimales

y por último, aparecerá la densidad del aire húmedo[ $\frac{\text{kg}}{\text{m}^3}$ ] según la ecuación 20 con 4 cifras decimales de precisión, manteniéndose este último valor 3 segundos en la pantalla para una mejor visualización.

Se repite la muestra de los valores cíclicamente, lo que le confiere la pantalla al aerómetro la capacidad de una medición en vivo. Si el aerómetro se ha conectado al WiFi, cada 55 segundos manda los valores de las magnitudes del aire anteriormente citadas para su visualización y almacenamiento de los datos en la plataforma Thinguer.io, gracias a esta se podrá controlar el aerómetro desde cualquier parte del mundo. La programación nos permite conectar y desconectar el aerómetro de la conexión WiFi en cualquier momento, ya que este seguirá funcionando correctamente.

El código de programación del aerómetro completo se encuentra en la figura 35.

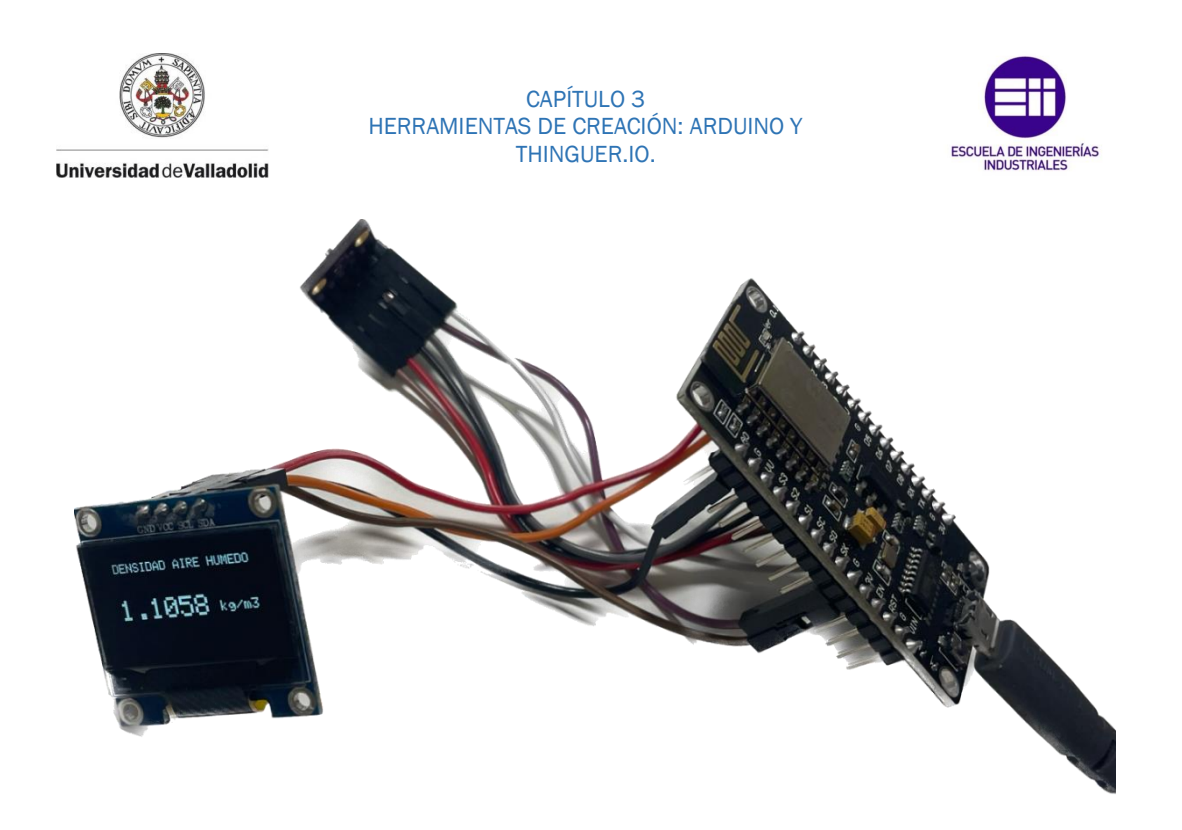

Figura 34. Aerómetro conectado mostrando por pantalla la densidad del aire húmedo según la versión simplificada de la fórmula CIPM-2007, versión normal. Fuente: elaboración propia.

#define \_DISABLE\_TLS\_ #include <Wire.h> // Librería para el bus de conexión I2C

// Librerías para el uso del sensor bme280 #include <Adafruit\_Sensor.h> #include <Adafruit\_BME280.h>

//Librerías para el bus de conexión SPI  $\frac{1}{2}$ include <SPI.h> // Asignaciones bus SPI #define BME\_SCK D5 #define BME\_MISO D8 #define BME\_MOSI D6 #define BME\_CS D7 Adafruit\_BME280 bme(BME\_CS, BME\_MOSI, BME\_MISO, BME\_SCK);

#define \_DEBUG\_ //sistema de depuración de código

// Librerías para el uso de la pantalla OLED #include <Adafruit GFX.h> #include <Adafruit\_SSD1306.h>

// Definición constantes de tamaño de la pantalla OLED #define ANCHO\_PANTALLA 128 // ancho pantalla OLED #define ALTO PANTALLA 64 // alto pantalla OLED

// Introducción parametros de la pantalla Adafruit\_SSD1306 display(ANCHO\_PANTALLA, ALTO\_PANTALLA, &Wire, -1);

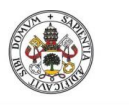

Universidad deValladolid

#### CAPÍTULO 3 HERRAMIENTAS DE CREACIÓN: ARDUINO Y THINGUER.IO.

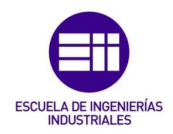

```
//Definición de constantes de la versión simplificada de la formula CIMP-2007, versión normal
const float a = 0.348444;
const float b = 0.00252;
const float c = 0.020582;
const float d = 273.15;
// Definición de constantes de calibración del sensor bme280
const float t = 4.26; //correccion de temperatura;
const float p = 1.84; //correccion de presion;
const float h = 13.85; // correccion de humedad;
unsigned long delayTime; //para el uso de pausas en la programacion mediante delay ()
#include <ThingerESP8266.h> //libreria conexion con Thinger
#include <ESP8266WiFi.h> //libreria conexion wifi de ESP8266
// Parámetros de la conexión con la plataforma Thinger.io
#define usuario "Alvaro Gil"
#define device_Id "Aerometro"
#define device_credentials "081sd0Y&FdtR&koZ"
ThingerESP8266 thing(usuario, device_Id, device_credentials);
// Parámetros de conexión WiFi
const char WiFi ssid[]="alvaro"; //Nombre de la red WiFi
const char WiFi password[]="12345678"; //Clave de la red WiFi
void setup() {
   Serial.begin(9600); // Inicialización del puerto serie
  bme.begin();// Inicialización del sensor bme280
  //inicialización de pantalla
 display.begin(SSD1306_SWITCHCAPVCC, 0x3C);
  // Limpir buffer de pantalla
 display.clearDisplay();
  // Tamaño del texto
 display.setTextSize(2);
  // Color del texto
  display.setTextColor(SSD1306 WHTTE):
  // Posición del texto
  display.setCursor(12,30);
  display.println("AEROMETRO");
  display.display();\frac{1}{\text{delay}(2000)}display.clearDisplay();
  display.setCursor(0,30);
  display.println("TFG ALVARO GIL");
  display.display()delay (2000);
  display.clearDisplay();
// Inicialización de conexión wifi con la API
 thing.add_wifi(WiFi_ssid, WiFi_password);
 // Inicialización de recogida y lectura de datos desde la API
 thing ["bme280"] >> \left[\right] (pson& out) {
 out ["Temperatura (°C)"] = bme.readTemperature() - t;
 \begin{array}{l} \texttt{out} \left[ \texttt{ "Humedad}(\texttt{\$}) \texttt{ "} \right] \ = \ \texttt{bme}.\ \texttt{readHumidity() + h} , \\ \texttt{out} \left[ \texttt{ "Presión (hPa) "} \right] \ = \ \texttt{bme}.\ \texttt{readPressure()} \ \ / \ \ 100.\ \texttt{0F + p} , \end{array}out ["Densidad Aire Húmedo (kg/m<sup>3</sup>)"] =
 ((a * bme.readPressure() / 100.0F) - bme.readHumidity() * (b * bme.readTemperature() - c)) / (d + bme.readTemperature());\mathcal{V}// Envio de los datos a la API
```
thing.handle();

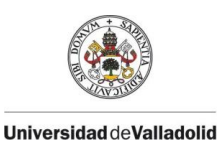

CAPÍTULO 3 HERRAMIENTAS DE CREACIÓN: ARDUINO Y THINGUER.IO.

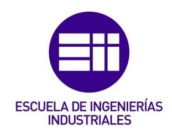

```
\overline{\phantom{a}}
```

```
void loop() {
  // Muestra el valor de la temperatura por la pantalla OLED
 display.setCursor(35,5);
 display.setTextSize(1);
 display.print ("TEMPERATURA");
 display.setCursor(25,30);
 display.setTextSize(2);
 display.print(bme.readTemperature() - t);
  display.setTextSize(1);
  display.setCursor(90,25);
  display.println("o");
 display.setTextSize(2);display.setCursor(100,30);
 display.print ("C");
 display. display () ;
 delay(2000);
 display.clearDisplay();
 // Muestra el valor de la presión atmosfética por la pantalla OLED
 display.setCursor(40, 5);
 display.setTextSize(1);
 display.print ("PRESION");
display.setCursor(10,30);
 display.setTextSize(2);
display.print(bme.readPressure() / 100.0F + p);
display.setTextSize(2);
 display.setCursor(80,30);
display.print(" hPa");
display.display();
\frac{1}{\text{delay}(2000)}display.clearDisplay();
//Muestra el valor de la humedad relativa por la pantalla OLED
 display.setCursor(40, 5);
display.setTextSize(1);
display.print ("HUMEDAD");
 display.setCursor(25, 30);
 display.setTextSize(2);
 display.print(bme.readHumidity() + h);
display.setTextSize(2);display.setCursor(90,30);
 display.print("%");
display.display();
 delay(2000);
 display.clearDisplay();
```
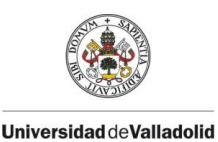

CAPÍTULO 3 HERRAMIENTAS DE CREACIÓN: ARDUINO Y THINGUER.IO.

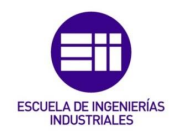

```
//Muestra el valor de la densidad del aire humedo utilizando la versión simplificada de la formula CIMP-2007
display.setCursor(5, 5);
display.setTextSize(1);display.print("DENSIDAD AIRE HUMEDO");
display.setCursor(10, 30);
display.setTextSize(2);
//Versión simplificada de la formula CIMP-2007, versión normal
float densidad_aire_humedo =
((a * bme.readPressure()) / 100.0F)-bme.readHumidity()*(b*bme.readTemperature()-c))/(d+bme.readTemperature());
display.print(densidad_aire_humedo, 4); // Resultado con 4 cifras decimales
display.setTextSize(1);
display.setCursor(90,35);
display.print("kg/m3");
 display.display();
 delay(1000);display.clearDisplay();
 delay(2000);// Este código nos permite tener las dos funcionalidades del aerómetro, usarlo con WiFi o sin el
if (\text{WiFi}.\text{status}() == \text{WL CONNECTED})thing.handle();
```
Figura 35. Sketch completo de programación del aerómetro de este TFG. Fuente: elaboración propia.

#### 3.2 PLATAFORMA THINGUER.IO.

La plataforma utilizada en este TFG para el control remoto a través de internet del aerómetro, se llama Thinguer.io. Se trata de una plataforma española de código abierto (Open Source) con librerías totalmente disponibles en el entorno del IDE de Arduino para controlar infinidad de dispositivos como es el caso del procesador ESP8266 perteneciente a la placa de desarrollo NodeMCU usada en este proyecto. Thinguer.io pertenece al mundo llamado IoT (Internet of Things), a través del cual los dispositivos compatibles con internet se conectan e intercambian información, las plataformas como Thinguer.io nos facilitan el control de estos dispositivos.

Las funcionalidades que Thinguer.io nos facilita son las siguientes:

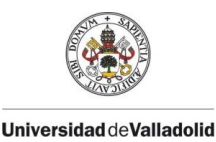

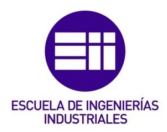

- Almacenamiento y visualización de la información recibida a través de los sensores, pudiendo ver toda esa información en gráficas e incluso permitiéndonos exportar todos los datos a otros programas para su posterior análisis.
- Enviar instrucciones e información a dispositivos (establecer una temperatura a la que se deba encender una caldera, activar una cámara que tengamos en casa, un sensor de movimiento, etc.).
- Relacionarse con aplicaciones como "FTTT" que permite la creación de conexiones con múltiples servicios en líneas de distintas clases como: servicios de almacenamiento en la nube, redes sociales, páginas web, entre muchos otros.

Por otro lado, esta plataforma tiene una serie de limitaciones que es conveniente conocerlas:

- La conexión máxima de dispositivos que permite es de tres.
- No existe limitación en cuanto a los recursos de los dispositivos conectados (parámetros que mide el dispositivo), tanto en recibir como en enviar desde la plataforma a los dispositivos.
- Los valores de los parámetros recibidos en la plataforma, se pueden almacenar en 10 contenedores diferentes llamados Data Buckects. Cada uno de estos Data Buckets tiene la capacidad de almacenar datos de múltiples sensores con una frencuencia máxima de un minuto. No existe limitación respecto al tiempo, ni en el tamaño de los datos y la información es completamente accesible.
- Los valores de los parámetros recibidos en la plataforma se pueden visualizar en un máximo de 10 pantallas gráficas personalizables llamadas Dashboards. Los datos que aparecen en los Dashboards proceden de los Data Buckets o por otra parte lecturas que se empiezan a tomar una vez abierto el Dashboard.
- Nos da la posibilidad del uso de 10 Endpoints, estas son las "marcas" para interactuar con las aplicaciones de los servicios en línea.

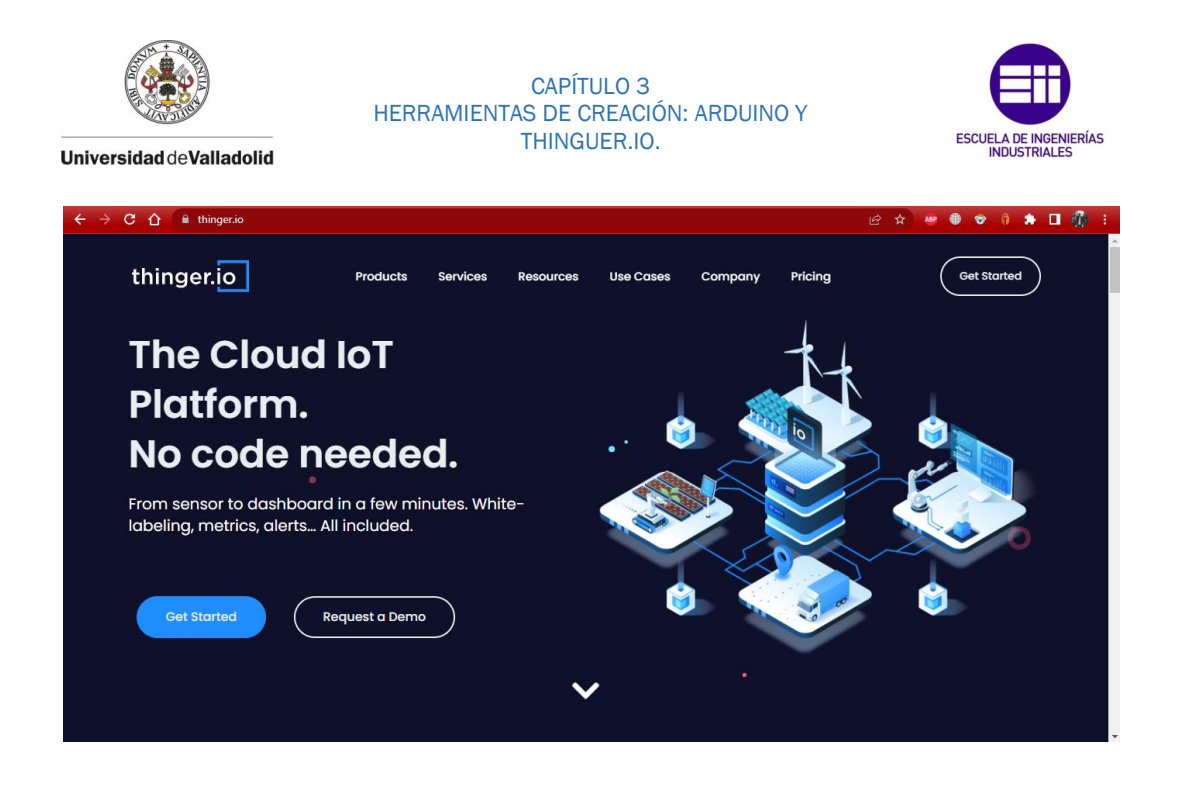

Figura 36. Pantalla de inicio de la plataforma Thinguer.io. Fuente: elaboración propia.

Lo primero que se debe hacer para la utilización de la plataforma, es la creación de una cuenta. Esta opción la encontraremos en el apartado "Get Started" como se puede ver en la figura 36. La pantalla que nos aparece a continuación dispone de todo los necesario para controlar los dispositivos conectados.

Se va a explicar a continuación todos los pasos que se han seguido para el control del aerómetro a través de Thinguer.io.

Para la creación de un nuevo dispositivo conectado deberemos de ir al apartado "Device" y después a "add device". La información escrita en este apartado debe coincidir con la que escribamos en el Sketch de Arduino como se ve en la figura 37. Para el uso de las funciones que nos proporciona Thinguer.io para el control del ESP8266, se ha utilizado la librería "ThingerESP8266". Evidentemente en el Sketch subido debe de estar escrito el código para la conexión WiFi como se vio en el apartado 3.1.6, junto con las librerías controladoras del sensor BME280.

Una vez subido el Sketch, el aerómetro se convierte en esclavo de la plataforma Thinguer.io, enviándole constantemente los datos de temperatura, presión, humedad y densidad del aire húmedo que está en la programación.

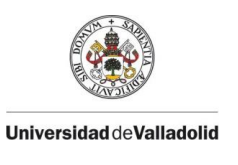

**IOTMP Device (Thinger.io protocol)** 

Aerometro

O81sdOY&FdtR&koZ

CAPÍTULO 3 HERRAMIENTAS DE CREACIÓN: ARDUINO Y THINGUER.IO.

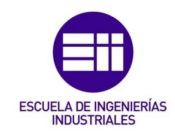

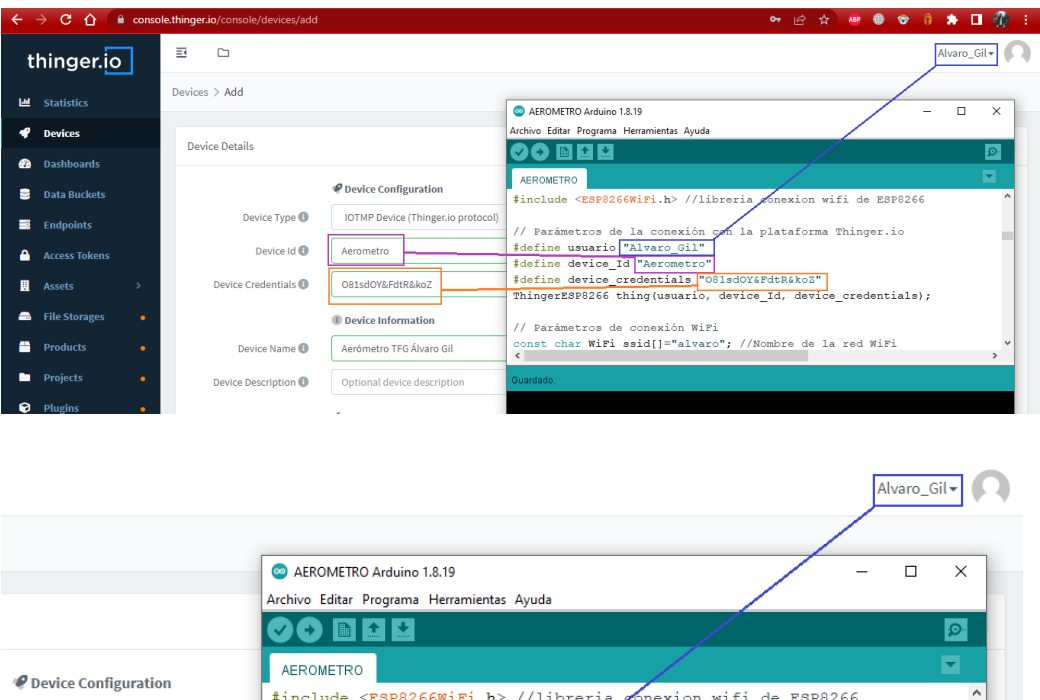

En el apartado Statistics, el cual es el que nos aparece nada más ingresar en la plataforma dispone de 3 zonas diferenciadas como se muestra en la figura 38:

Figura 37. Ingreso del aerómetro a Thinguer.io. Fuente: elaboración propia.

ThingerESP8266 thing (usuario, device\_Id, device\_credentials);

#define device\_credentials\_"081sdOY&FdtR&koZ"

n la plataforma Thinger.io

// Parámetros de la conexión<br><u>#define usuario</u> "Alvaro\_Gil"

#define device\_Id "Aerometro"

- Account Stats (estado de la cuenta): nos muestra en forma de 4 círculos pertenecientes al número de dispositivos conectados, el número de Dashboards, Data Buckets y Endpoints utilizados.
- Connected Devides Locations: nos permite ver la localización de los dispositivos conectados a Thinguer.io.
- Daily Data Transmisión: nos da la cantidad de datos que se reciben y emiten en los últimos 30 días.

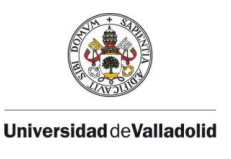

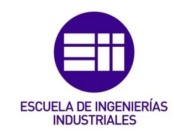

| $\leftarrow$ $\rightarrow$ | $C$ $\Omega$         |           | console.thinger.io/console/statistics   |                        |            | <b>◆ → ☆ → ● → ↑ ★ 口 ② ÷</b> |                      |  |
|----------------------------|----------------------|-----------|-----------------------------------------|------------------------|------------|------------------------------|----------------------|--|
| thinger.jo                 |                      |           | 巨<br>$\Box$                             |                        |            | Alvaro_Gil +                 |                      |  |
| <b>LM</b> Statistics       |                      |           | Statistics (Estadísticas)<br>Statistics |                        |            |                              |                      |  |
| ◀                          | <b>Devices</b>       |           | <b>Connected Devices: 1</b>             | Indicador de           |            |                              | <b>Account Stats</b> |  |
| ☎                          | <b>Dashboards</b>    |           |                                         | conexión               |            |                              |                      |  |
| 을                          | <b>Data Buckets</b>  |           |                                         |                        |            |                              |                      |  |
| ≡                          | <b>Endpoints</b>     |           | 1/2                                     | 1/4                    |            | 1/4                          | 0/4                  |  |
| А                          | <b>Access Tokens</b> |           |                                         |                        |            |                              |                      |  |
| 鬨<br><b>Assets</b>         |                      |           | Devices                                 | Dashboards             |            | <b>Data Buckets</b>          | Endpoints            |  |
| е.                         | <b>File Storages</b> | ٠         |                                         |                        |            |                              |                      |  |
| ≞                          | <b>Products</b>      | $\bullet$ | <b>Connected Devices Locations</b>      | Devices (dispositivos) | Dashboards | Data Buckets                 | Endpoints            |  |
| ٠                          | <b>Projects</b>      | ٠         |                                         |                        |            |                              |                      |  |
| ø                          | Plugins              |           |                                         |                        |            |                              |                      |  |
| ≞                          | <b>Toolbox</b>       |           |                                         |                        |            |                              |                      |  |
| Administration             |                      |           |                                         |                        |            |                              |                      |  |
| -21                        | <b>User Accounts</b> | ٠         | THINGER.IO @ 2023                       |                        |            |                              | 5.2.2-beta           |  |

Figura 38. Apartado Statistics. Fuente: elaboración propia.

En el apartado Devices, podemos ver los diferentes dispositivos creados y si están o no conectados, siendo buena la conexión cuando pone "Conected" y cuando no se está comunicando el dispositivo con Thinguer.io pondrá "Disconected" y habrá que realizar una revisión del cableado o del Sketch de programación.

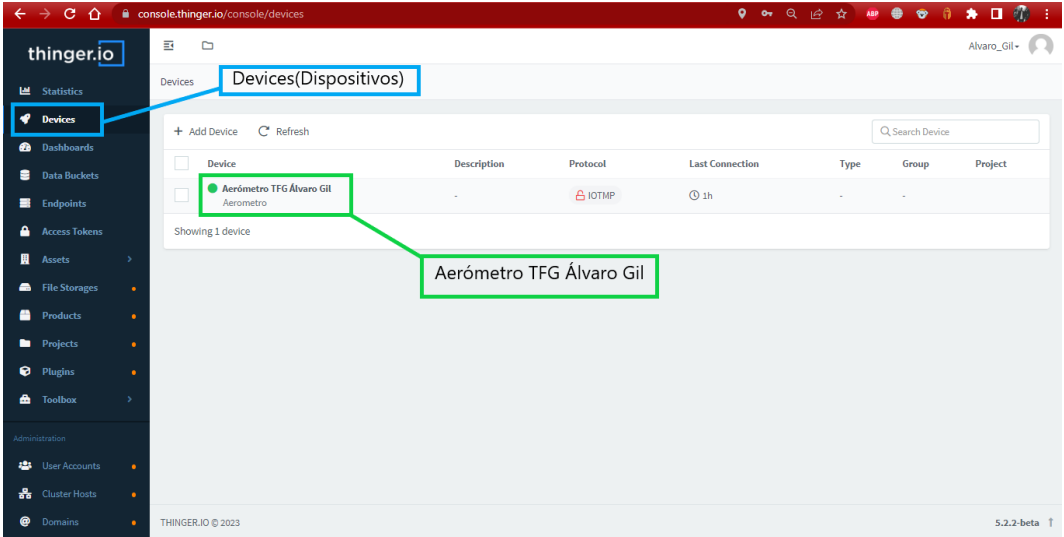

Figura 39. Apartado Devices. Fuente: elaboración propia.

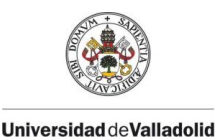

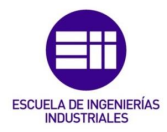

Metiéndonos dentro del dispositivo deseado en este caso en "Aerómetro TFG Álvaro Gil", podemos ver la información en tiempo real sobre este como el peso de los datos que se envían y se reciben, la dirección IP, el tiempo trascurrido desde la última conexión del dispositivo, su geolocalización y el flujo de datos en los últimos 30 días.

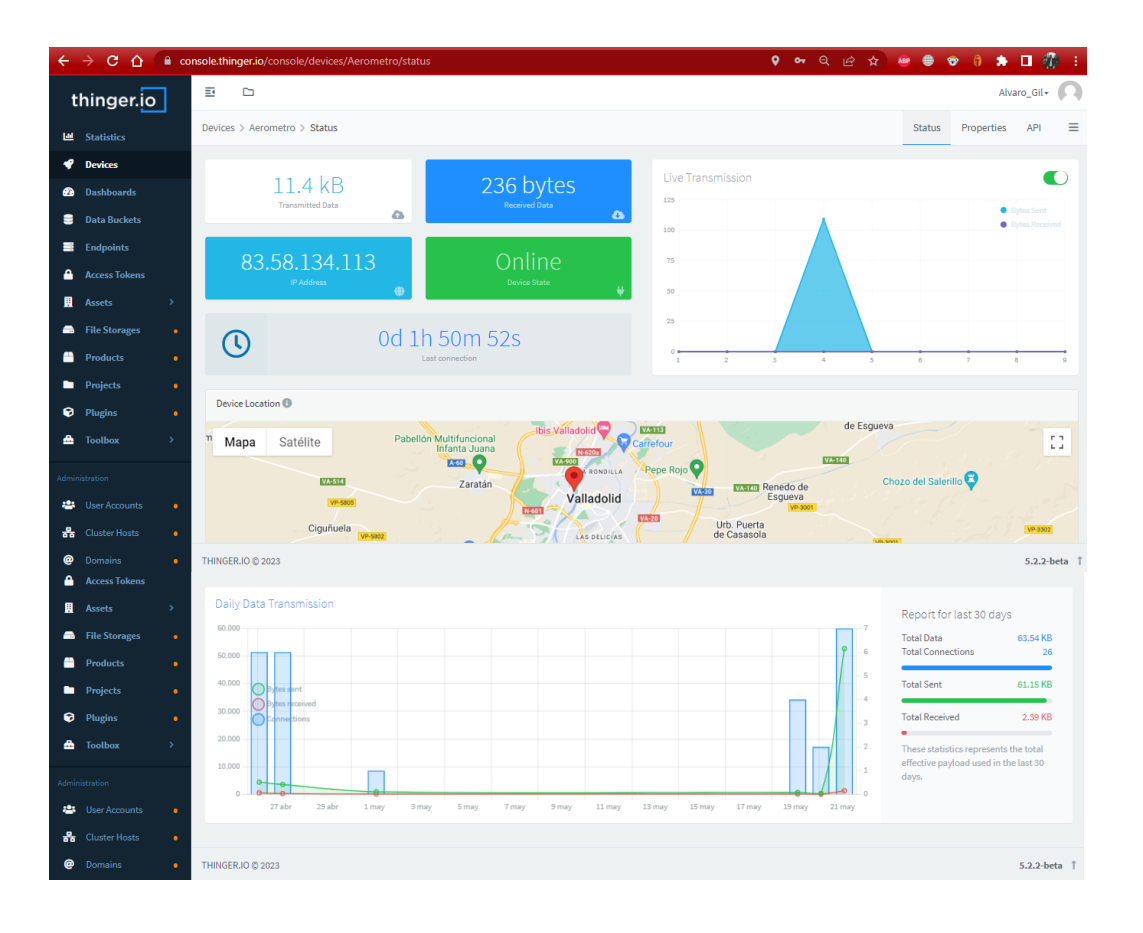

Figura 40. Información sobre el dispositivo- Aerómetro. Fuente: elaboración propia.

Para el almacenamiento de datos tendremos que ir al apartado Data Buckets. Para crear un nuevo contenedor de información, se selecciona la casilla "add data bucket", donde se deberá de incluir los datos que aperecen en la figura 41. Al ponerle un nombre en el apartado "Bucket id", este debe de ser un nombre sin espaciados ya que esto daría como resultado un error. En un Data Bucket debemos especificarle de donde sales los datos, el apartado dedicado a ello es "Data Source" donde nos da varias opciones, la que se ha utilizado en este proyecto es "From Device Resurce" ya que nos permite seleccionar un dispositivo creado con anterioridad (Device), el sensor de donde proceden los datos a almacenar y el intervalo de tiempo para enviar y recibir los datos. El menor tiempo que te deja utilizar la plataforma Thinguer.io y el usado en este proyecto es en periodos de 1 minuto entre dato y dato.

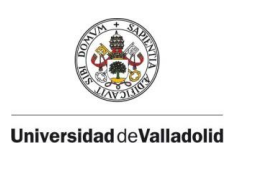

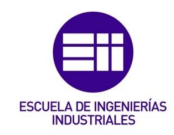

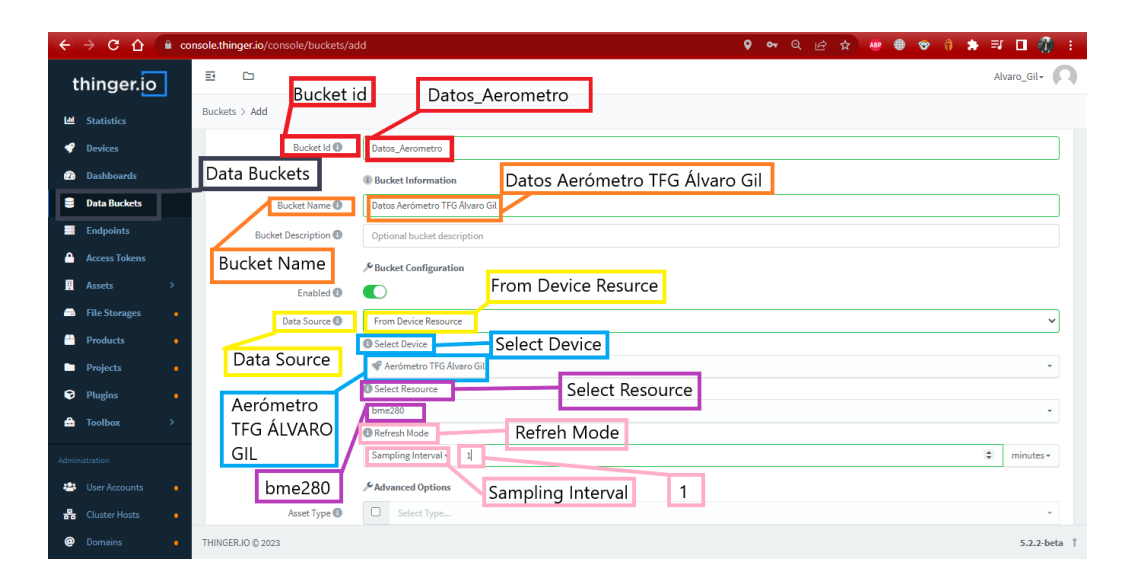

Figura 41. Creación de un Data Bucket. Fuente: elaboración propia.

Se muestran en la figura 42 el data bucket de este TFG donde se aprecia la recopilación de los valores cada minuto de la temperatura [ºC], la presión atmosférica [hpa], la humedad relativa [%] y la densidad del aire húmedo  $[\frac{\text{kg}}{\text{m}^3}]$  .

Dentro del Data Bucket, Thinguer.io nos da la posibilidad de programar la toma de datos de los Data Buckets a través la opción "Last 24 hours". Otra de las opciones que nos brinda esta plataforma es "Export" a través de la cual podremos exportar los datos del Data Bucket a otros programas para su posterior análisis, como a Excell. Tenemos disponibles 2 opciones para exportar datos:

- Export all data in bucket: con esta opción se exportarán todos los datos del Data Bucket.
- Specify a custom data range for export the data: gracias a esta opción, podremos seleccionar que datos queremos exportar.

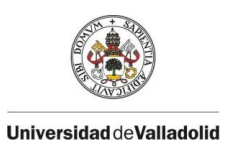

#### CAPÍTULO 3 HERRAMIENTAS DE CREACIÓN: ARDUINO Y THINGUER.IO.

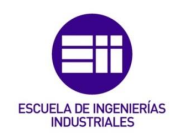

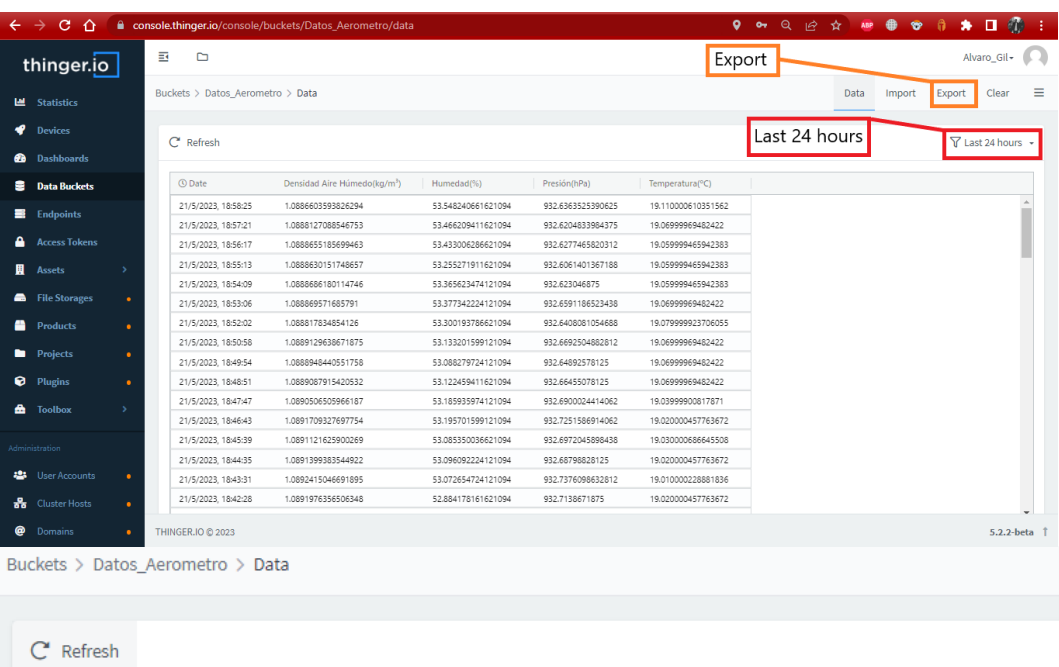

| <b>①</b> Date       | Densidad Aire Húmedo(kg/m <sup>3</sup> ) | Humedad(%)         | Presión(hPa)      | Temperatura(°C)    |  |
|---------------------|------------------------------------------|--------------------|-------------------|--------------------|--|
| 21/5/2023, 19:36:43 | 1.0877424478530884                       | 54.032615661621094 | 932.625           | 19.31999969482422  |  |
| 21/5/2023, 19:35:39 | 1.0877739191055298                       | 54.196678161621094 | 932.5676879882812 | 19.28999900817871  |  |
| 21/5/2023. 19:34:35 | 1.0879011154174805                       | 54.226951599121094 | 932.5771484375    | 19,260000228881836 |  |
| 21/5/2023, 19:33:31 | 1.087948203086853                        | 54.280662536621094 | 932.5548706054688 | 19.239999771118164 |  |

Figura 42. Data bucket valores del aerómetro. Fuente: elaboración propia.

Para la visualización de los datos mediante gráficas en Thinguer.io encontramos el aparatado Dashboards. Para la creación de un nuevo Dashboard, tendremos que ir a "Add Dashboard" y el nombre que le pongamos en la sección "Device id" debe de ir sin espacios para no incurrir error como se muestra en la figura 43.

Una vez creado el dashboard, en la casilla "Add Widget" nos permite crear gráficos de varios tipos para la visualización de los datos recogidos en los Data Bucket o directamente mostrar los valores que manda el dispositivo creado con anterioridad sin almacenar esos datos. Como se muestra en la figura 44, en la casilla "Type" del menú "Widget Settings" se pueden encontrar varias formas de representar los datos:

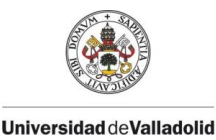

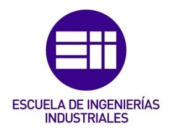

- Time Series Chart: permite crear gráficos con los valores de una o más variables a lo largo del tiempo.
- Tachometer: representa en formato de reloj analógico de agujas los valores de una variable.
- Donut Chart: representa en formato circular los valores de una variable.
- Progressbar: representa en formato de barra los valores de una variable.
- Google Maps: genera un mapa de Google Maps para la localización del dispositivo.
- Image/MJPG: permite la representación de una imagen fija mediante un URL de internet o imagen en vivo mediante una fuente MJPEG como una cámara de vigilancia.
- Clock: genera un reloj.
- Text/Value: permite generar un dato de texto o numérico.
- Led indicator: permite crear un led virtual para representar el estado de los dispositivos conectados a través de los colores RGB.
- Widget HTML: permite crear interfaces de representación de datos personalizadas al programarlo con lenguajes de código web estándar como HTML, CSS y JS.

El Dashboard usado en este proyecto se compone de gráficos del tipo "Donut Chart" y "Progressbar" para la representación de la temperatura, la presión atmosférica, la humedad relativa y la densidad del aire húmedo. Una gráfica del tipo "Time Series Chart" para la representación en el tiempo de la variable densidad del aire húmedo ya que es la magnitud principal de este aerómetro creado utilizando la ecuación 20. Por último, se ha añadido un "Google Map" para mostrar la ubicación del dispositivo.

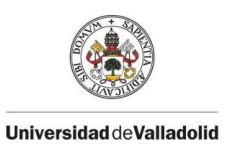

CAPÍTULO 3 HERRAMIENTAS DE CREACIÓN: ARDUINO Y THINGUER.IO.

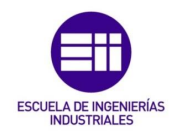

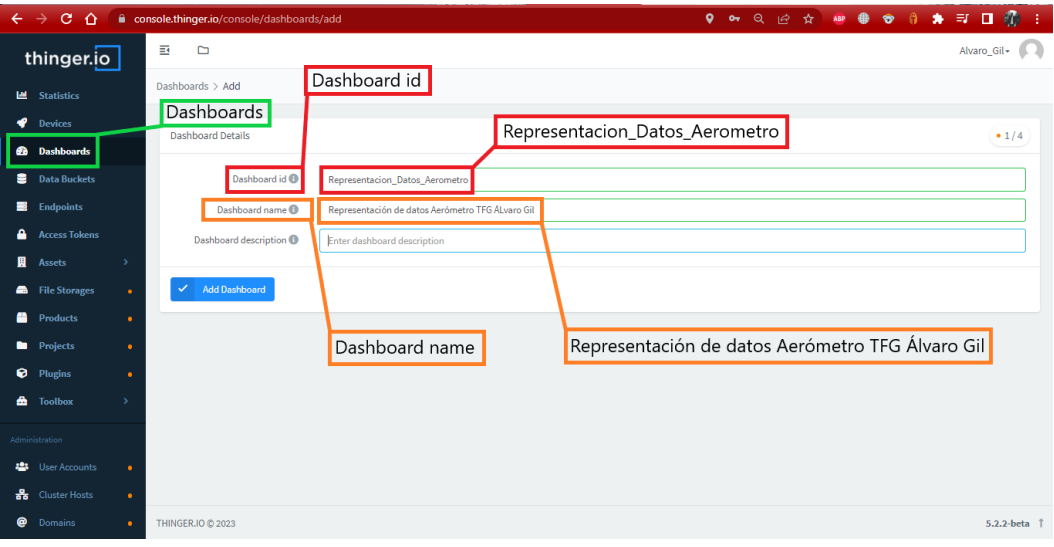

Figura 43. Creación de un Dashboard. Fuente: elaboración propia.

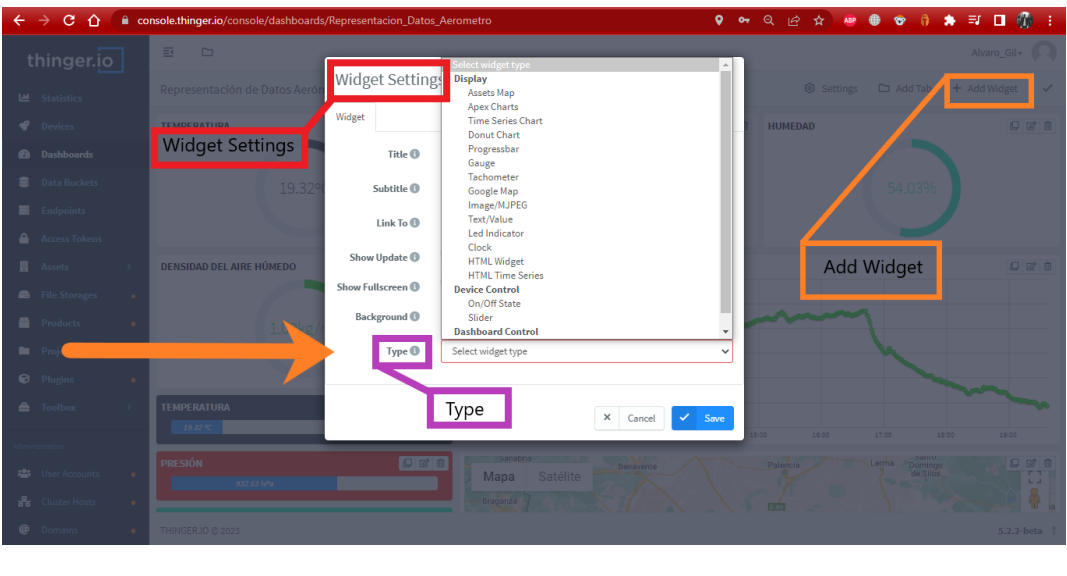

Figura 44. Creación de Widgets dentro de un Dashboards. Fuente: elaboración propia.

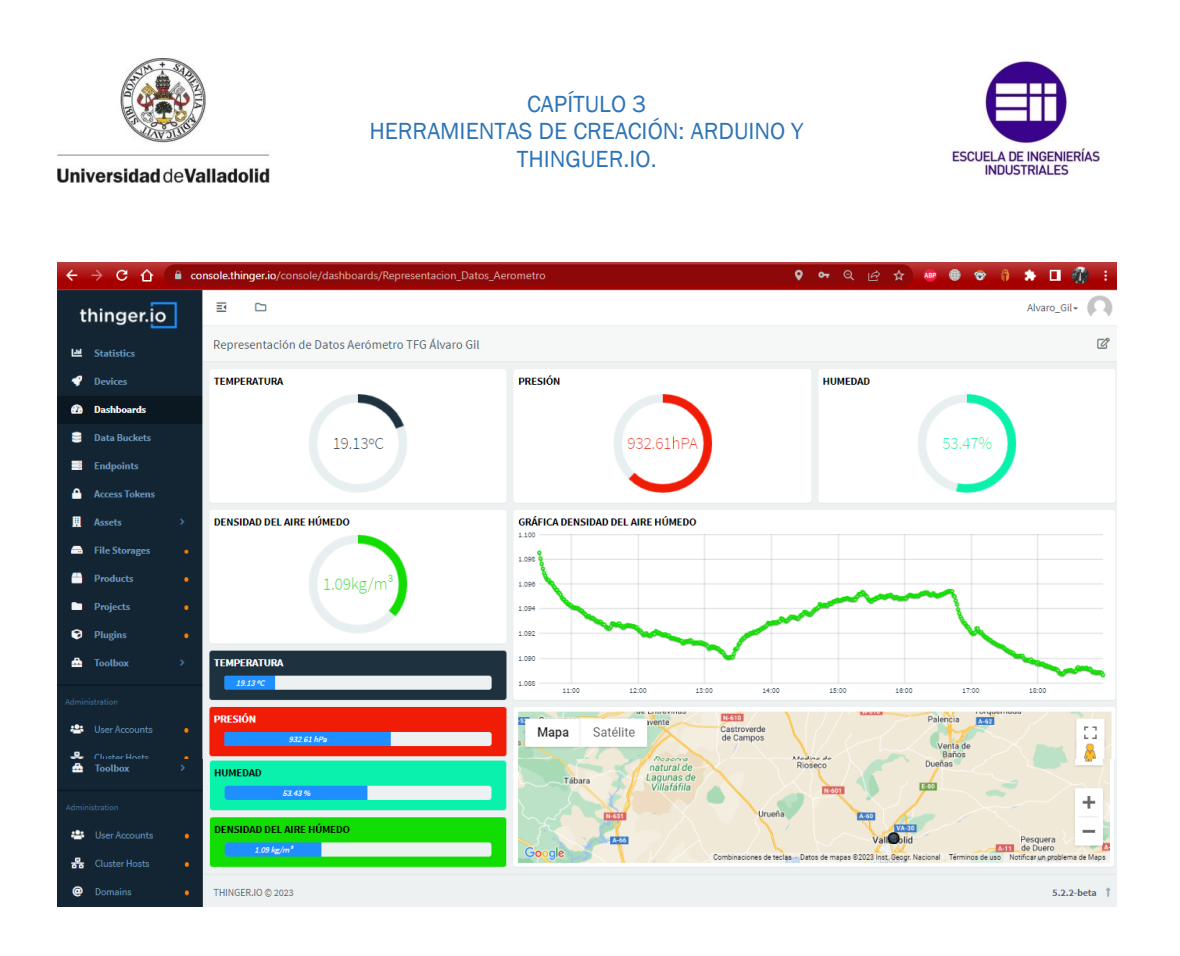

Figura 45. Dashboard utilizado en este TFG. Fuente: elaboración propia.

La plataforma Thinguer.io también dispone de la posibilidad de visualización en tiempo real de la información a través de dispositivos como el smartphone o una Tablet, gracias a la app de Thinguer.io completamente gratuita disponible en el Play Store de Google. El icono de esta aplicación se muestra en la figura 46.

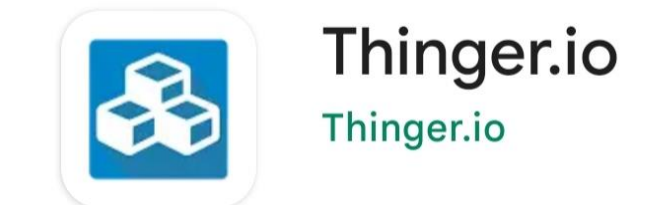

Figura 46. Icono aplicación thinguer.io. Fuente: elaboración propia.

Dentro de la pestaña Devices debemos seleccionar el dispositivo del que queremos tener la información en la app, en el apartado "Tokens" nos permite crear un enlace entre la aplicación del Smartphone y nuestro dispositivo

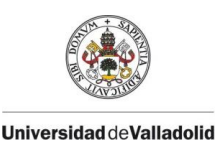

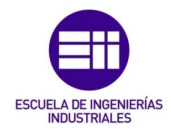

generador de datos, en el caso de este TFG la conexión será con el aerómetro. Para crear un nuevo "Token", se irá a la pestaña "Add" donde se le deberá incluir el nombre del Token y nos da la posibilidad de restringir los recursos que se quieren compartir (Token Access) y una fecha de caducidad para la eliminación del Token (Token Expiration).

Cuando ya está creado el Token del dispositivo, Thinguer.io nos genera un código QR para la conexión directa con el smartphone. Todo esto se muestra en la figura 47.

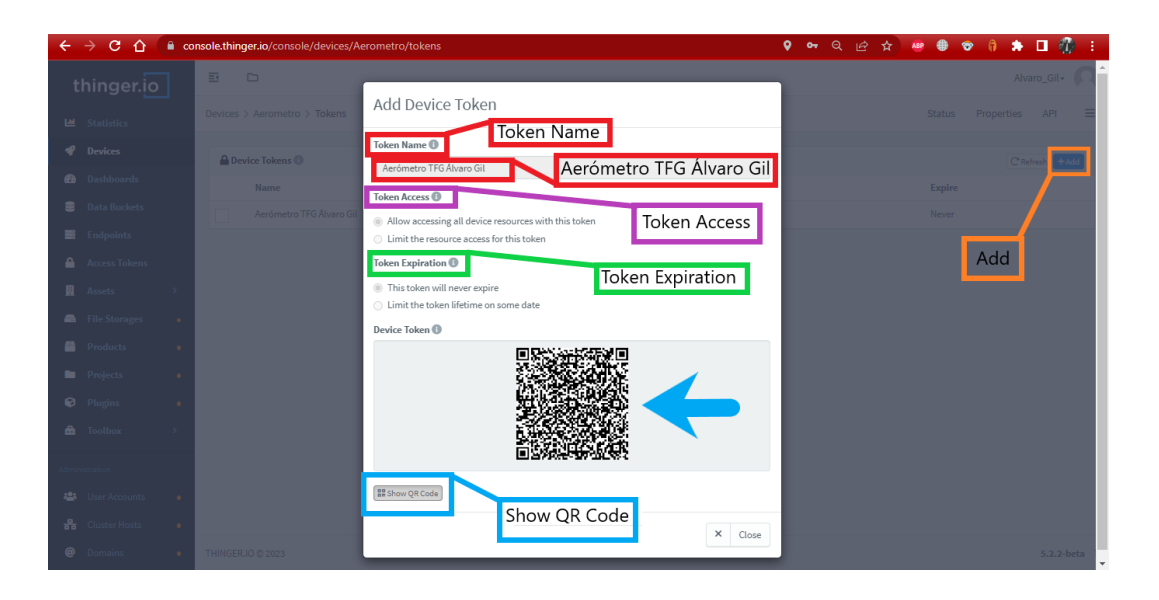

Figura 47. Creación de un Token para conexión con la app de Thinguer. Fuente: elaboración propia.

Una vez dentro de la app, en la pestaña "+" nos permite escanear el código QR anteriormente generado en el Token del dispositivo.

En el caso de este TFG, los datos que nos salen en la pantalla del smartphone, como se puede apreciar en la figura 49, son la temperatura [ºC], la presión atmosférica [hPa], la humedad relativa [%] y la densidad del aire húmedo [ $\frac{\text{kg}}{\text{m}^3}$ ] según la ecuación 20, vista en el apartado 2.4.3. Gracias a esta opción, se pueden tener muchos más decimales de las variables en tiempo real que los que nos aporta la pantalla OLED implementada en este TFG la cual por limitación de tamaño, solo nos arroja 2 decimales en el caso de la temperatura, la presión atmosférica y la humedad relativa y en el caso de la densidad del aire húmedo nos da el valor con 4 decimales.

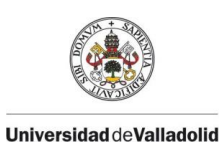

#### CAPÍTULO 3 HERRAMIENTAS DE CREACIÓN: ARDUINO Y THINGUER.IO.

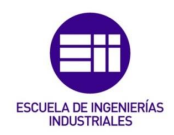

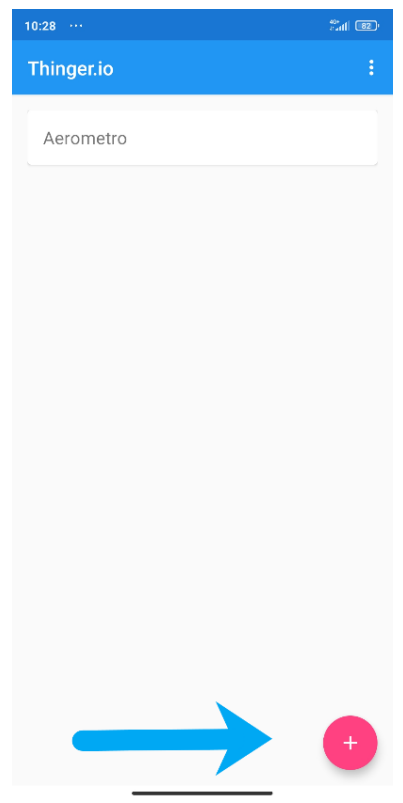

Figura 48. Ingreso de un dispositivo en la app de Thinguer.io. Fuente: elaboración propia.

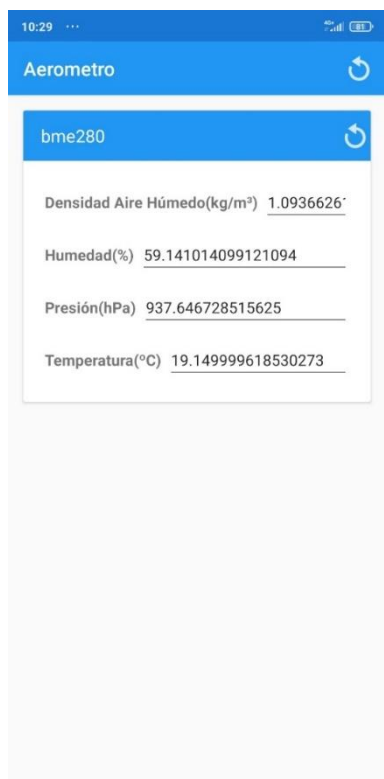

Figura 49. Valores del aerómetro en tiempo real desde el Smartphone. Fuente: elaboración propia.

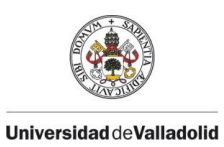

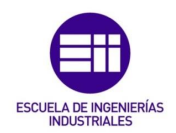

# CAPÍTULO 4

## INSTRUMENTACIÓN.

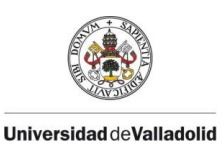

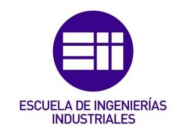

En este capítulo se va a explicar detalladamente la instrumentación utilizada en este TFG para la creación del aerómetro.

### 4.1PLACA DE DESARROLLO NODEMCU.

NodeMCU en su creación, se definió como un firmware de código abierto (Open Source) sencillo creado el 30 de diciembre de 2013, poco tiempo después de la aparición del SoC ESP8266 visto en el apartado 3.1.3. Meses más tarde en octubre de 2014, se publicó la primera placa desarrollo basada en hardware abierto (Open Hardware) llamada devkit v0.9.

El firmware NodeMCU se podía grabar en un ESP8266 gracias al lenguaje script Lua con el que se facilitaba la interacción con el ESP8266. Con el paso del tiempo aparecieron lenguajes alternativos para la programación del ESP8266 y con mayor peso que Lua como C++ (en el entorno de Arduino) y MicroPython, A partir de 2015, por desinterés por parte de la gente, el firmware nodeMCU desepareció casi por completo heredando el nombre NodeMCU la placa de desarrollo como la conocemos hoy en día. Cabe destacar que tanto la aportación de NodeMCU como firmware y como placa de desarrollo han influido mucho en el éxito del ESP8266.

La placa de desarrollo NodeMCU está basada en el módulo ESP12E y esta le agrega las siguientes ventajas propias de una placa de desarrollo, que son las siguientes:

- Terminales (pines) para facilitar la conexión.
- Puerto Micro-USB y conversor Serie-USB.
- Alimentación a través del USB.
- Programación sencilla a través del Micro-USB.
- LED y botón de Reset integrados.

Las placas de desarrollo NodeMCU, entran dentro de las placas no oficiales ya que no están fabricadas por la empresa Arduino. Las empresas que las fabrican son Amica, Lolin/Wemos y DOIT/SmartArduino. Estas placas son muy similares todas ellas o incluso pueden ser idénticas, pero alguna de ellas puede diferenciarse en la designación de los pines.

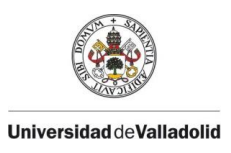

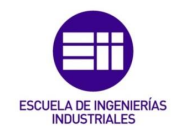

Existen 3 versiones de la placa NodeMCU, a continuación, se van a contar sus principales características diferenciales:

- Primera generación v0.9: esta es la versión original del NodeMCU, a la cual se le dio el nombre devkit v0.9. Esta placa montaba un ESP12, una memoria flash de 4 MB y unas dimensiones de 47 mm x 21 mm. Actualmente es una versión obsoleta y no se encuentra a la venta en el mercado. Habitualmente se la conoce con el nombre de versión "original".
- Segunda generación v1.0/V2: placa creada por la compañía Amica, fundada por el alemán Gewin Janssen, creó una versión mejorada y más estrecha que la versión original v0.9. Esta segunda generación monta un ESP12E en vez de un ESP12, por lo que tiene más pines de conexión GPIO. A esta segunda generación se la conoce con el nombre de versión "oficial".
- Tercera generación v1.0/V3: placa creada por el fabricante Lolin/Wemos, esta tiene ligeras mejoras con respecto del anterior. La principal mejora, es que la v3 monta un conversor serial CH340G en vez del CP2102. Este conversor serial CH340G hace que el puerto USB se más robusto. La forma de esta placa vuelve a ser más ancha como en la primera generación. Esta también monta el módulo ESP12E.

Para diferenciar la segunda generación de la tercera generación de NodeMCU, se realiza mediante la observación del conversor serial ya que, la segunda generación posee el CP2102 y este tiene forma cuadrada, mientras que la tercera generación cuenta con el CH340G teniendo este una forma más rectangular y alargada.

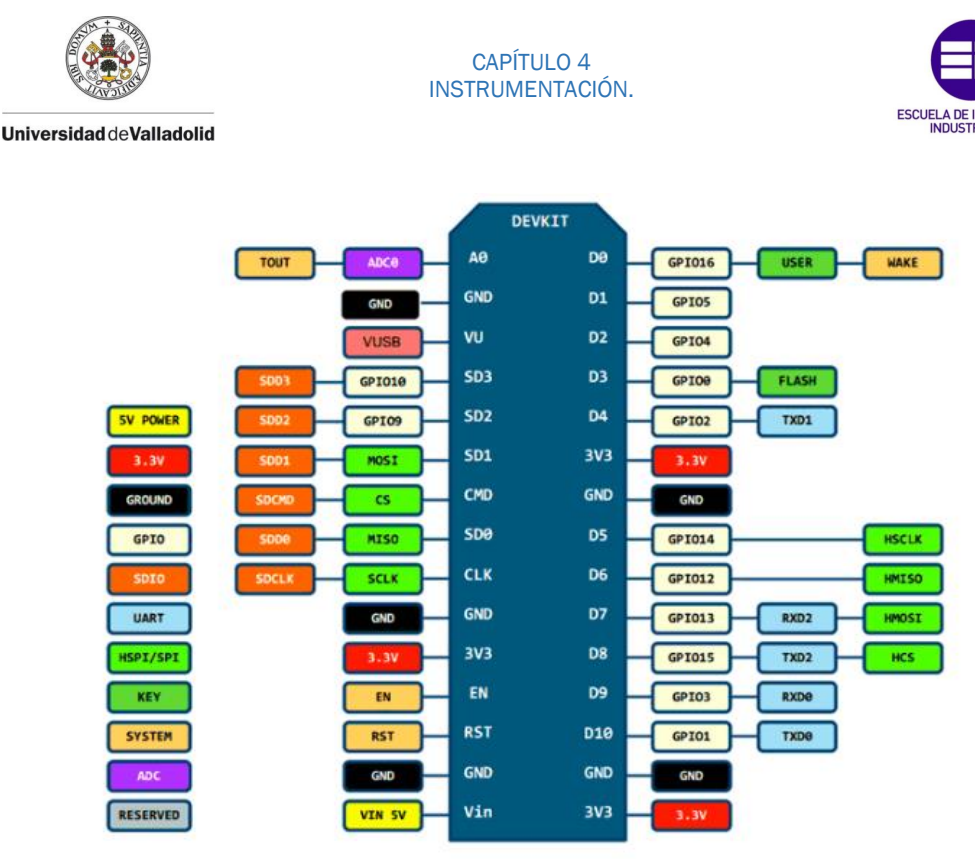

Figura 50. Pin-out devkit v1.0/V3. [19]

#### 4.1.1 PLACA UTILIZADA PARA LA CREACIÓN DEL AERÓMETRO DE ESTE TFG.

En este TFG, se ha utilizado la tercera generación de la placa de desarrollo NodeMCU es decir, la devkit v1.0/V3 como se ha visto anteriormente.

Una placa de desarrollo muy versátil y usada en el mundo de la IoT, ya que su procesador ESP8266 le dota de conexión WiFi y junto a su conversor serial el CH340G, no se necesita la instalación de ningún tipo de driver para la utilización de esta placa de desarrollo (en la mayoría de los casos). Programable tanto en el IDE de Arduino como en Lua. Esta cuenta con un puerto Micro - USB para su programación y un regulador de tensión integrado.

Sus especificaciones técnicas son las siguientes:

- Entrada de alimentación externa VIN (20 V Max).
- Procesador: ESP8266 a 80 MHz, 3,3 V (ESP-12E).
- WiFi 802.11 b/g/n.

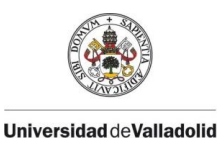

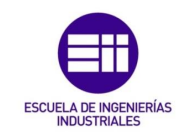

- Regulador de tensión integrado 3,3V (500 mA).
- 4MB de memoria Flash (32 Mbit).
- Conversor USB-Serial CH340G.
- Función Auto-reset.
- Pulsador físico de Reset.
- Pulsador físico de Flash.
- 9 pines GPIO con  $I^2C$  y SPI.
- 1 entrada analógica (1 V Max).
- 4 agujeros de montaje en las esquinas (3 mm).

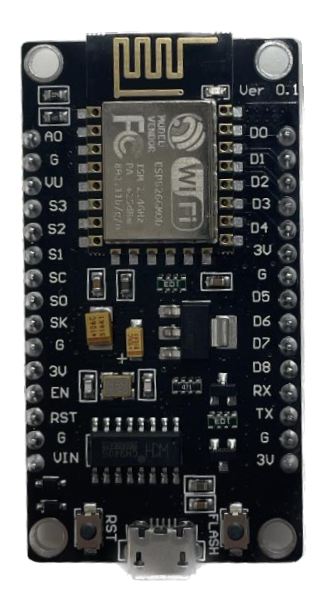

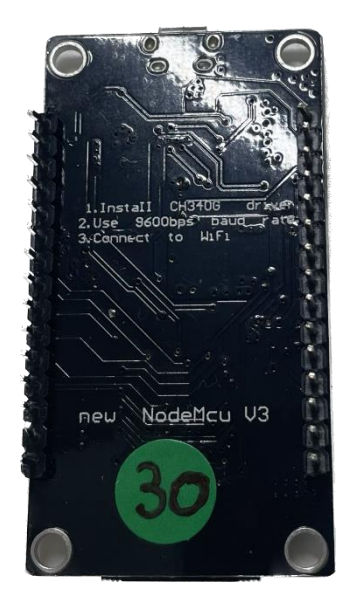

Figura 51. Placa NodeMCU devkit v1.0/V3 utilizada en este TFG. Fuente: elaboración propia.

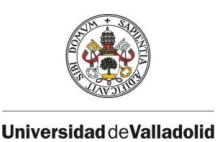

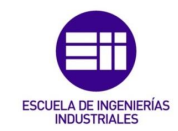

#### 4.1.2 PASOS A SEGUIR EN EL IDE DE ARDUINO PARA LA PROGRAMACIÓN DE LA PLACA DE ESTE TFG.

Para poder empezar a programar la placa NodeMCU, en el IDE de Arduino, debemos de realizar unos pasos para su correcta configuración. A continuación se muestran todos estos pasos:

1. Instalar ESP8266 en el IDE de Arduino: para realizar la instalación del ESP8266, se debe ir al apartado "Archivo" y dentro de este a "Preferencias". En el gestor de URLs, se deberá de escribir la dirección que se muestra en la figura 52.

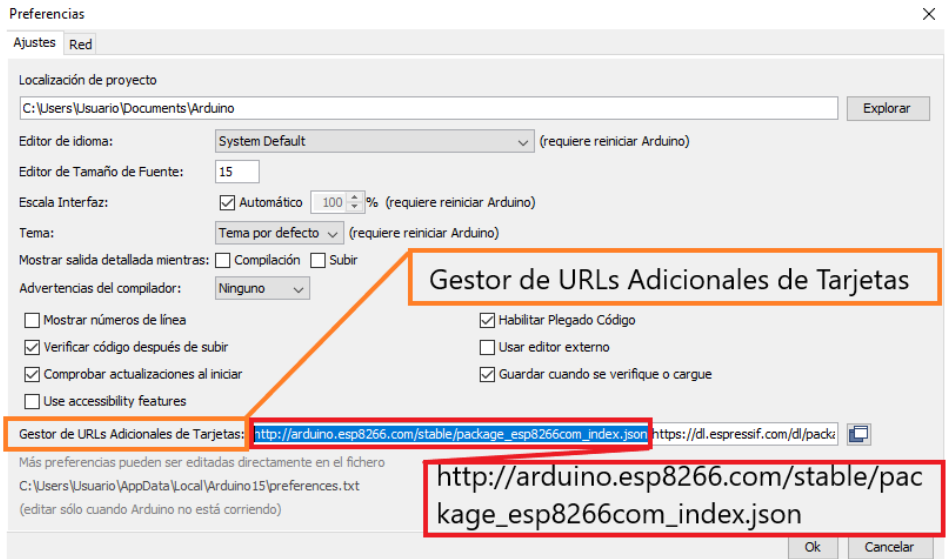

Figura 52. Gestor de URLs adicionales de tarjetas. Fuente: elaboración propia.

2. Gestor de tarjetas: para poder seleccionar la placa de desarrollo NodeMCU, antes debemos de ir a "Herramientas" y dentro de aquí al apartado "Placa" - "Gestión de tarjetas". En la pestaña de Gestión de tarjetas se instala "esp8266" como se muestra en la figura 53.

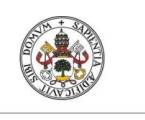

**Universidad deValladolid** 

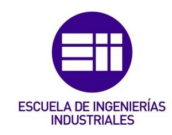

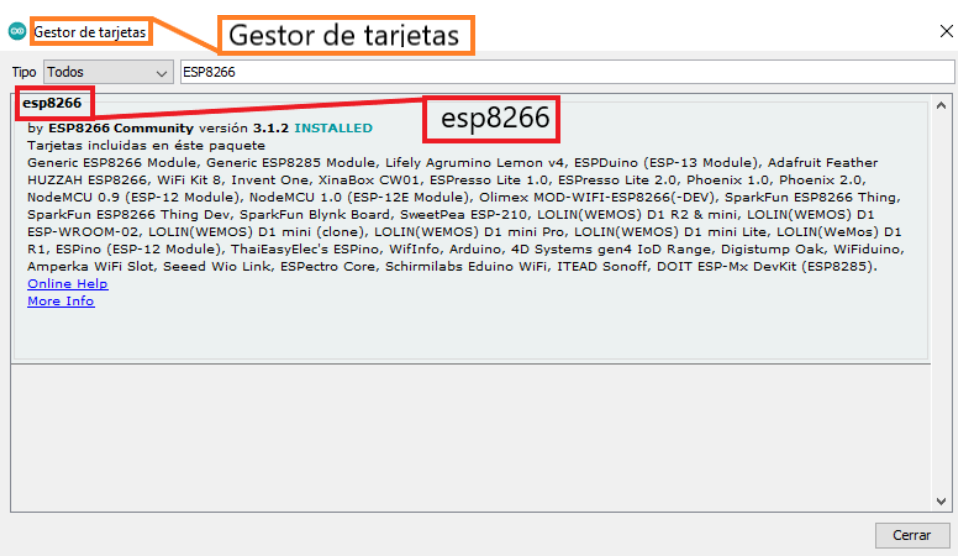

Figura 53. Instalación de la tarjeta con acceso a ESP8266. Fuente: elaboración propia.

3. Seleccionar la placa: la placa utilizada en este proyecto es la NodeMCUdevkit 1.0/V3, por lo que en el apartado "Herramientas" - "Placa" habrá que seleccionar la "NodeMCU 1.0(ESP-12E module)" disponible dentro de la tarjeta anteriormente instalada" ESP8266 Boards (3.1.2)". Este paso se muestra en la figura 54.

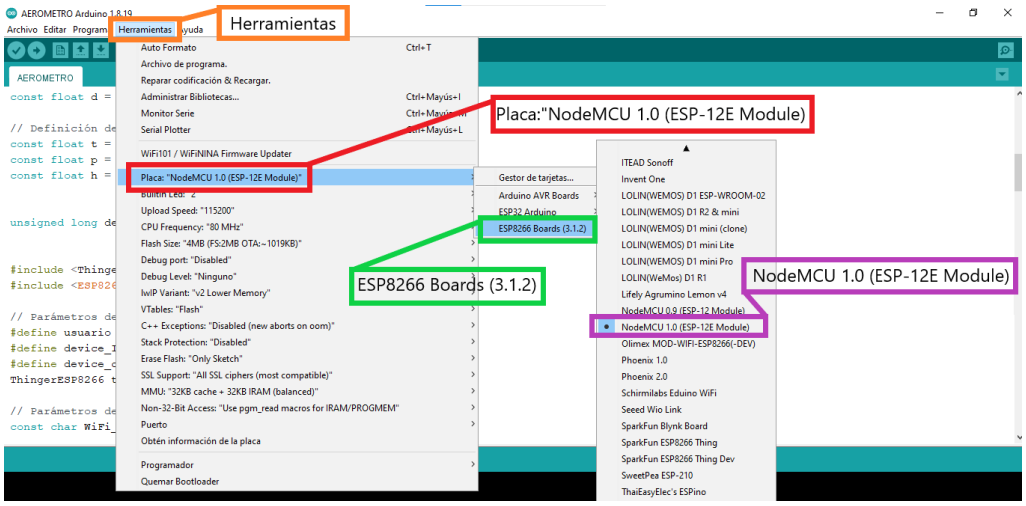

Figura 54. Selección de placa de desarrollo en el IDE de Arduino. Fuente: elaboración propia.

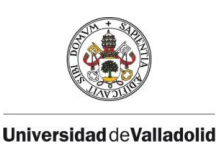

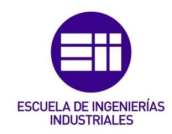

4. Conexión COM: una vez conectada la placa de desarrollo mediante conexión Micro-USB al ordenador, debe coincidir el puerto COM (Communication Port) del ordenador donde conectamos la placa de desarrollo, con el puerto COM asignado para la comunicación en el IDE de Arduino. Esta asignación se encuentra en "Herramientas"- "Puerto". En la parte inferior de la pantalla en el IDE de Arduino se muestra el puerto COM a través del cual se está comunicando con la placa de desarrollo, en el caso de este TFG es a través del COM7 como se puede ver en la figura 55.

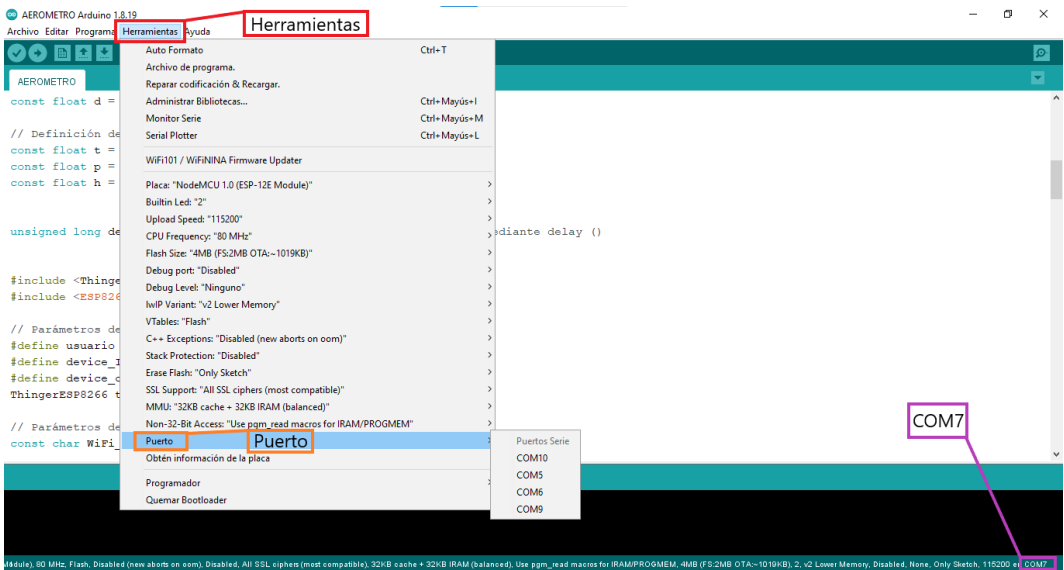

Figura 55. Selección del puerto COM de conexión placa de desarrollo-Pc. Fuente: elaboración propia.

#### 4.2 SENSOR BME280.

El sensor BME280, se trata de un sensor fabricado por Bosh Sensortech capaz de medir temperatura, presión atmosférica y humedad relativa. Este está basado en el sensor BMP280 el cual únicamente mide la temperatura y la presión atmosférica. El BME280 se trata de un dispositivo de gran precisión, bajo consumo energético, un formato reducido y económico. Este sensor permite la conexión con microcontroladores mediante los buses  $I^2C$  y SPI, en este TFG se ha utilizado el bus SPI para la conexión del sensor con la placa

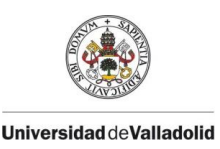

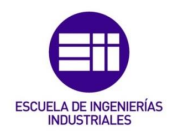

NodeMCU. Comparado con los sensores DHT11 Y DHT12 con capacidad de medición de temperatura y humedad relativa, el BME280 obtiene un mayor desempeño. Existen 2 modelos del BME280, uno con 4 pines de conexión y otro con 6 pines, este último es el sensor utilizado para la creación del aerómetro de este TFG.

Sus especificaciones técnicas son las siguientes:

- Voltaje de operación VDD de 1,71 V 3,6 V.
- Interfaz de comunicación  $I^2C$  (hasta 3,4 MHz) o SPI (hasta 10 MHz).
- Rango de presión atmosférica de 300 hPa a 1100 hPa.
- Rango de temperatura de -40 ºC a 85 ºC.
- Rango de humedad relativa de 0 % a 100 %.
- Precisión en presión de ± 1 hPa.
- Precisión en temperatura ±1 °C.
- Precisión en humedad relativa ± 3 %.
- Frecuencia de muestreo 157 Hz (máximo).
- 2 agujeros de montaje en 2 de sus esquinas.
- Dimensiones de la placa donde va montado el sensor de 11,5 mm x 15 mm x 1,6 mm.
- Dimensiones del sensor BME280 2,5 mm x 2,5 mm x 0,93 mm.
- Consumo medio de corriente cuando mide humedad y temperatura de 1,8 µA a 1 Hz.
- Consumo medio de corriente cuando mide presión y temperatura de 2,8 µA a 1 Hz.

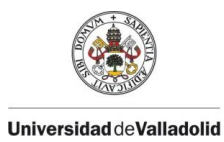

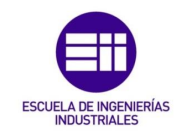

- Consumo medio de corriente cuando mide humedad, presión y temperatura de 3,6 µA a 1Hz.
- Consumo medio de corriente en modo suspensión de 0.1 µA.

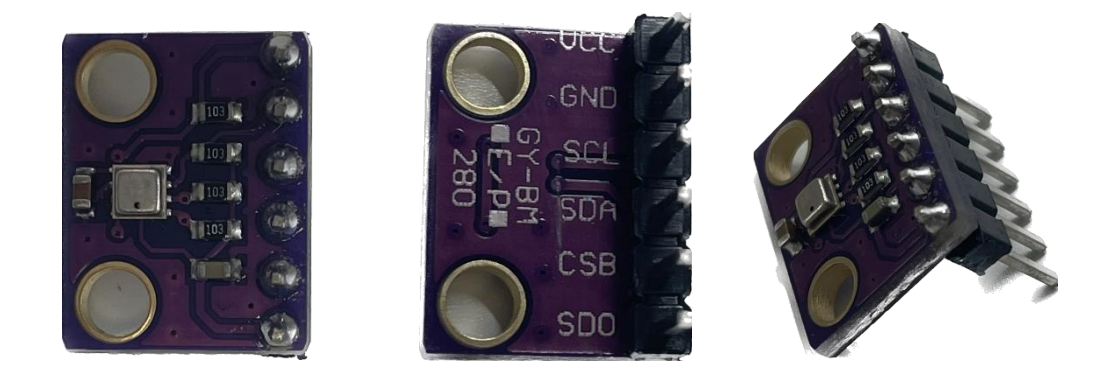

Figura 56. Sensor BME280 utilizado en este TFG (GY-BME/P 280). Fuente: elaboración propia.

Las librerías utilizadas en la programación de este TFG para el control del sensor BME280 son:" Adafruit\_Sensor" y "Adafruit\_BME280".

## 4.3 PANTALLA OLED.

La tecnología OLED (Organic Light – Emitting Diode) usada por este tipo de pantallas, consiste en láminas de materiales orgánicos (diodos orgánicos) como el carbón, las cuales emiten luz cuando se les aplica electricidad. Los semiconductores orgánicos fueron descubiertos por tres químicos quienes recibieron el premio Nobel en el año 2000, Alan Heeger, Alan MacDiarmid y Hideki Shirakawa. La empresa Kodak fue la primera en comercializar una pantalla OLED.

Este tipo de pantallas tienen una serie de ventajas sobre las pantallas LCD: las pantallas OLED no requieren de una luz de fondo, ni de filtros, son más eficientes en cuanto a energía consumida, son más fáciles de fabricar, mucho más finas y producen una imagen más brillante y nítida. En el entorno de Arduino, este tipo de pantallas dependiendo del modelo permite su conexión a placas de desarrollo mediante los buses de comunicación  $1^2C$  o SPI.

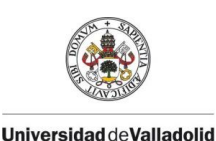

CAPÍTULO 4 INSTRUMENTACIÓN.

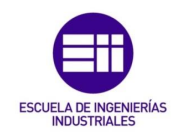

La pantalla OLED utilizada en este TFG, cuenta con controlador (driver) SSD1306, encargado de obtener y enviar los datos a la pantalla OLED para que esta los dibuje. La conexión con la placa de desarrollo se realiza con el bus de comunicación I <sup>2</sup>C, mediante sus 4 pines de conexión para este modelo. Tiene un tamaño de 25 mm x 14 mm (0,96"), con una resolución de 128 x 64 píxeles. Existen diferentes colores de pantallas, pero en este caso la utilizada en este TFG es monocromática, siendo los píxeles de color blanco.

Esta pantalla OLED para mostrar los datos por pantalla, utiliza el controlador SSD1306 que tiene una memoria RAM gráfica llamada GDDRAM (Graphic Data RAM) que ocupa 1KB. Esto equivale a 1.024 bytes o 8.192 bits los cuales se distribuyen en la pantalla en forma matriz de filas (páginas) y columnas (segmentos). Por lo tanto, hay 8 paginas (filas) y cada página tiene 128 segmentos (columnas), que a su misma vez cada segmento almacena 1 byte. Por lo que finalmente la pantalla se queda como una matriz de 128 columnas y 64 filas, donde cada bit representa un píxel que puede ser encendido o apagado para que represente la información deseada en la pantalla.

Sus especificaciones técnicas son las siguientes:

- Voltaje de alimentación de 3 V a 5,5 V.
- Interfaz de comunicación  $I^2C$ .
- Driver SSD1306.
- Área de pantalla visible de 25 mm x 14 mm (0,96").
- Resolución de 128 x 64 píxeles.
- Monocromática de píxeles blancos con el fondo negro.
- Ángulos de visión de 160 º.
- Temperatura de trabajo de 30 °C a 70 °C.
- Dimensiones totales de 27 mm x 27 mm x 4,1mm.
- Consumo de energía ultra bajo de 0,08 W (cuando todos los píxeles están encendidos).

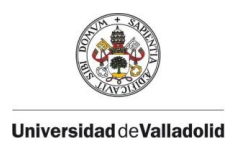

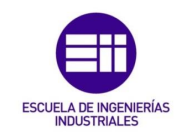

Dimensiones totales del dispositivo de 27mm x 27mm x 4,1mm.

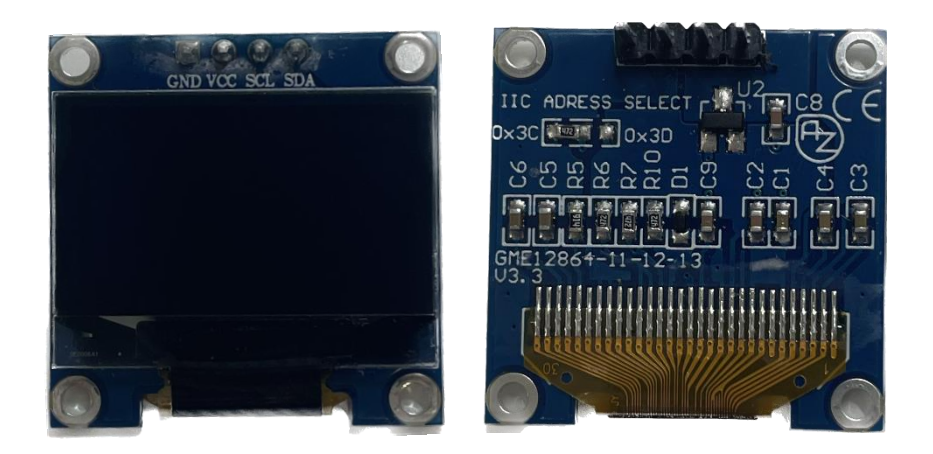

Figura 57. Pantalla OLED de 0,96" utilizada en este TFG. Fuente: elaboración propia.

Las librerías disponibles en el IDE de Arduino necesarias para la programación de la pantalla OLED utilizada en este TFG en la creación del aerómetro, han sido "Adafruit\_GFX" y "Adafruit\_SSD1306".

## 4.3 RESISTENCIAS.

Las resistencias son elementos habituales en los circuitos, ya que sirven para limitar la corriente que circula por ellos. Las resistencias comunes pueden ser usadas de la forma PULL - UP o PULL - DOWN en un circuito según la disposición que tenga sobre este.

Este tipo de resistencias establecen un estado lógico en un pin o entrada de un circuito lógico cuando se encuentra en estado de reposo. La resistencia en posición PULL - UP establece un estado HIGH y las resistencias en posición PULL - DOWN establecen un estado LOW cuando el pin se encuentra en reposo. Esto evita los falsos estados que se producen por causa del ruido generado en los circuitos eléctricos.

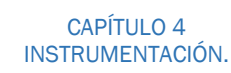

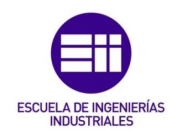

Los pulsadores o push buttons son un tipo de entrada digital utilizado con frecuencia, capaces de cambiar el estado (abierto/cerrado) de la corriente del circuito, así pudiendo tener una entrada de 0 V o 5 V en Arduino, pero para ello es necesario el uso de resistencias PULL - UP o PULL - DOWN. Estas configuraciones de resistencias son necesarias ya que, de normal Arduino no es capaz de distinguir correctamente el voltaje de entrada. Cuando el pulsador está abierto el voltaje en la entrada no está determinado y puede ser leído como 0 o como un 1. Estas resistencias PULL - UP y PULL - DOWN permiten crear voltajes de reposo para cuando el pulsador no está presionado y asegura una correcta lectura.

Muchos microcontroladores disponen de resistencias PULL - UP internas, las cuales se pueden activas y utilizar mediante la programación en el IDE de Arduino, es por ello que la configuración de resistencias PULL - UP es más popular que las resistencias PULL - DOWN. La función utilizada para esta opción es:

- pinMode(pin, INPUT\_PULLUP): esta declara un pin como entrada y activa la resistencia PULL – UP interna para ese pin.

En este TFG se han utilizado resistencias de tipo PULL-UP internas para la conexión I <sup>2</sup>C de la pantalla OLED con la placa de desarrollo NodeMCU, mediante la librería "Wire".

Cuando no son suficientes las resistencias internas, se implementan de forma externa resistencias del tipo PULL - UP y PULL - DOWN de valores entre 1kΩ y 10kΩ. La elección del valor de la resistencia dependerá de factores como la frecuencia de variación o la longitud del cable. Cabe destacar que, a un mayor valor de la impedancia de la resistencia, menor será la velocidad de respuesta del pin y menor será la disminución del ruido electrónico.

#### 4.3.1 RESISTENCIAS PULL – UP.

Universidad de Valladolid

En esta disposición de las resistencias, cuando el interruptor se encuentra no pulsado (abierto o en reposo), el voltaje pasa por la resistencia PULL - UP y llegan +5 V a la entrada de Arduino como se representa en a la izquierda de la figura 58. Cuando el interruptor está cerrado, el voltaje pasa por la resistencia PULL - UP y se va a tierra, de esta manera a Arduino le llega un voltaje de 0 V, véase esto a la derecha de la figura 58. Por lo tanto, si el interruptor no está pulsado la señal que lee Arduino y cuando se presiona el interruptor leerá 0.

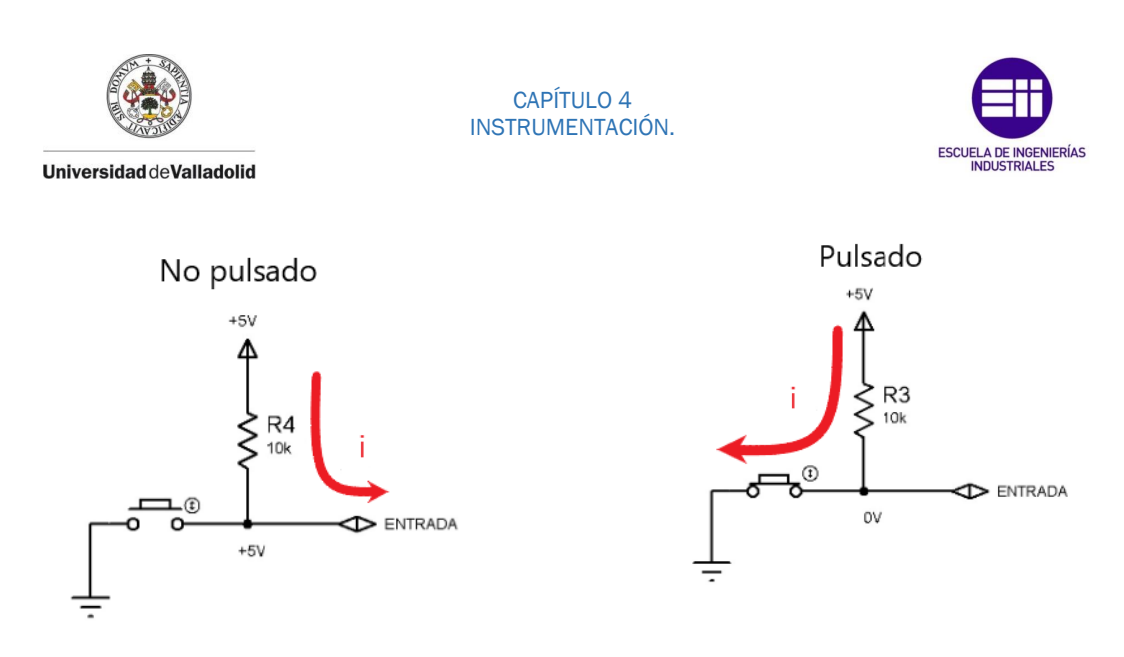

Figura 58. Configuración de resistencias PULL-UP cuando el interruptor no está pulsado y cuando si está pulsado. Fuente: elaboración propia.

#### 4.3.2 RESISTENCIAS PULL – DOWN.

Esta otra disposición de las resistencias, al contrario de las PULL - UP cuando el interruptor no está pulsado (abierto o en reposo), el voltaje en la entrada de a Arduino y en la resistencia es 0V, esto se puede apreciar a la izquierda de la figura 59. Cuando el interruptor está pulsado, la corriente pasa por la resistencia y acaba en tierra por lo que pasan 0V por ella, llegándole los +5 V a la entrada de Arduino como se ve a la derecha de la figura 59. De esta forma cuando el pulsador está en reposo Arduino lee 0 y cuando se pulsa el interruptor leerá 1.

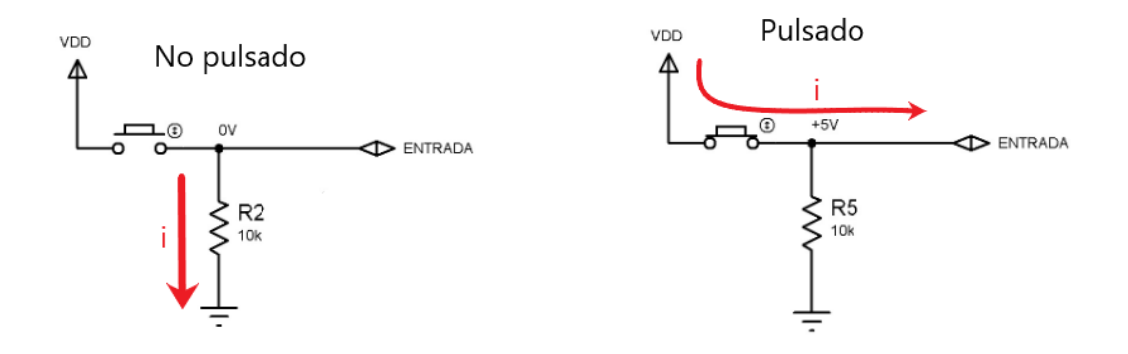

Figura 59. Configuración de resistencias PULL-DOWN cuando el interruptor no está pulsado y cuando sí está pulsado. Fuente: elaboración propia.

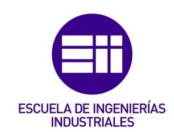

#### 4.4 LIBRERIAS EN EL IDE DE ARDUINO.

Universidad deValladolid

Las Librerías, se definen como archivos de código disponibles en el entorno del IDE de Arduino que nos proporcionan funcionalidades extra para proyectos con varios dispositivos conectados entre sí. El IDE de Arduino viene con librerías "estándar" preinstaladas, pero para la programación y entendimiento de multitud de dispositivos como microcontroladores o sensores, hay otras librerías llamadas "no estándar" creadas por gente externa a la empresa Arduino, las cuales deben de ser instaladas en el IDE de Arduino para su utilización. Las principales ventajas del uso de librerías son la simplificación del código de programación, reutilización de código en programas y aumentar el modularidad.

La forma de declarar una librería en la programación en el IDE de Arduino, se realiza en la parte superior del código del programa y deben de llevar como mínimo dos archivos obligatorios: la extensión" .h "(cabecera) y la extensión ".cpp" (código fuente).

Para la visualización de las librerías preinstaladas en el IDE de Arduino conocidas como librerías "estándar", se debe ir al apartado "Programa" – "Incluir Librería".

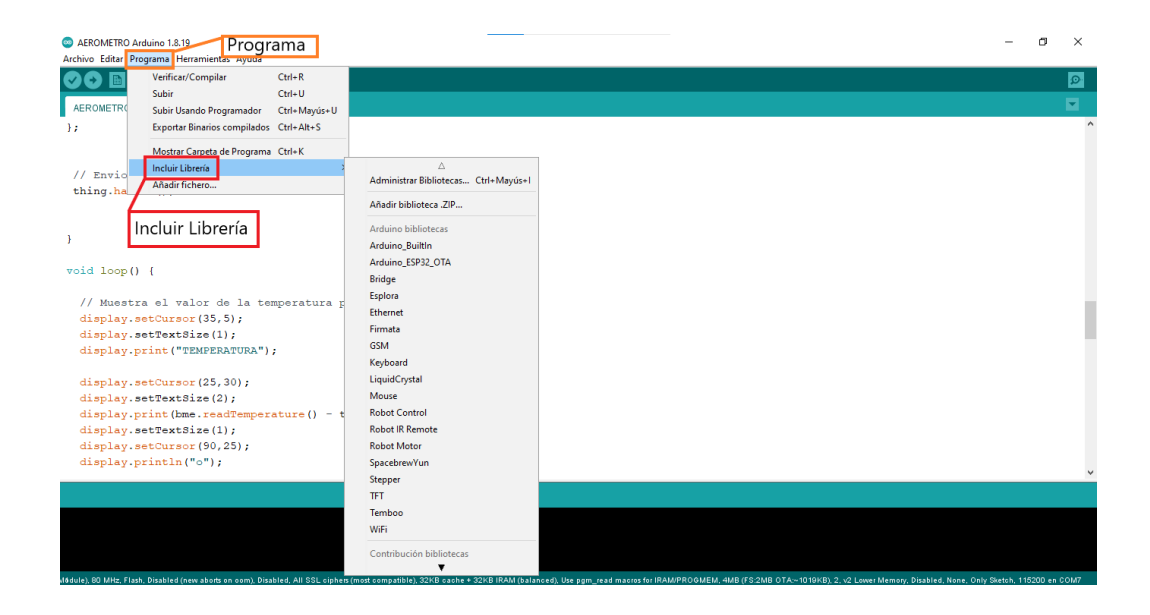

Figura 60. Visualización de librerías estándar en el IDE de Arduino. Fuente: elaboración propia.
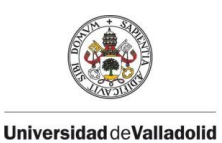

CAPÍTULO 4 INSTRUMENTACIÓN.

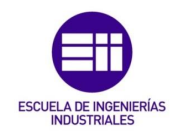

Las librerías utilizadas en este TFG y sus funciones han sido explicadas en el apartado 3.1.6 de este proyecto. La forma de proceder en el IDE de Arduino para la instalación de librerías "no estándar", son la siguientes: hay que ir al apartado "Herramientas "- "Administrador de Bibliotecas "como se ilustra en la figura 61, dentro de "Administrador de Bibliotecas" nos aparece el "Gestor de Bibliotecas" donde tenemos un buscador con filtros para poder encontrar con facilidad la biblioteca necesaria para la programación deseada.

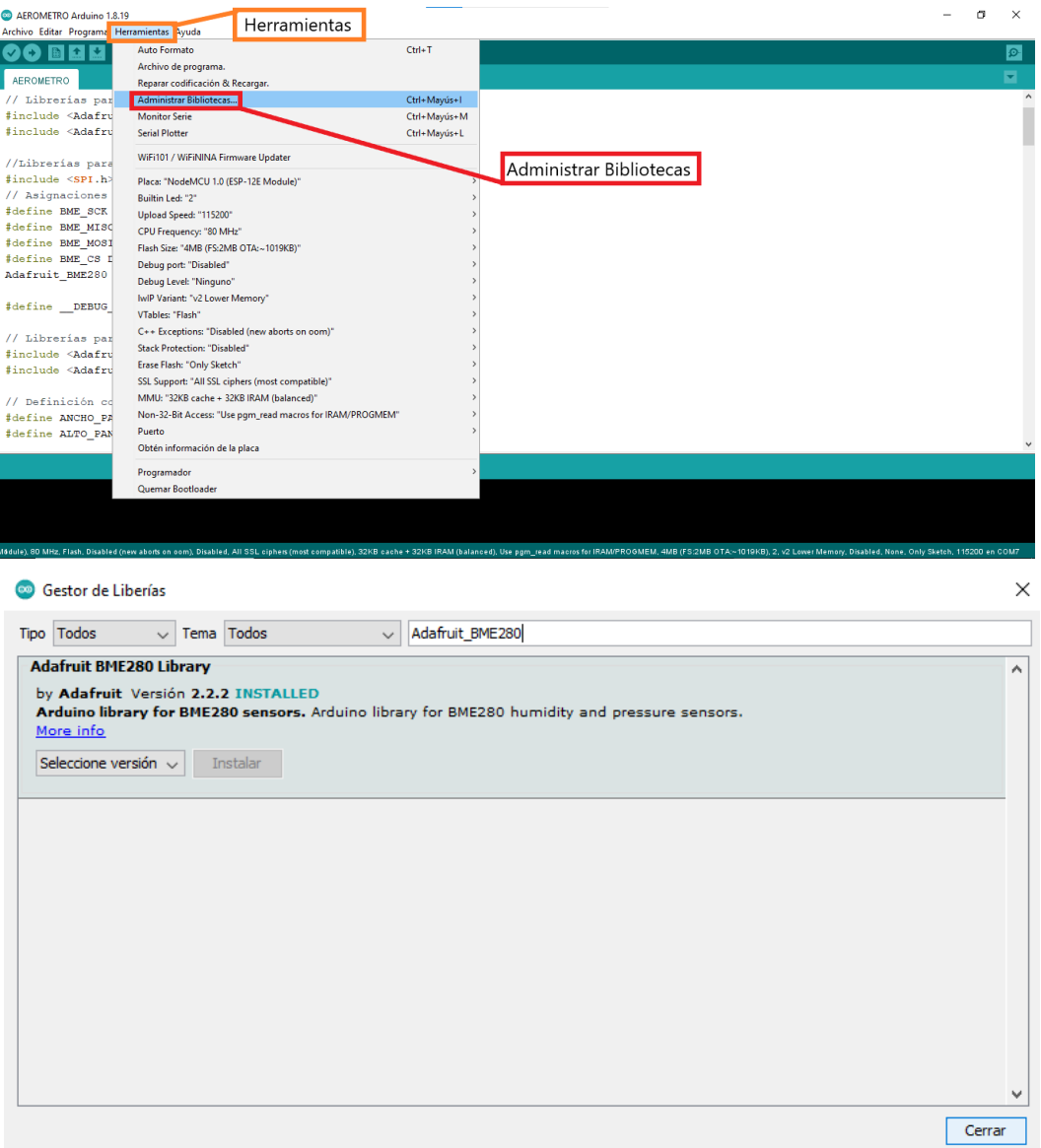

Figura 61. Instalación de librerías no estándar en el IDE de Arduino. Fuente: elaboración propia.

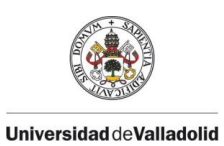

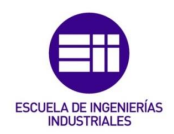

## CAPÍTULO 5

## DISEÑO Y CALIBRACIÓN DEL AERÓMETRO.

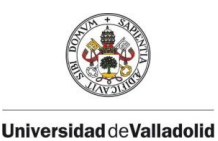

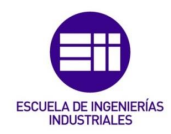

En este capítulo se van a explicar los pasos que se han seguido para el diseño de la carcasa exterior que recoge todos los componentes que forman el aerómetro y su impresión 3D, junto a su correcta calibración a través de patrones metrológicos en el laboratorio de Metrología de la Escuela de Ingenierías Industriales de la Universidad de Valladolid y un cálculo de la incertidumbre sobre el valor de la densidad del aire húmedo arrojado por el aerómetro creado en este TFG.

#### 5.1 DISEÑO 3D.

El modelado 3D de la carcasa exterior que recoge todos los componentes del aerómetro de este TFG, se ha realizado con el Software CATIA V5 basado en CAD (Computer – Aided Design) creado por la empresa Dassault Systems.

Esta carcasa exterior se compone de 2 partes, una carcasa superior y una carcasa inferior las cuales encajan una sobre la otra, esto se puede apreciar en la figura 62. El diseño utilizado en esta carcasa resulta funcional a la vez que compacto, aportándole rigidez y protección a los componentes internos que conforman el aerómetro. Las dimensiones de la carcasa se encuentran en los planos de definición de la carcasa superior e inferior en el ANEXO 1 de este TFG.

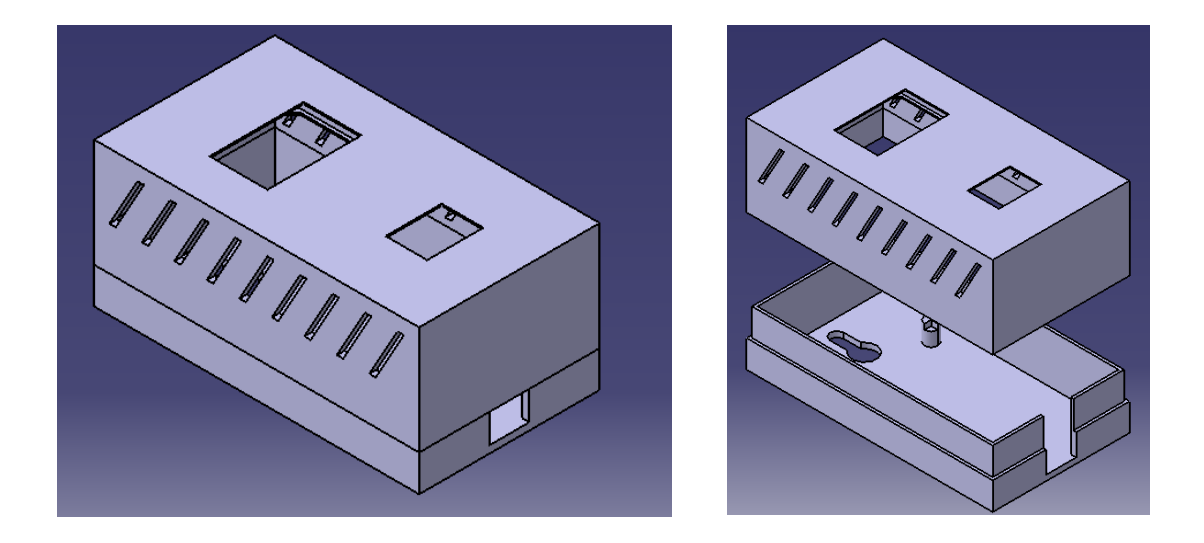

Figura 62. Vista isométrica de las carcasas del aerómetro separadas y unidas. Fuente: elaboración propia.

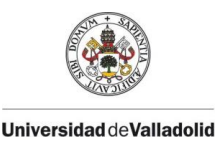

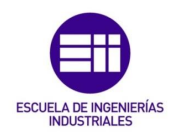

#### 5.1.1 CARCASA SUPERIOR.

La carcasa superior se ha diseñado con el fin de albergar, al sensor BME280 y la pantalla OLED del aerómetro de este TFG. Sus partes son las siguientes:

- Cavidad para el sensor BME280: se trata de un orificio rectangular en la parte superior de la carcasa superior de dimensiones 15,5 mm x 11,5 mm, a través del cual el sensor queda en contacto con el exterior para unas mediciones precisas.
- Cavidad para la pantalla OLED: como en el punto anterior, se trata de un orificio rectangular en la parte superior de la carcasa superior de dimensiones 26 mm x 16 mm, donde irá instalada la parte visible de la pantalla OLED, es decir, donde se van a leer los valores del aerómetro.
- Raíles para la pantalla OLED: en este caso, se tratan de 2 raíles internos a la carcasa superior por los que puede deslizar la pantalla OLED para quitarla y ponerla cuando se necesite y esta quede sujeta a la carcasa.
- Rejillas de ventilación: estas perforaciones en los laterales de la carcasa, permiten al aerómetro disipar el calor de los componentes que estos generan cuando se encuentran en funcionamiento.

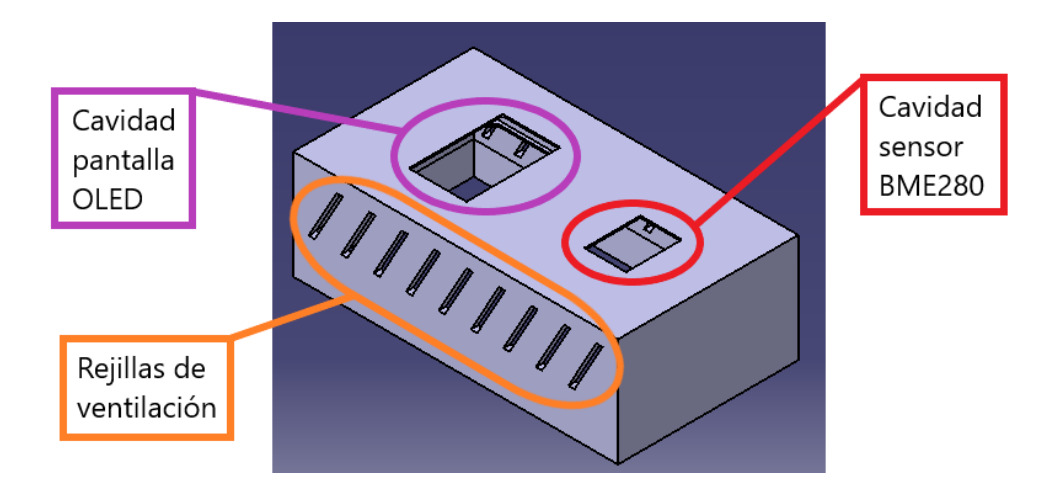

Figura 63. Partes de la carcasa superior en vista isométrica. Fuente: elaboración propia.

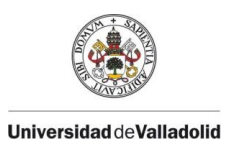

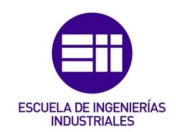

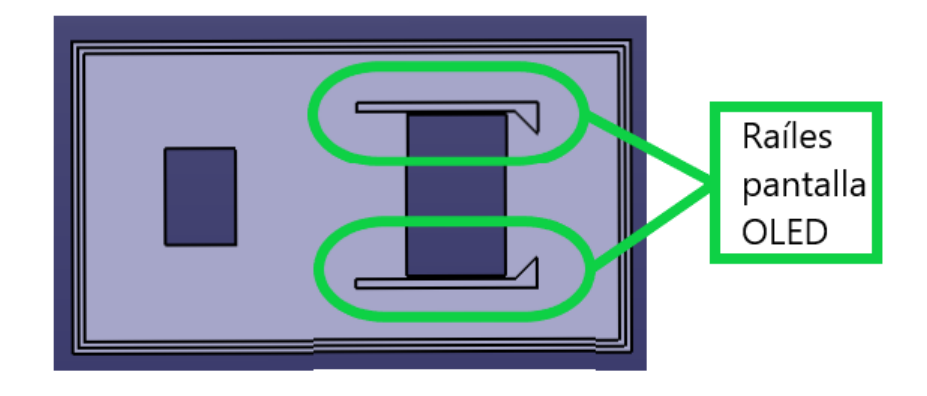

Figura 64. Raíles de sujeción de la pantalla OLED en vista planta inferior. Fuente: elaboración propia.

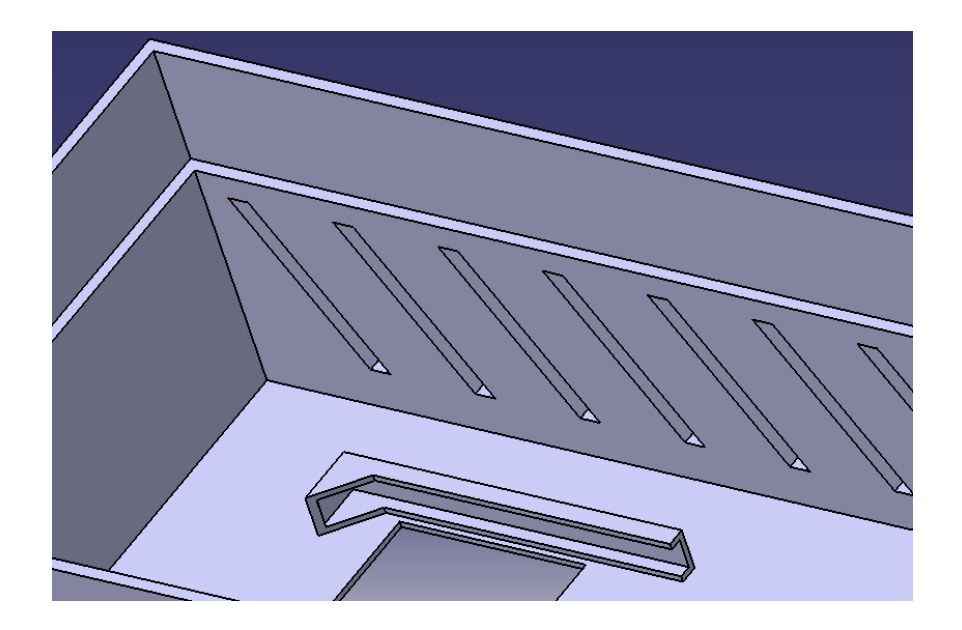

Figura 65. Detalle del raíl de sujeción de la pantalla OLED. Fuente: elaboración propia.

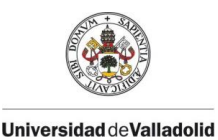

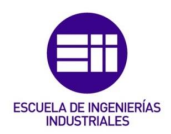

5.1.2 CARCASA INFERIOR.

La carcasa inferior, ha sido diseñada para albergar y sujetar a la placa de desarrollo NodeMCU devkit 1.0/V3 mediante 4 puntos de sujeción, un orificio para poder colgar el aerómetro en una pared mediante un gancho y un orificio para la entrada del cable Micro-USB con el que se alimenta a la placa NodeMCU de este aerómetro. Las partes que la forman son las siguientes:

- 4 cilindros de sujeción: estos cilindros de 7 mm de alto, poseen una hendidura de 2 mm donde se apoyan las 4 esquinas de la placa NodeMCU devkit 1.0/V3, creando una sujeción total de esta con respecto la carcasa.
- Orificio de enganche: se trata de una perforación en la carcasa inferior, mediante la cual el aerómetro puede ser colgado en una superficie plana mediante un gancho. El diámetro máximo de este orificio es de 9 mm y el diámetro mínimo es de 5 mm.
- Abertura de conexión: se trata de una perforación rectangular en la carcasa inferior de dimensiones 18 mm x 11 mm. Esta abertura permite la estrada de un cable de alimentación Micro-USB para la conexión con la placa NodeMCU devkit 1.0/V3 del aerómetro.

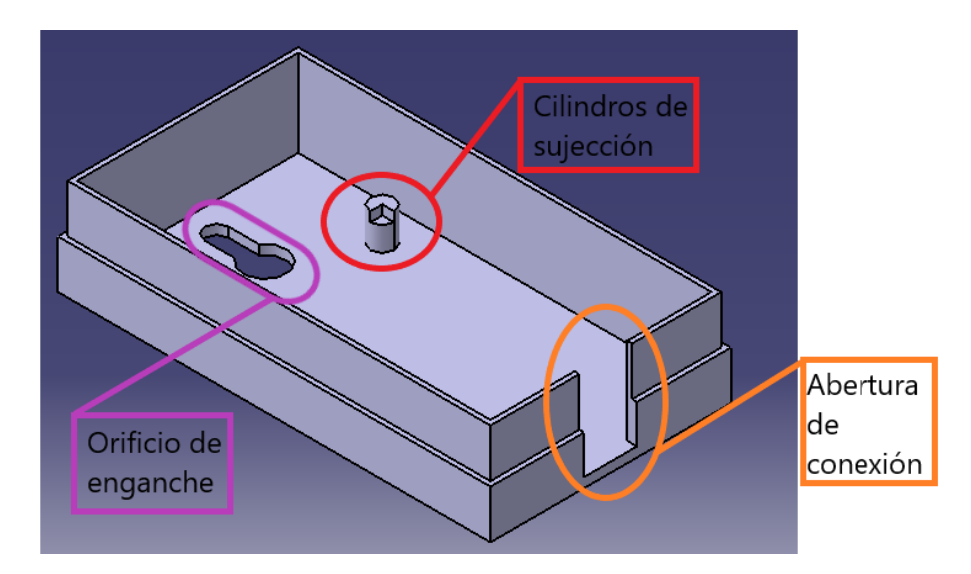

Figura 66. Partes de la carcasa inferior en vista isométrica. Fuente: elaboración propia.

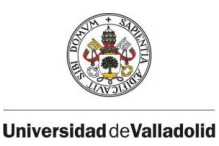

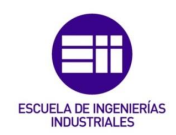

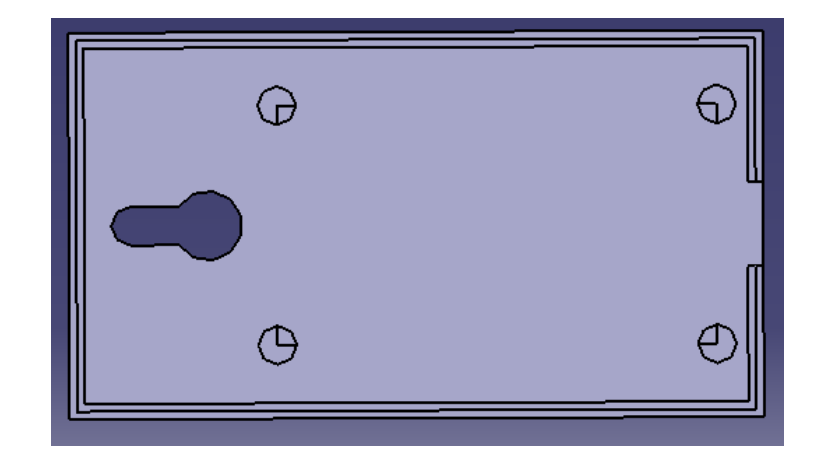

Figura 67. Carcasa inferior vista en planta. Fuente: elaboración propia.

#### 5.2 IMPRESIÓN 3D.

Una vez creado el diseño de la carcasa exterior en CATIA V5, los archivos correspondientes al diseño la carcasa exterior y la carcasa inferior se guardan en formato ". stl". Este tipo de formato, permite al software UltiMaker Cura abrir los archivos para poder realizar su posterior impresión 3D.

UltiMaker Cura, es un software de código abierto multiplataforma y gratuito, creado por David Braan en 2014 y porteriormente adoptado por la empresa Ultimaker. Este tipo software (laminador) se encarga de convertir los archivos 3D en un archivo de código G, el cual le proporciona a la impresora 3D todas las instrucciones necesarias para una correcta impresión. Cura se ha convertido en el software de impresión 3D más extendido en el mundo gracias a: su facilidad de uso, la compatibilidad con muchas impresoras 3D, el soporte para diferentes formatos de archivo (STL, OBJ, X3D, 3MF, GIF, JPG y PNG) y compatible con los sistemas operativos más comunes (Windows, Mac y Linux).

Para la impresión de la carcasa exterior del aerómetro de este TFG se ha utilizado la impresora 3D CREALITY ENDER-3 PRO y el material de impresión PLA.

El PLA (ácido poliláctico) inventado en 1930 por el químico Wallace Carothers, es uno de los plásticos más utilizados en el sector de la fabricación aditiva. Se trata de un termoplástico más sostenible que otros plásticos del mercado, ya que este no proviene del petróleo, sino que se consigue a base de recursos naturales y renovables. Estos recursos naturales son el almidón de maíz, raíces de tapioca o caña azúcar, de esta forma se consigue un material que según las

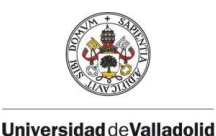

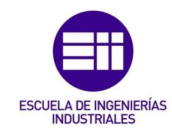

condiciones de temperatura y humedad puede llegar a ser biodegradable. Este material se considera un fluido pseudoplástico no newtoniano, esto quiere decir que su viscosidad (resistencia al flujo) cambiará según la tensión a la que esté sometido, es decir, una viscosidad variable. Se considera un material de corte fino, esto significa que la viscosidad disminuye con la tensión aplicada.

El PLA es considerado como polímero semicristalino, ya que tiene una temperatura de fusión de entre 170 ºC a 180 ºC, esto le confiere unas buenas prestaciones al combinar una alta velocidad de impresión y unos bordes bastante definidos. El PLA es un material retráctil que se contrae con el calor. Las piezas creadas con este material tienen una deformabilidad muy baja, son frágiles, débiles y sensibles al sol y a las altas temperaturas, por lo que este material es más usado para fabricación personal que en el ámbito de la fabricación industrial. Por su facilidad de uso se ha convertido uno de los termoplásticos más utilizados en el mundo de la impresión 3D y la forma más habitual de encontrarlo es en forma de filamento.

La versión de Ultimaker Cura utilizada en este proyecto es la 4.8.0. Una vez abiertos los archivos creados en CATIA V5 en formato ". stl", debemos agregar la impresora con la que vamos a realizar la impresión y el material impresión junto con el tamaño del extrusor. Como se ha mencionado anteriormente, la impresora 3D usada en este TFG ha sido una CREALITY ENDER – 3 PRO, el material PLA y el tamaño del extrusor es de 0,4 mm. Esto se puede apreciar en la figura 68. Para modificar los ajustes de impresión en Cura, hay que ir al icono con forma de "lápiz", donde aparecen todos los parámetros para la impresión. Para la creación de la carcasa exterior del aerómetro, se han utilizado los siguientes ajustes de impresión:

- Altura de capa: 0,2 mm.
- Altura de capa inicial: 0,2 mm.
- Ancho de línea: 0,35 mm.
- Ancho de línea de pared: 0,35 mm.
- Densidad de relleno: 20 %.
- Patrón de relleno: triángulos.
- Temperatura de impresión: 200°C.

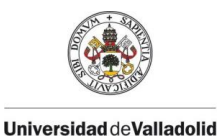

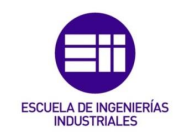

- Temperatura de impresión de la capa inicial: 200 ºC.
- Temperatura de la placa de impresión: 60 ºC.
- Flujo: 100%.
- Velocidad de impresión: 70 mm/s.
- Velocidad de desplazamiento: 150 mm/s.
- Distancia de retracción: 6,5 mm.
- Velocidad de retracción: 25 mm.

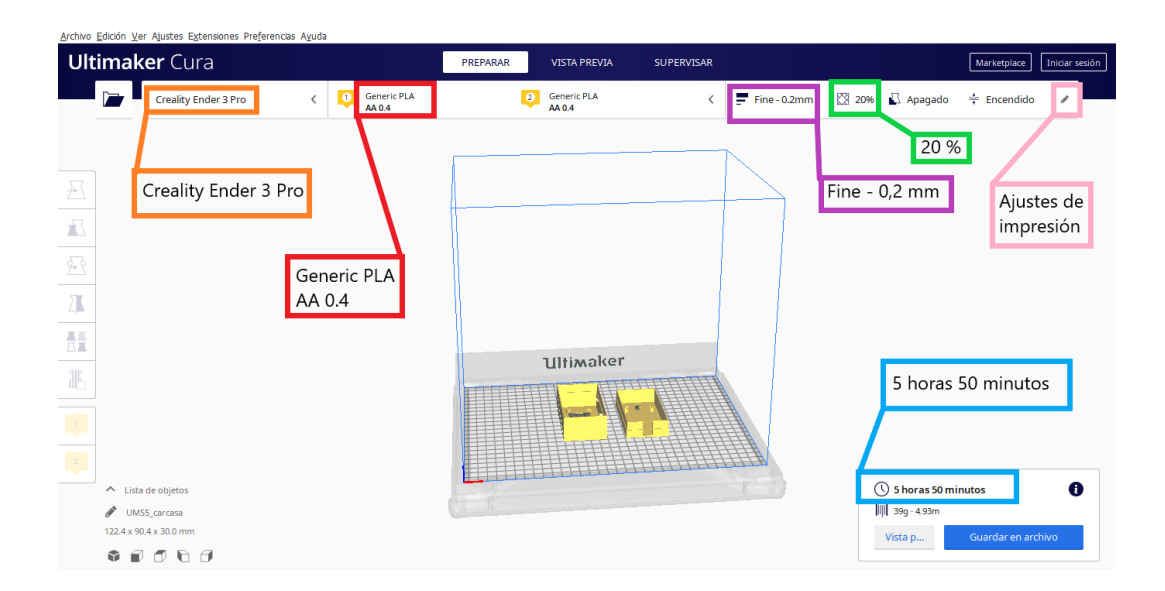

Figura 68. Entorno de selección de parámetro para la impresión 3D en Ultimaker Cura 4.8.0. Fuente: elaboración propia.

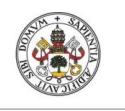

#### CAPÍTULO 5 DISEÑO Y CALIBRACIÓN DEL AERÓMETRO.

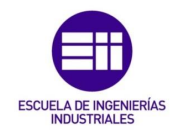

**Universidad de Valladolid** 

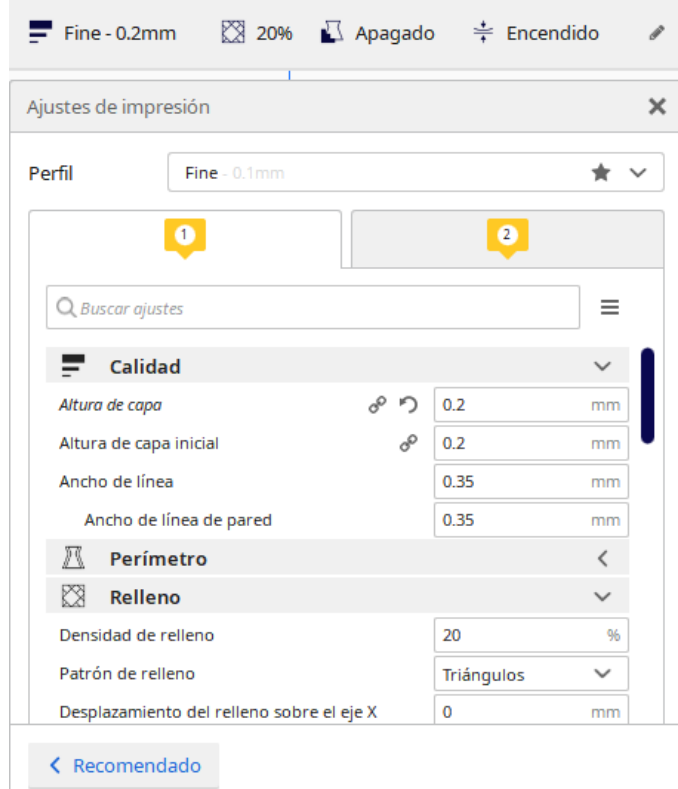

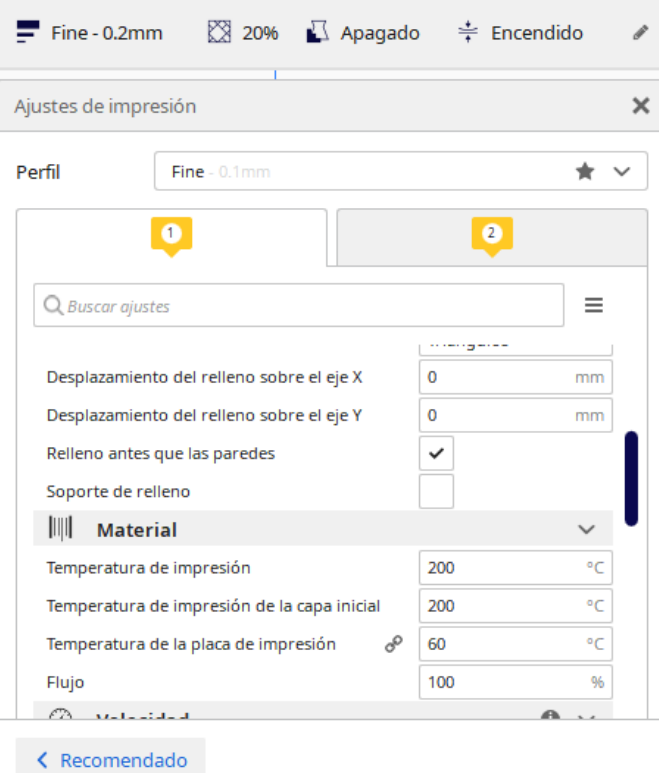

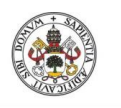

#### CAPÍTULO 5 DISEÑO Y CALIBRACIÓN DEL AERÓMETRO.

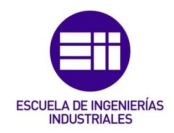

**Universidad de Valladolid** 

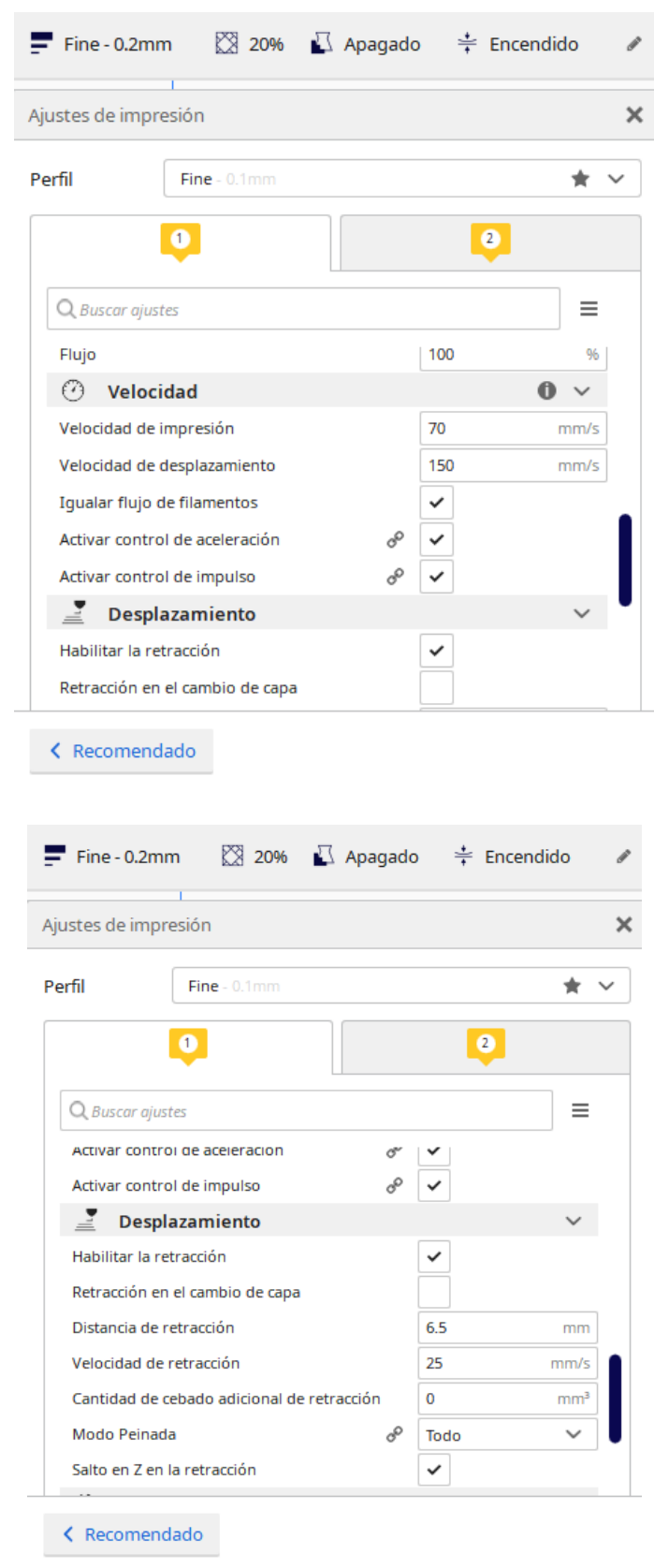

Figura 69. Ajustes de impresión utilizados para la impresión 3D de la carcasa exterior del aerómetro de este TFG. Fuente: elaboración propia.

Universidad de Valladolid

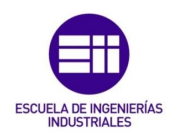

Después de 5 horas y 50 minutos de impresión se obtiene la carcasa exterior impresa en 3D, como se puede ver en la figura 70.

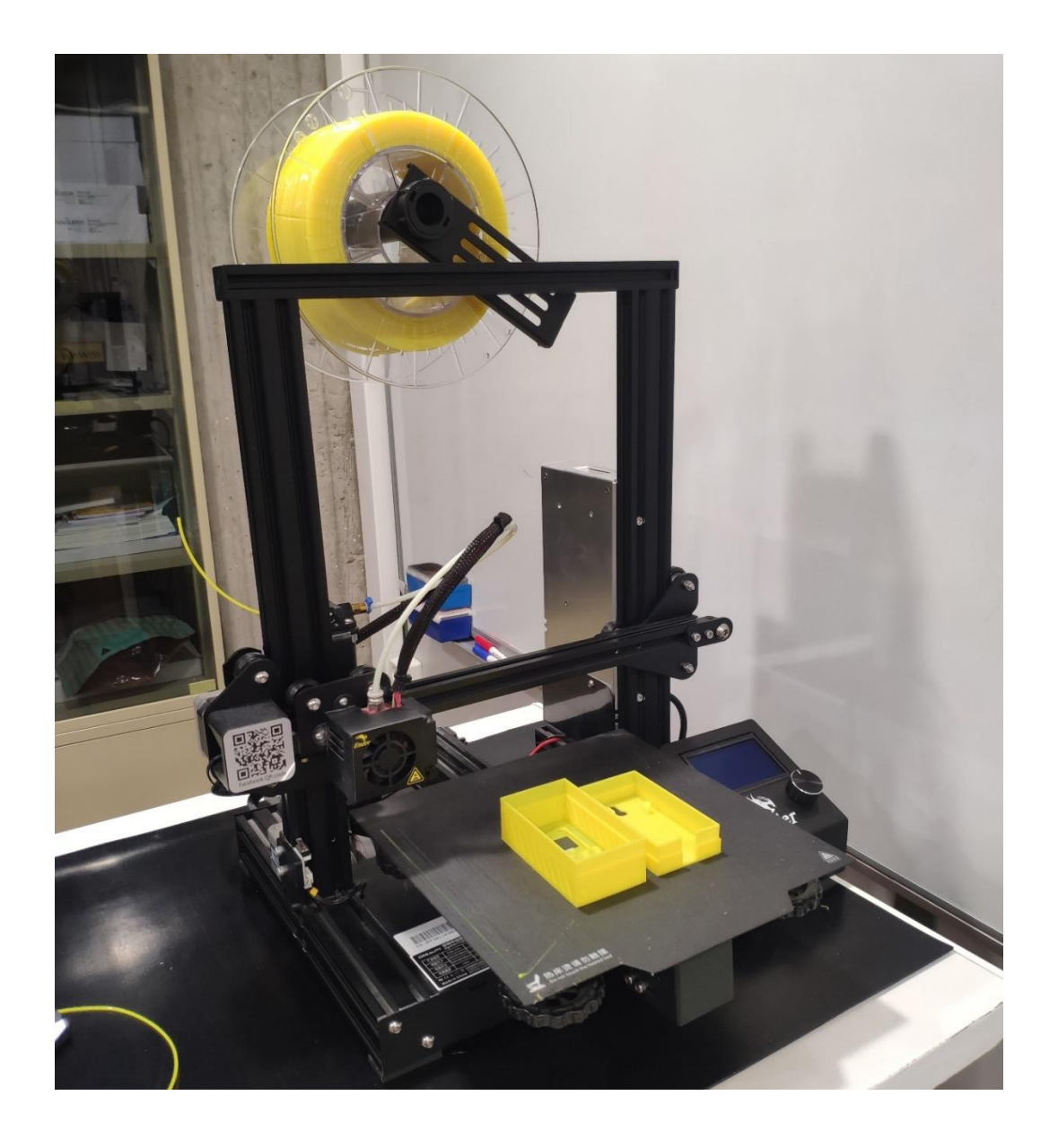

Figura 70. Carcasa exterior impresa en 3D en la impresora CREALITY ENDER 3 PRO. Fuente: elaboración propia.

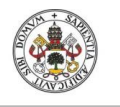

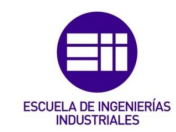

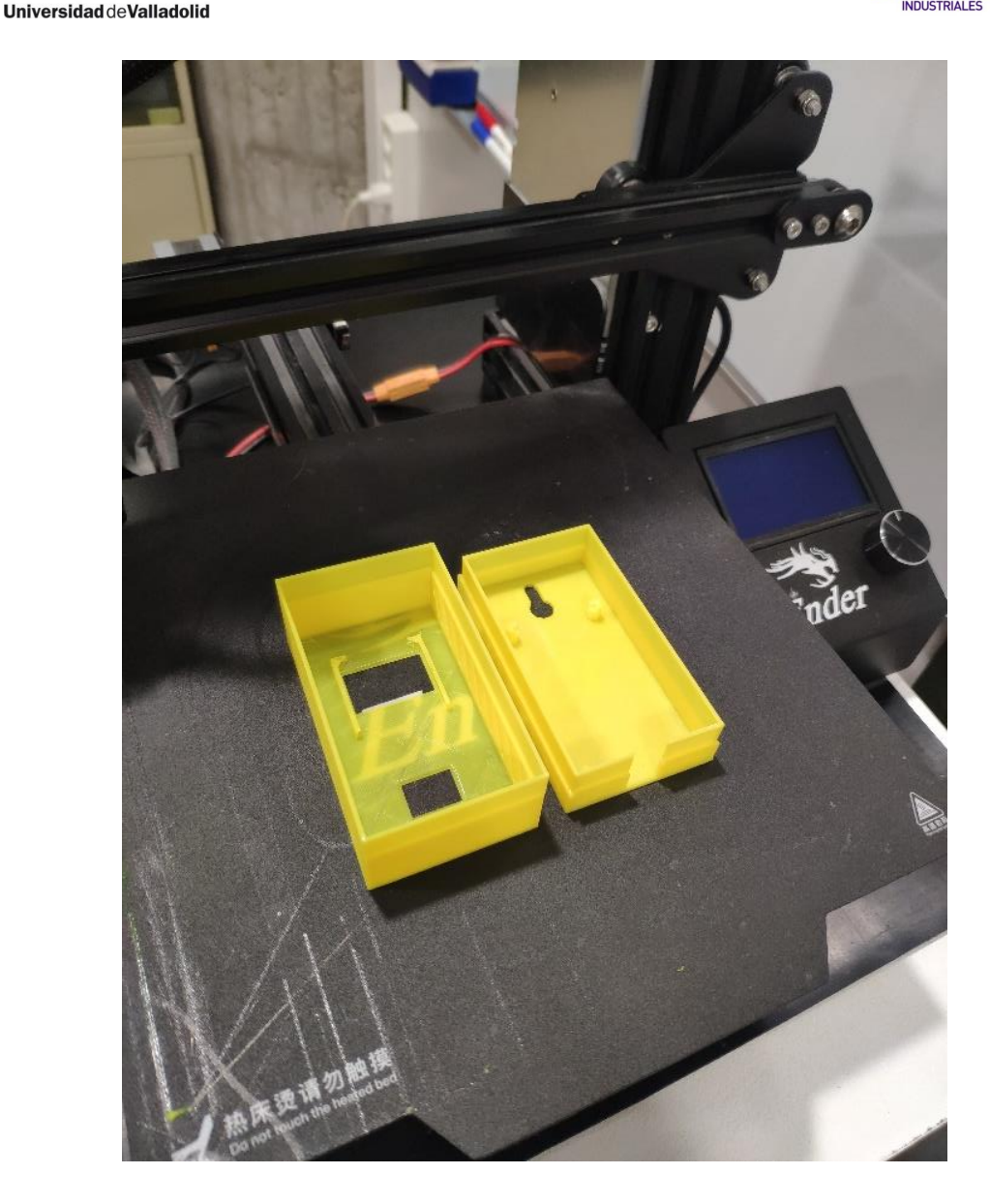

Figura 71. Vista de detalle de la impresión de la carcasa exterior. Fuente: elaboración propia.

Una vez creada la carcasa exterior en 3D, el paso siguiente es la instalación de los componentes del aerómetro en la carcasa exterior. Por un lado, la placa de desarrollo NodeMCU devkit 1.0/V3 se monta sobre la carcasa inferior y el sensor BME280 junto con la pantalla OLED en la carcasa superior. Esta instalación queda reflejada en la figura 72.

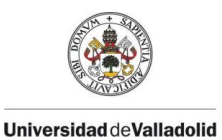

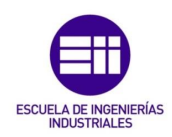

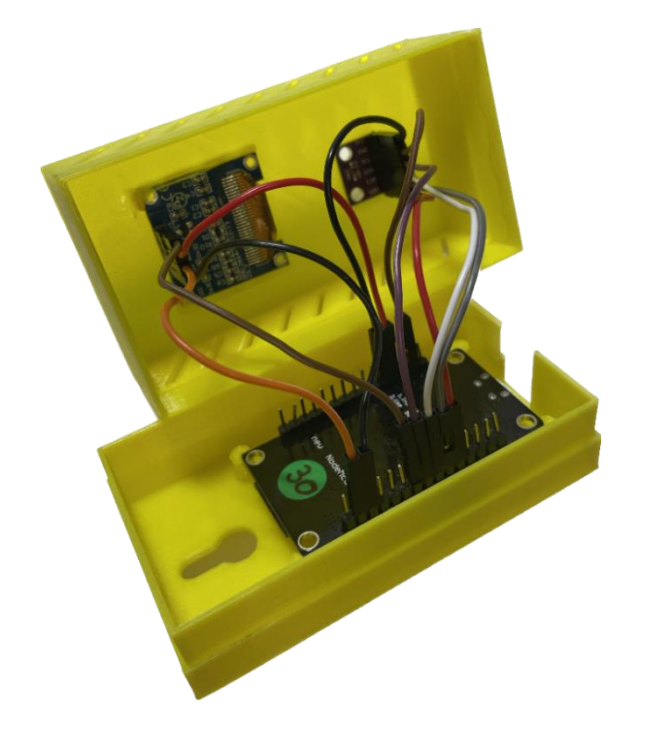

Figura 72. Instalación de los componentes del aerómetro en la carcasa exterior. Fuente: elaboración propia.

Además, a esta carcasa externa del aerómetro se le ha implementado el código QR a través del cual, escaneándolo con un smartphone podemos visualizar los datos del aerómetro en tiempo real a través de la plataforma thinguer.io y la funcionalidad WiFi en cualquier parte del mundo como se ha visto en el apartado 3.2.

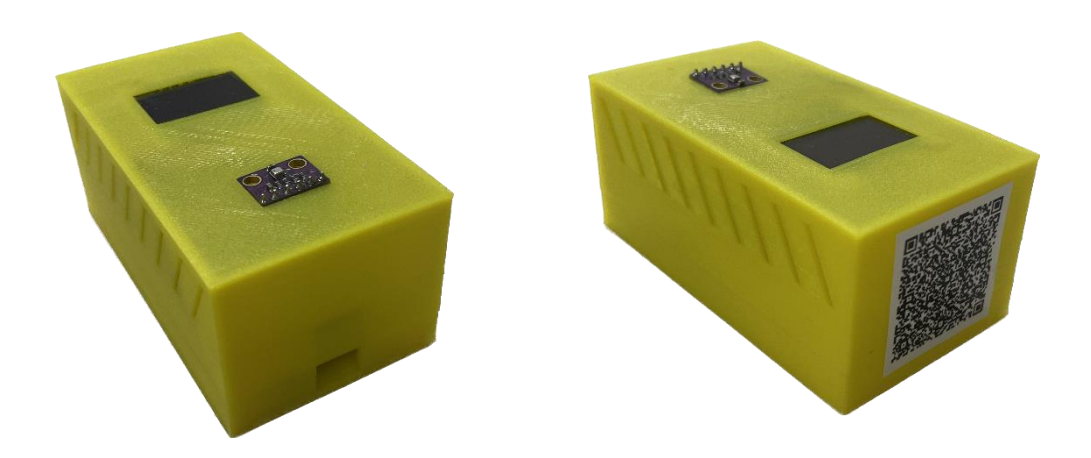

Figura 73. Aerómetro totalmente encapsulado e implementación de código QR. Fuente: elaboración propia.

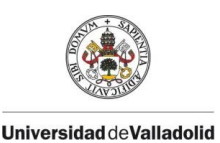

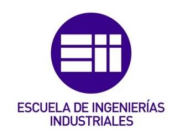

#### 5.3 CALIBRACIÓN DEL AERÓMETRO.

Una vez queda el aerómetro completamente encapsulado con la carcasa exterior, el siguiente paso es calibrarlo mediante patrones metrológicos. En este TFG se han utilizado como patrones una sonda de temperatura y humedad relativa y una sonda barométrica para medir la presión atmosférica. Estos patrones pertenecen al laboratorio de Metrología de la Escuela de Ingenierías Industriales de la Universidad de Valladolid. Los patrones utilizados se muestran en la figura 74.

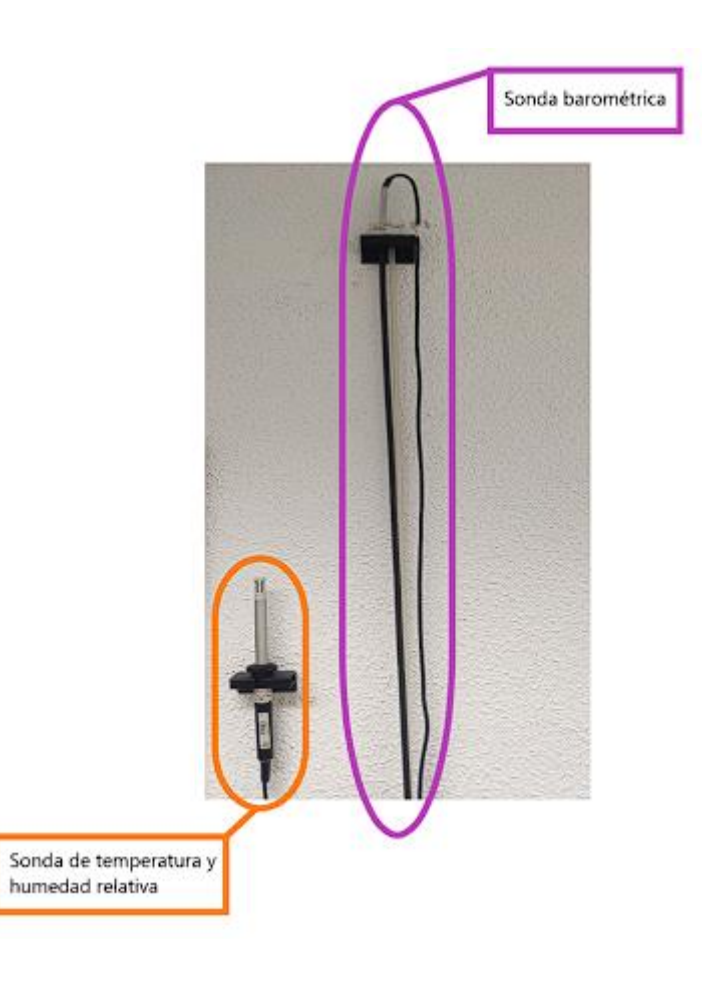

Figura 74. Patrones metrológicos utilizados para la calibración del aerómetro de este TFG. Fuente: elaboración propia.

La forma de proceder en la calibración del aerómetro, ha consistido en dejar 1 hora atemperando el aerómetro en la misma habitación donde se encentraban los patrones del laboratorio de Metrología y se anotaron los valores de

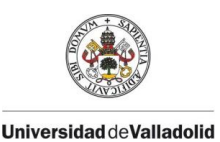

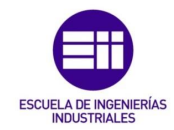

temperatura, presión atmosférica y humedad relativa tanto del aerómetro como de los patrones.

Los valores aportados por los patrones como se puede apreciar en la figura 75, fueron los siguientes:

- Temperatura =  $19.75$  °C.
- Humedad relativa = 49,1%.
- Presión atmosférica = 938 hPa.

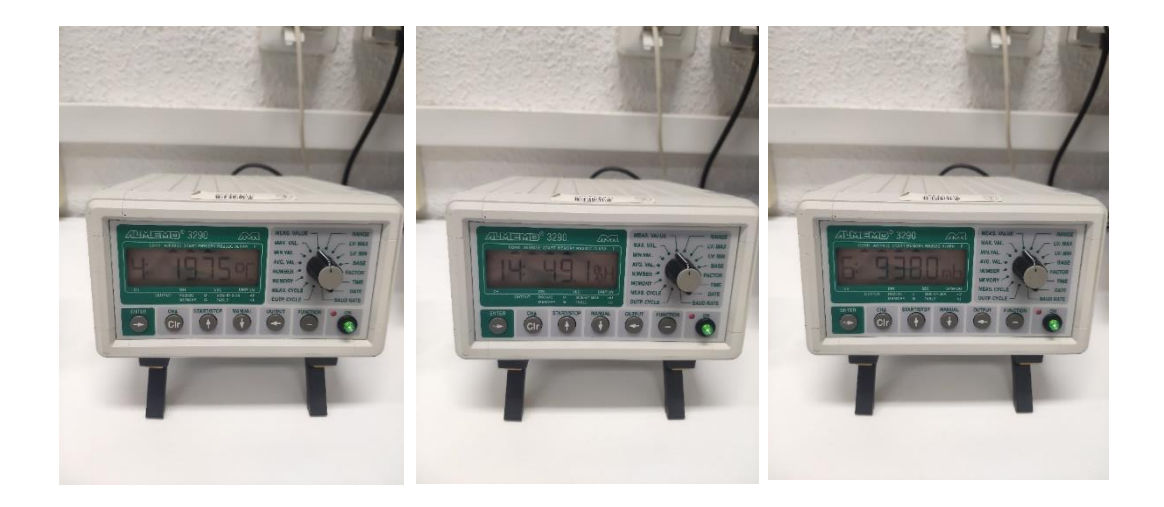

Figura 75. Valores medidos por los patrones metrológicos de temperatura, humedad relativa y presión atmosférica. Fuente: elaboración propia.

Los valores de estas magnitudes medidas por el aerómetro a través de la aplicación de Thinguer.io y visualizadas a través del smartphone como se vió en el apartado 3.2 de este TFG, se pueden apreciar en la figura 76. Redondeando estos valores a 2 cifras decimales quedan las magnitudes de la siguiente manera:

- Temperatura =  $24,01$  °C.
- Humedad relativa = 35,25 %.
- Presión atmosférica = 936,16 hPa.

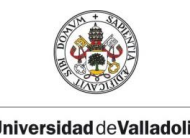

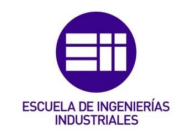

Universidad de Valladolid

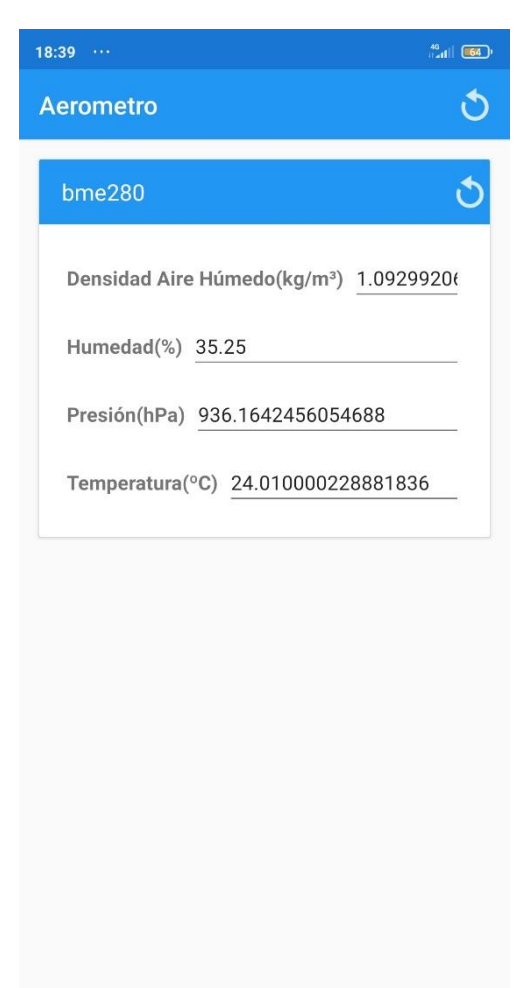

Figura 76. Valores medidos por el aerómetro en el instante de calibración en el laboratorio de Metrología. Fuente: elaboración propia.

Como se observa hay diferencias entre los valores medidos por el aerómetro y los patrones del laboratorio, por lo que en la programación del aerómetro se ha introducido unos factores de corrección como se puede ver en el código de la programación en el apartado 3.1.6. Estas correcciones harán que el aerómetro de un valor de la densidad del aire húmedo según la ecuación 20, mucho más preciso y correcto. Los valores de las correcciones son los siguientes:

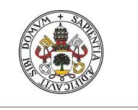

CAPÍTULO 5 DISEÑO Y CALIBRACIÓN DEL AERÓMETRO.

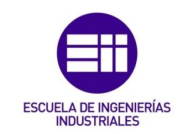

Universidad de Valladolid

- Corrección de temperatura: 4,26 º C.
- Corrección de presión atmosférica: + 1,84 hPa.
- Corrección de humedad relativa: + 13,85 %.

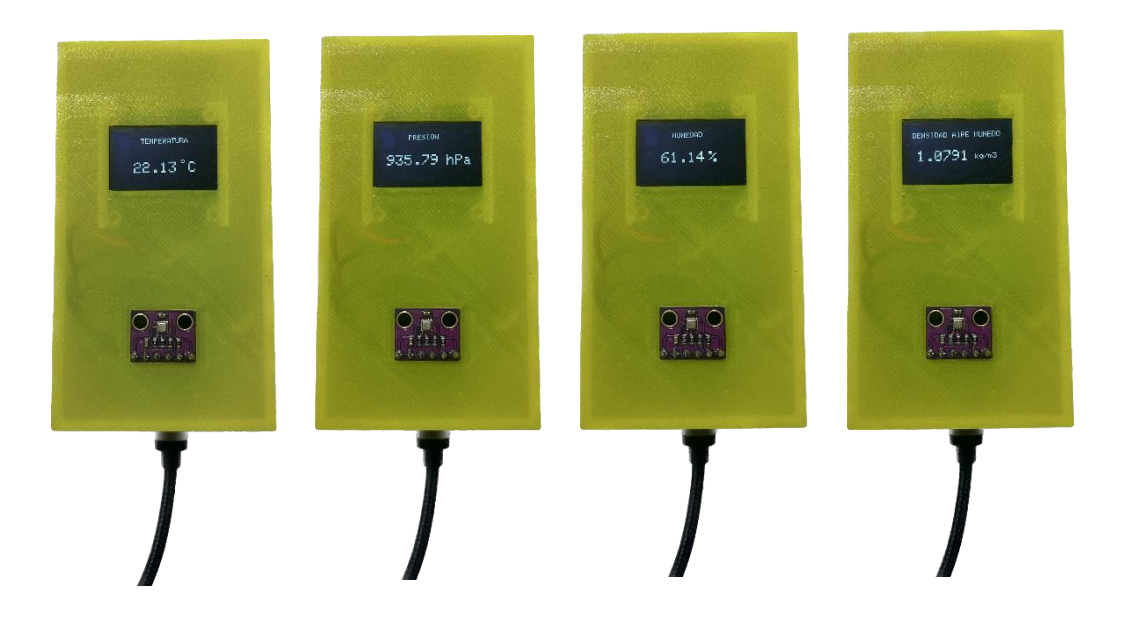

Figura 77. Valores de las 4 magnitudes medidas por el aerómetro mostradas secuencialmente por la pantalla OLED. Fuente: Elaboración propia.

#### 5.4 CÁLCULO DE LA INCERTIDUMBRE.

En este apartado se va a dar un ejemplo de la forma de proceder para obtener una estimación de la incertidumbre sobre la densidad del aire húmedo medido por el aerómetro de este TFG, para unas medidas fijadas tomadas de temperatura, presión atmosférica y humedad relativa.

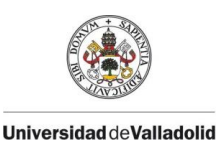

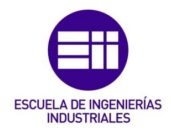

Cuando un mensurando "X" (lo que se quiere medir) depende de otras magnitudes que se miden de forma directa " $Y_1$ ", " $Y_2$ ", a este tipo de mediciones se les llama mediciones indirectas y se relacionan las variables mediante una función.

$$
X = f(Y_1, Y_2)
$$

Ecuación 24. Mensurando dependientes de dos magnitudes con mediciones directas

Donde " $Y_1$  "y " $Y_2$ ", representan respectivamente al valor de la magnitud medida, junto a su incertidumbre.

 $Y_1 = (y_1 \pm \Delta y_1)$  unidades

 $Y_2 = (y_2 \pm \Delta y_2)$  unidades

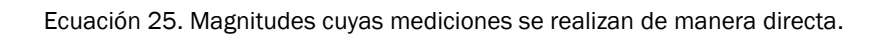

La función "f" representa al mensurando y se conoce como el modelo matemático del proceso de medición, por lo general sigue una ley física y por ello debe tener en cuenta todas las magnitudes que contribuyen al resultado final. Para obtener un valor representativo de "X", hay que reemplazar en "f" valores representativos de las variables de entrada.

Teniendo en cuenta que las variables de entrada son independientes entre sí, se puede obtener la incertidumbre absoluta de la medida indirecta, gracias a la ley de propagación de incertidumbres la cual utiliza el desarrollo de Taylor de primer orden.

$$
\Delta x = \left[ \sqrt{\left( \frac{\partial f}{\partial Y_1} \right)^2 + (\Delta y_1)^2 + \left( \frac{\partial f}{\partial Y_2} \right)^2 + (\Delta y_2)^2} \right] \text{Unidades}
$$

Ecuación 26. Desarrollo de Taylor de primer orden con 2 variables.

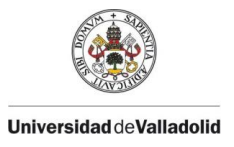

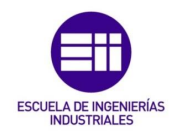

$$
\Delta x = \left[ \sqrt{\frac{(\frac{\partial f}{\partial Y_1})^2 \cdot (\Delta y_1)^2 + (\frac{\partial f}{\partial Y_2})^2 \cdot (\Delta y_2)^2 + (\frac{\partial f}{\partial Y_3})^2 \cdot (\Delta y_3)^2} + \dots + (\frac{\partial f}{\partial Y_n})^2 \cdot (\Delta y_n)^2} \right]
$$
  

$$
\Delta x = \left[ \sqrt{\sum_i^n (\frac{\partial f}{\partial Y_i})^2 \cdot (\Delta y_i)^2} \right] \text{Unidades}
$$

Ecuación 27. Desarrollo de Taylor de primer orden con n variables.

Para este TFG la medida indirecta será la densidad del aire húmedo, cuya ecuación 20, depende de 3 magnitudes con medidas directas, estas son la temperatura, la presión atmosférica y la humedad relativa del aire.

$$
\rho = \rho(t, p, h_r)
$$

Ecuación 28. Densidad del aire húmedo dependiente de 3 magnitudes directas.

La incertidumbre absoluta de la densidad del aire húmedo según la ley de propagación de incertidumbres quedaría de la siguiente forma:

$$
U(\rho) = \sqrt{(\frac{\partial \rho}{\partial t})^2 \cdot (U(t))^2 + (\frac{\partial \rho}{\partial h_r})^2 \cdot (U(h_r))^2 + (\frac{\partial \rho}{\partial p})^2 \cdot (U(p))^2}
$$

Ecuación 29. Incertidumbre absoluta de la densidad del aire húmedo del aerómetro.

Los términos  $U(t)$ ,  $U(h_r)$ ,  $U(p)$  son las incertidumbres globales sobre esas magnitudes respectivamente, que en este caso son aportadas por cálculo a partir de los valores de calibración de los patrones utilizados en este TFG.

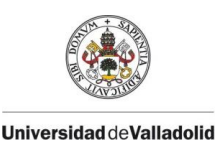

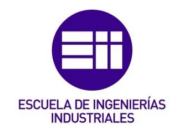

Los valores de calibración de los patrones tanto de la sonda de temperatura y humedad relativa como de la sonda barométrica se encuentran en el ANEXO 2.

Para calcular las incertidumbres globales de las magnitudes directas de temperatura [ºC], presión [hPa] y humedad relativa [%], se han cogido los datos de corrección y de incertidumbre expandida de las hojas de la calibración de los patrones. El valor de la Incertidumbre global de cada magnitud será el valor máximo de los valores suma de la corrección en valor absoluto y su correspondiente incertidumbre expandida.

Para el caso de la presión solo se han cogido 2 valores para calcular la incertidumbre global ya que valores de presión atmosférica por debajo de 900 hPa se van a dar en raras ocasiones y coger sus valores de corrección e incertidumbre expandida modificarían innecesariamente la incertidumbre global de la presión atmosférica.

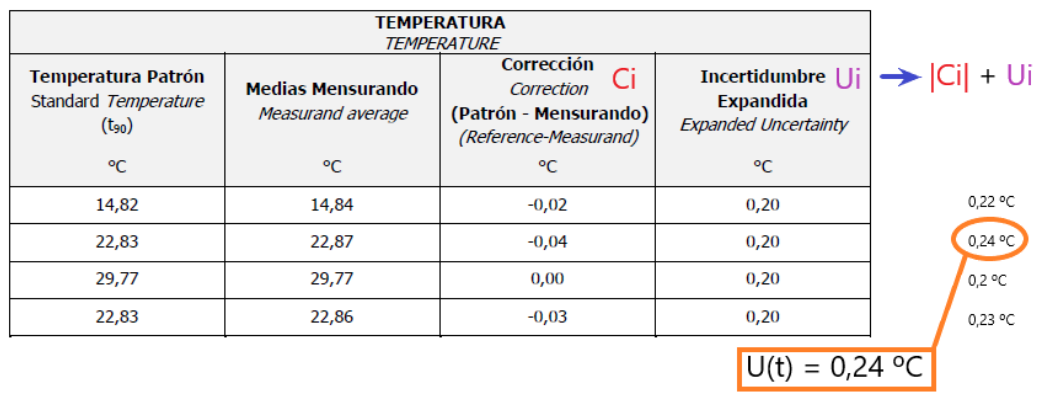

Figura 78. Cálculo incertidumbre global de temperatura. Fuente: elaboración propia.

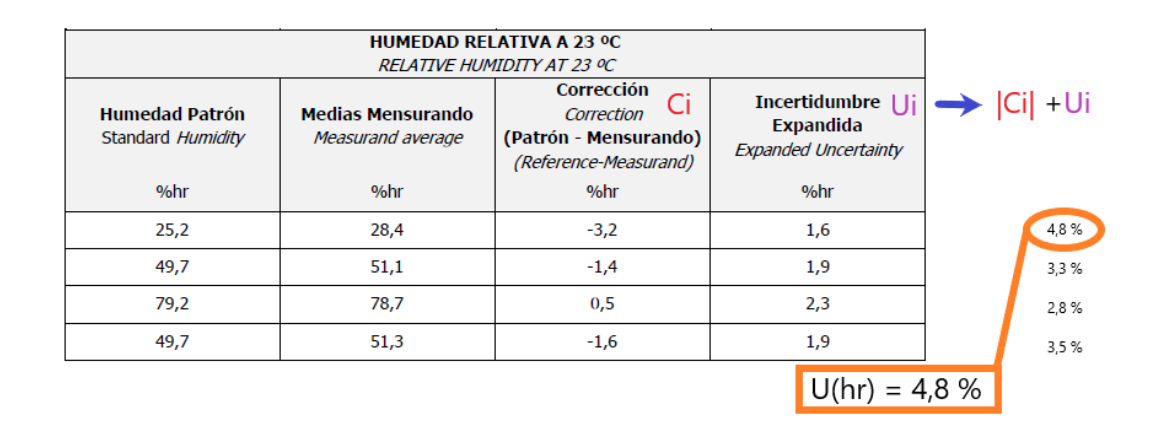

Figura 79. Cálculo incertidumbre global de humedad relativa. Fuente: elaboración propia.

 $\overline{\phantom{a}}$ 

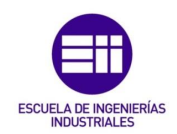

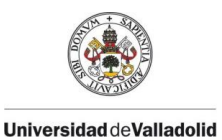

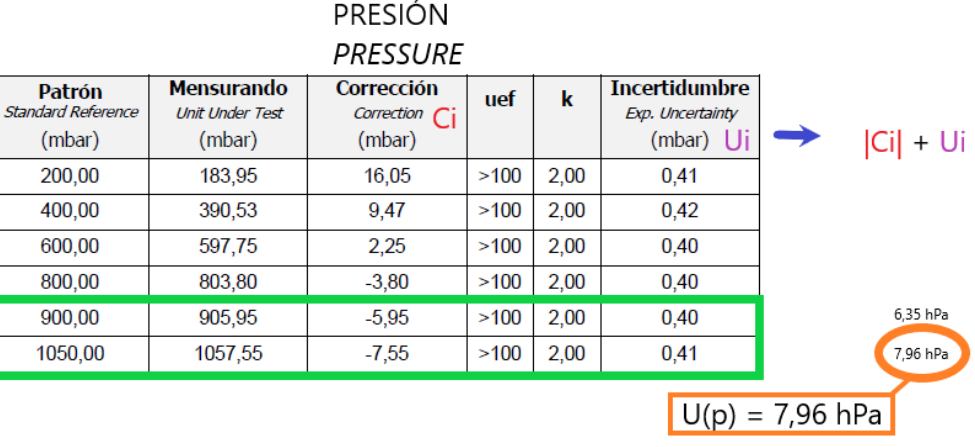

Figura 80. Cálculo incertidumbre global de presión atmosférica. Fuente: elaboración propia.

Los valores de las incertidumbres globales de las magnitudes directas, quedan como:

- $U(t) = 0,24$  °C.
- $U(h_r) = 4.8$  %.
- $U(p) = 7,96$  hPa.

El siguiente paso es calcular las derivadas parciales presentes en la ecuación 29, para la obtención de la incertidumbre global de la densidad del aire húmedo.

$$
\frac{\partial \rho}{\partial t} = \frac{(-0.348444 \cdot p) - (0.667756 \cdot h_r)}{(273.15 + t)^2}
$$

Ecuación 30. Derivada parcial de la densidad del aire húmedo con respecto a la temperatura.

$$
\frac{\partial \rho}{\partial h_r} = \frac{-(0.00252 \cdot t - 0.020582)}{273.15 + t}
$$

Ecuación 31. Derivada parcial de la densidad del aire húmedo con respecto a la humedad relativa.

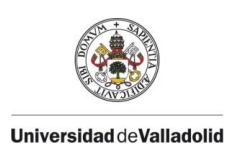

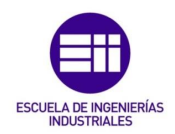

$$
\frac{\partial \rho}{\partial p} = \frac{0,348444}{273,15+t}
$$

Ecuación 32. Derivada parcial de la densidad del aire húmedo con respeto a la presión atmosférica.

Añadiendo estos términos a la ecuación 29 para el cálculo de la incertidumbre absoluta de la densidad del aire húmedo queda de la siguiente forma:

$$
U(\rho) = \sqrt{\frac{\left(\frac{-0.348444 \cdot p - 0.667756 \cdot h_r}{(273.15 + t)^2}\right)^2 \cdot \left(U(t)\right)^2 + \frac{\left(-0.00252 \cdot t + 0.020582\right)^2}{273.15 + t} \cdot \frac{\left(U(h_r)\right)^2 + \frac{0.348444}{(273.15 + t)^2} \cdot \left(U(p)\right)^2}
$$

Ecuación 33. Incertidumbre absoluta del aire húmedo del aerómetro, despejada.

Se introduce ahora en la ecuación 33 los valores de las magnitudes medidas con el aerómetro sobre los que se quiere saber la incertidumbre absoluta en la medición de la densidad del aire húmedo, para este ejemplo se han recogido los siguientes valores:

- Temperatura (t) =  $19,75$  °C.
- Humedad relativa  $(h_r)$  = 49,1 %.
- Presión atmosférica (p) = 938 hPa.

Introduciendo también los valores antes calculados de las incertidumbres globales de las magnitudes con mediciones directas, da como resultado una

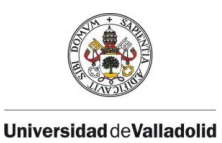

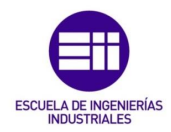

incertidumbre absoluta sobre la densidad del aire húmedo medido con el aerómetro de:

$$
\mathsf{U}(\rho) = 0{,}0095347905\,\frac{\mathrm{kg}}{\mathrm{m}^3}\,.
$$

Redondeando, quedaría un valor de : U( $\rho$ ) = 0,0095  $\frac{\text{kg}}{\text{m}^3}$ .

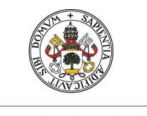

**Universidad de Valladolid** 

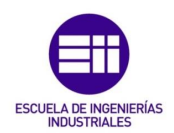

## CONCLUSIONES Y LINEAS FUTURAS

CAPITULO 6

CAPÍTULO 6 CONCLUSIONES Y LINEAS FUTURAS.

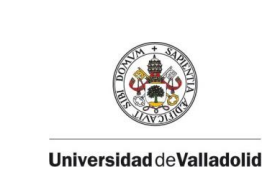

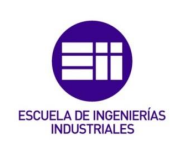

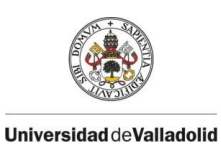

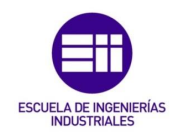

#### 6.1 CONCLUSIONES.

A partir de los objetivos detallados inicialmente se exponen las siguientes concusiones:

Se ha conseguido crear un aerómetro electrónico para la medida de la densidad del aire húmedo según la versión simplificada de la fórmula CIM-2007 versión normal, con la capacidad de un doble funcionamiento, es decir, como un dispositivo remoto conectado a una red WiFi con posibilidad de monitoreo a distancia desde cualquier parte del mundo y su capacidad de uso sin ningún tipo de red, únicamente con la pantalla OLED implementada.

Se ha dado una introducción al concepto de Arduino con la creación de este TFG y a sus infinitas posibilidades de creación, donde el limite lo pone cada uno con su propia imaginación a la hora de la programación.

Se han detallado los pasos para una correcta utilización de la plataforma Thinguer.io, a través de la cual nos permite el uso remoto del Aerómetro y nos presenta una interfaz de uso intuitiva.

Se ha dado una descripción detallada del hardware económico utilizado en este TFG para la creación del aerómetro.

Mediante la utilización de software 3D e impresora 3D se ha diseñado e impreso la carcasa exterior del aerómetro de este TFG.

Se ha realizado la calibración del sensor del aerómetro mediante correcciones en el código de programación, gracias a patrones metrológicos disponibles en el laboratorio de Metrología de la escuela de ingenierías industriales.

Una vez creado el aerómetro, se ha procedido a dar una estimación de la incertidumbre sobre la medida de la densidad del aire húmedo, mediante la ley de propagación de incertidumbres.

Además, se han explicado alguno de los ámbitos donde realmente es muy interesante y útil el uso de este tipo de instrumento de medición.

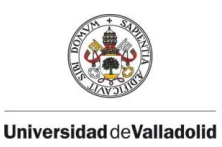

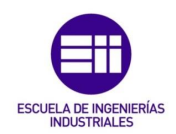

#### 6.2 LINEAS FUTURAS DE FUTURO.

Como líneas a seguir para futuros trabajos:

Se podría implementar una pantalla de mayor formato y resolución, para una mejor visualización de los valores de las magnitudes medidas por el aerómetro.

Trabajar con el módulo ESP32, en vez del ESP8266 utilizado en este TFG ya que, el ESP32 es más potente y contiene mayores capacidades que el ESP8266 como es la funcionalidad Bluetooth.

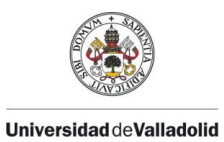

CAPÍTULO 6 CONCLUSIONES Y LINEAS FUTURAS.

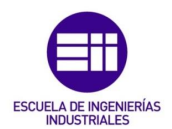

- 120 -

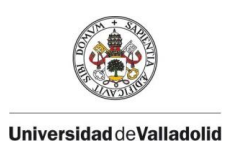

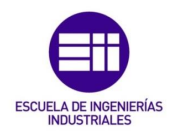

# CAPÍTULO 7

#### - 121 -

BIBLIOGRAFÍA.

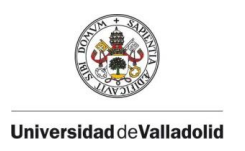

CAPÍTULO 7 BIBLIOGRAFÍA.

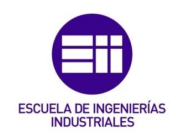

### BIBLIOGRAFÍA

#### LIBROS Y DOCUMENTOS CIENTÍFICOS

[1] A. Cengel, Yunes y A. Boles, Michael. (2012) Termodinámica 7<sup>ª</sup> edición. Madrid: McGraw-Hill.

[2] Hall, Marshall. (1818) The Journal of science and the arts, volumen 5. New York: James Eastburn &Co.

[3] M.Salmon. (1836) The Mechanics' Magazine, Museum, Register, Journal and Gazette, volumen 24. London: J. Cunningham, Mechanics' Magazine Office.

[4] Stukeley Gresley, William. (1883) A Glossary of Terms used in Coal Mining. London: New York: E. & F.N.Spon.

[5] Taylor T.J. (1859) Proceedings of Instuction of Mechanical Enginieers. Birmingham.

[6] Arregui de la Cruz, F.J; Cabrera Rochera, E; Cobacho Jordá, R; Gómez Sellés, E y Soriano Olivares, E. (2017) Apuntes de mecánica de Fluidos. Valencia: Universitat Politècnica de València.

[7] Peña Millahual, Claudio. (2017) Arduino de Cero a Experto 1ª edición. Buenos Aires: Creative Andina Corp.

[8] Peña Pérez, Luis Manuel y Becerra Santiago, Luis Omar. (2010) Impacto de la Nueva Fórmula de la Densidad del Aire CIPM-2007. CENAM.

PAGINAS WEB CONSULTADAS (Fecha última consulta: junio 2023)

[9[\]https://cienciadelux.com/2016/07/18/los-cambios-de-estado-graficas-de](https://cienciadelux.com/2016/07/18/los-cambios-de-estado-graficas-de-calentamiento-y-enfriamiento/)[calentamiento-y-enfriamiento/](https://cienciadelux.com/2016/07/18/los-cambios-de-estado-graficas-de-calentamiento-y-enfriamiento/)

[10][https://agroambient.gva.es/es/web/calidad-ambiental/composicion](https://agroambient.gva.es/es/web/calidad-ambiental/composicion-quimica#:~:text=La%20atm%C3%B3sfera%20est%C3%A1%20compuesta%20principalmente,Di%C3%B3xido%20de%20carbono%20(0.035%25))[quimica#:~:text=La%20atm%C3%B3sfera%20est%C3%A1%20compuest](https://agroambient.gva.es/es/web/calidad-ambiental/composicion-quimica#:~:text=La%20atm%C3%B3sfera%20est%C3%A1%20compuesta%20principalmente,Di%C3%B3xido%20de%20carbono%20(0.035%25)) [a%20principalmente,Di%C3%B3xido%20de%20carbono%20\(0.035%25\)](https://agroambient.gva.es/es/web/calidad-ambiental/composicion-quimica#:~:text=La%20atm%C3%B3sfera%20est%C3%A1%20compuesta%20principalmente,Di%C3%B3xido%20de%20carbono%20(0.035%25))

[11[\]https://www.areaciencias.com/meteorologia/componentes-del-aire/](https://www.areaciencias.com/meteorologia/componentes-del-aire/)

[12]<https://materialesdelaboratoriohoy.us/vidrio/el-aerometro/>

[13]<https://www.ingenierizando.com/laboratorio/aerometro/>

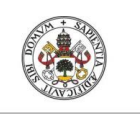

Universidad deValladolid

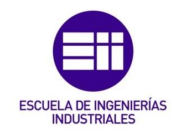

[14[\]https://www.e-medida.es/numero-4/determinacion-de-la-densidad-del](https://www.e-medida.es/numero-4/determinacion-de-la-densidad-del-aire-y-de-los-efectos-de-adsorcion-desorcion-en-comparaciones-de-masa-empleando-el-metodo-gravimetrico/)[aire-y-de-los-efectos-de-adsorcion-desorcion-en-comparaciones-de-masa](https://www.e-medida.es/numero-4/determinacion-de-la-densidad-del-aire-y-de-los-efectos-de-adsorcion-desorcion-en-comparaciones-de-masa-empleando-el-metodo-gravimetrico/)[empleando-el-metodo-gravimetrico/](https://www.e-medida.es/numero-4/determinacion-de-la-densidad-del-aire-y-de-los-efectos-de-adsorcion-desorcion-en-comparaciones-de-masa-empleando-el-metodo-gravimetrico/)

[15[\]https://www.textoscientificos.com/energia/eolica/densidad-del-aire-y](https://www.textoscientificos.com/energia/eolica/densidad-del-aire-y-area-del-rotor)[area-del-rotor](https://www.textoscientificos.com/energia/eolica/densidad-del-aire-y-area-del-rotor)

[16][http://xn--drmstrre-64ad.dk/wp-](http://drømstørre.dk/wp-content/wind/miller/windpower%20web/es/tour/wtrb/size.htm#anchor1567870)

[content/wind/miller/windpower%20web/es/tour/wtrb/size.htm#anchor1567](http://drømstørre.dk/wp-content/wind/miller/windpower%20web/es/tour/wtrb/size.htm#anchor1567870) [870](http://drømstørre.dk/wp-content/wind/miller/windpower%20web/es/tour/wtrb/size.htm#anchor1567870)

[17[\]https://www.circuitstoday.com/story-and-history-of-development-of](https://www.circuitstoday.com/story-and-history-of-development-of-arduino)[arduino](https://www.circuitstoday.com/story-and-history-of-development-of-arduino)

[18[\]https://arduinodhtics.weebly.com/historia.html](https://arduinodhtics.weebly.com/historia.html)

[19] [https://www.luisllamas.es](https://www.luisllamas.es/)

[20[\]https://vidaembebida.wordpress.com/2017/02/08/protocolo-de](https://vidaembebida.wordpress.com/2017/02/08/protocolo-de-comunicacion-spi/)[comunicacion-spi/](https://vidaembebida.wordpress.com/2017/02/08/protocolo-de-comunicacion-spi/)

[21[\]https://programarfacil.com/blog/arduino-blog/ssd1306-pantalla-oled](https://programarfacil.com/blog/arduino-blog/ssd1306-pantalla-oled-con-arduino/)[con-arduino/](https://programarfacil.com/blog/arduino-blog/ssd1306-pantalla-oled-con-arduino/)

[22[\]https://www.bosch-sensortec.com/products/environmental](https://www.bosch-sensortec.com/products/environmental-sensors/humidity-sensors-bme280/)[sensors/humidity-sensors-bme280/](https://www.bosch-sensortec.com/products/environmental-sensors/humidity-sensors-bme280/)

[23[\]https://naylampmechatronics.com/blog/39\\_resistencias-pull-up-y-pull](https://naylampmechatronics.com/blog/39_resistencias-pull-up-y-pull-down.html)[down.html](https://naylampmechatronics.com/blog/39_resistencias-pull-up-y-pull-down.html) 

[24[\]https://www.3dnatives.com/es/cura-laminador-para-impresion-3d-](https://www.3dnatives.com/es/cura-laminador-para-impresion-3d-250320202/)[250320202/](https://www.3dnatives.com/es/cura-laminador-para-impresion-3d-250320202/)

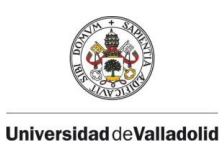

CAPÍTULO 7 BIBLIOGRAFÍA.

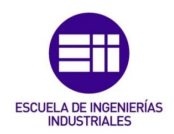

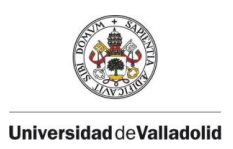

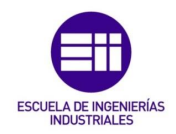

## CAPÍTULO 8 ANEXOS.

- 125 -

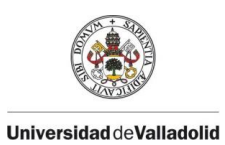

CAPÍTULO 8 ANEXOS.

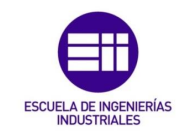

#### 8.1 PLANOS DE LA CARCASA EXTERIOR DEL AERÓMETRO.

#### 8.1.1 PLANO DE LA CARCASA SUPERIOR.

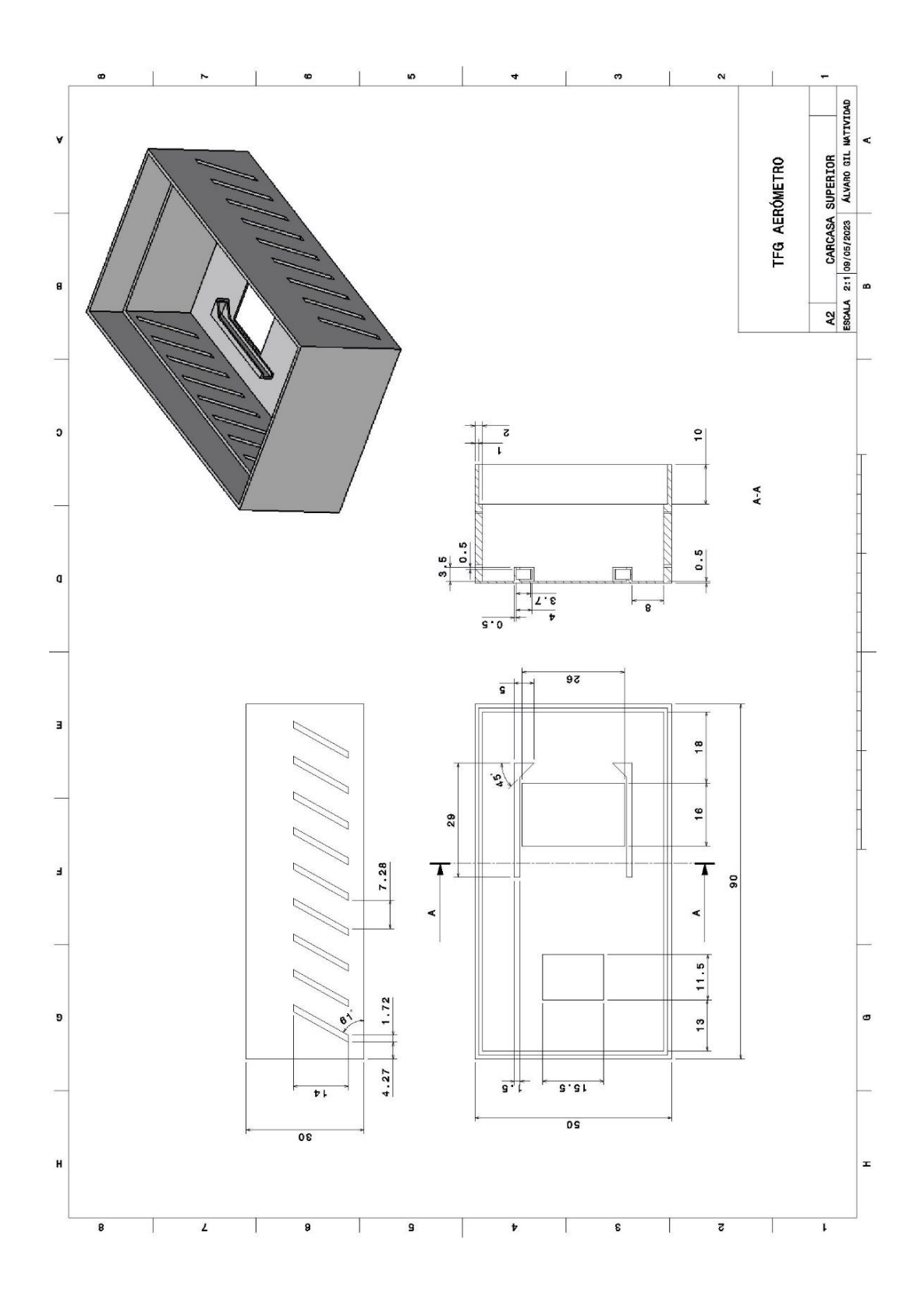

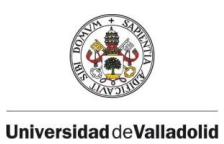

CAPÍTULO 8 ANEXOS.

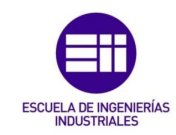

#### 8.1.2 PLANO DE LA CARCASA INFERIOR.

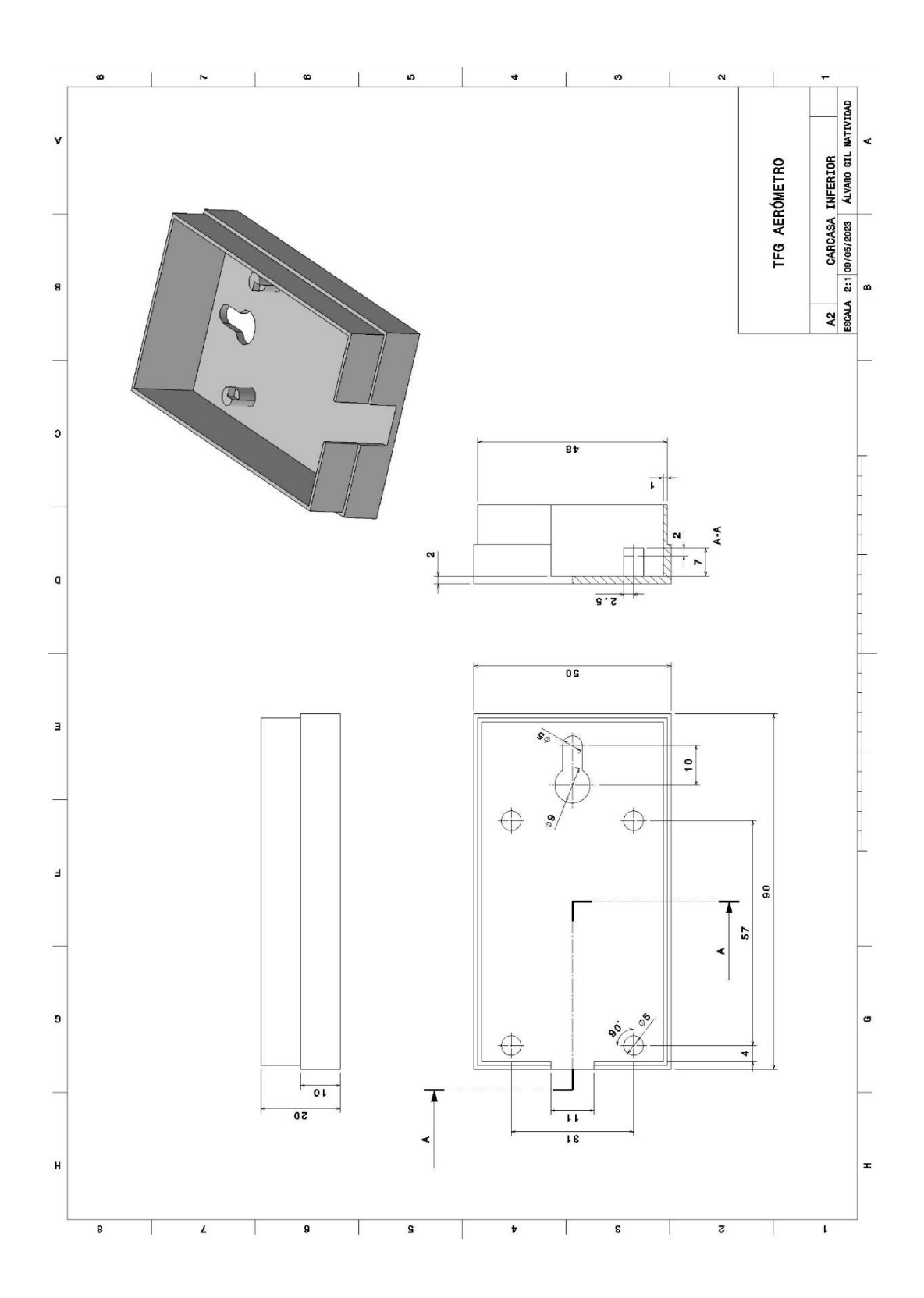
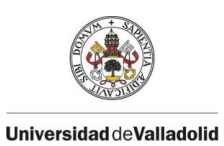

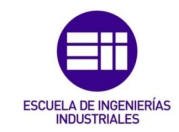

# 8.2 CERTIFICADOS DE CALIBRACÍON DE LOS PATRONES METROLÓGICOS UTILIZADOS EN ESTE TFG.

## 8.2.1 CERTIFICADO DE CALIBRACIÓN DE LA SONDA DE TEMPERATURA Y HUMEDAD RELATIVA.

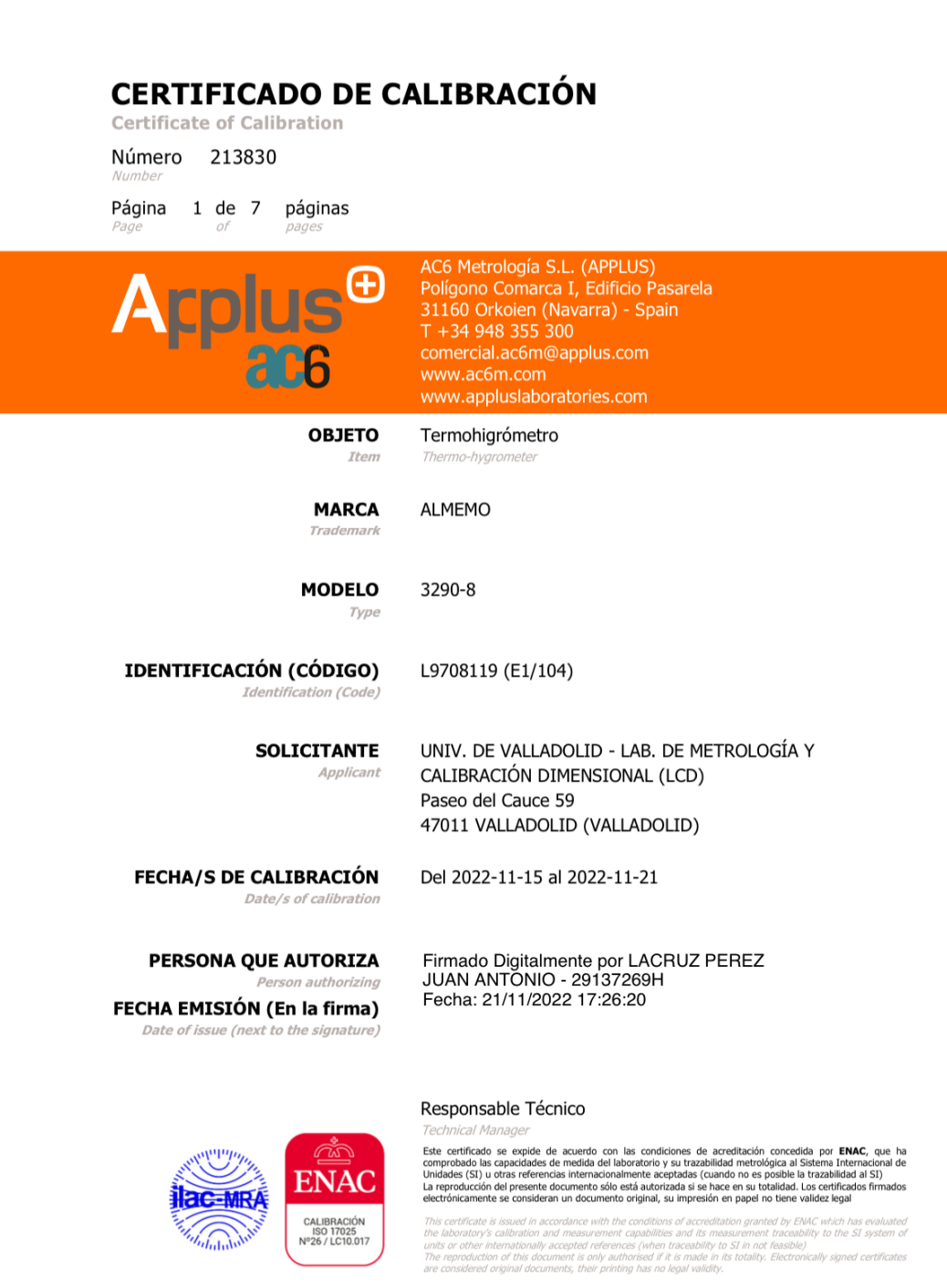

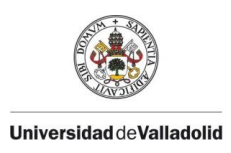

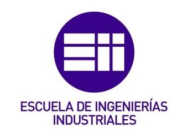

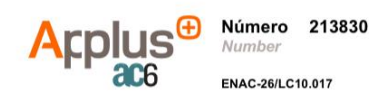

#### **DESCRIPCIÓN DEL INSTRUMENTO** cription of the instrument

Termohigrómetro

Calibrado con sus sondas externas de temperatura y humedad: Código E1/105, conectada en el canal M2. Código E1/106, conectada en el canal M3. Código E1/107, conectada en el canal M4. Código E1/108, conectada en el canal M5.

#### PROCEDIMIENTO DE CALIBRACIÓN

La calibración se efectuó empleando el Método de Calibración interno MC.MT62 para medidores de condiciones ambientales

the in-house calibration method MC.MT62 for environmental conditions meters

La calibración se ha realizado por comparación en el interior de un generador de temperatura y humedad de acuerdo a la Escala Internacional de Temperatura de 1990 (EIT-90).

ling to International Temperature Scale of 1990 The calibr an has heen done hy compa son inside a temperature and hu idity ger  $FIT-90$ 

Se comprueba la estabilidad del instrumento mediante la repetición al final de la calibración del punto de 23 °C y 50 %hr.

The instru ent stability is checked .by repeating the point 23 °C and 50 %hr. at the end of calibration.

El equipo no ha sido ajustado.

#### **ELEMENTOS EMPLEADOS**

Generadores de humedad empleados:

Cámara de temperatura número de serie 1957 y código MT70/04.

natic chamber Serial number 1957 and code MT70, Generador de humedad número de serie 0411468 y código MT70/03.

Patrones de medida de la temperatura y humedad:

Termómetro digital código MT11/04 con las resistencias termométricas de platino números de serie 15/08048-1 y 15/08048-2.

th thermometric platinum resistances serial numbers 15/08048-1 and 15/08048-2

Higrómetro punto de rocío número de serie 01-0611, código MT60/02, junto con el multímetro MT16/04.

Termohigrómetro digital MT62/08 para la medida de las condiciones ambientales.

Dial er MT62/08 for en

En caso de existir discrepancias en el texto como consecuencia de la traducción, prevalecerá el texto en español.

Página 2 de 7

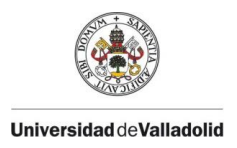

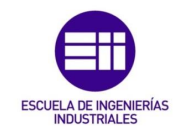

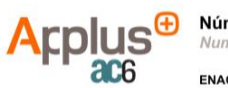

Número 213830<br>Number

ENAC-26/LC10.017

## **CONDICIONES DE CALIBRACIÓN**

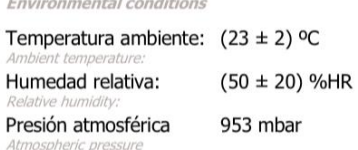

Página 3 de 7<br>Page of

**RESULTADOS** Results

## Resultados de calibración de la sonda código E1/105, conectada en el canal M2

Results probe E1/105, connected to channel M2.

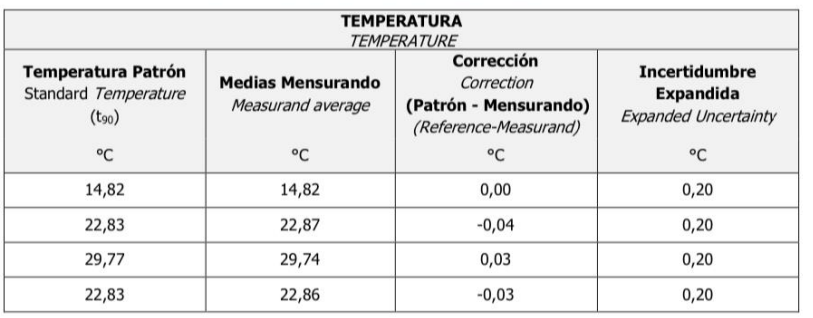

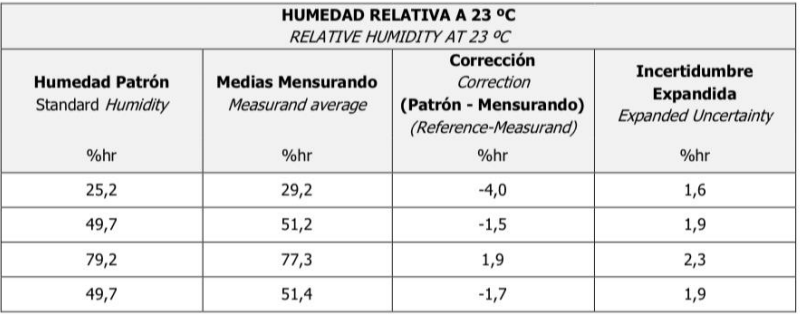

En caso de existir discrepancias en el texto como consecuencia de la traducción, prevalecerá el texto en español.<br>In the event of any discrepancies in the text arising from translation, the Spanish text shall prevail.

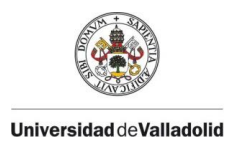

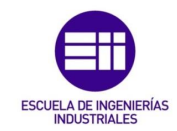

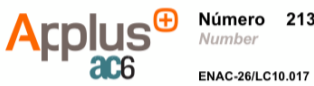

Número 213830<br>Number

**Página 4 de 7**<br>Page of

#### Resultados de calibración de la sonda código E1/106, conectada en el canal M3

Results probe E1/106, connected to channel M3.

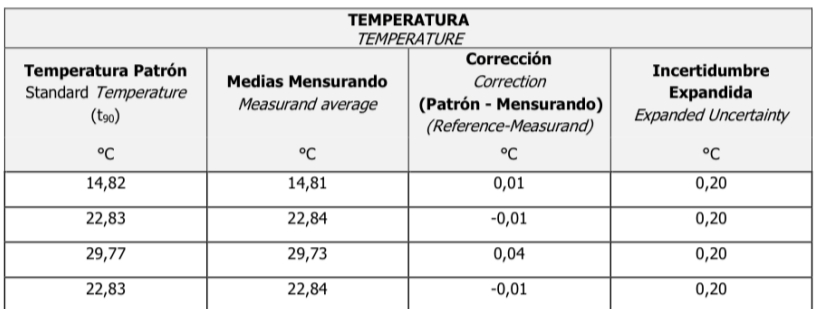

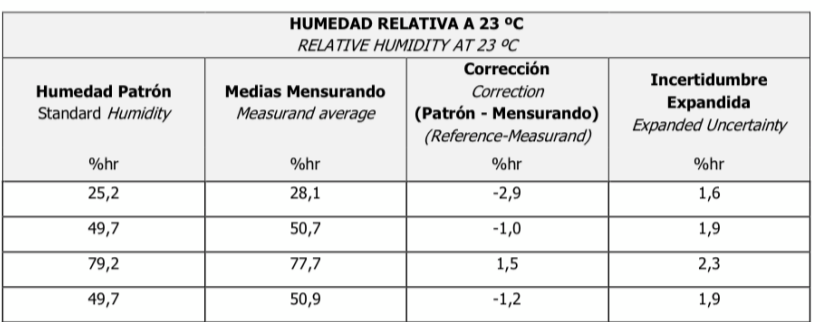

En caso de existir discrepancias en el texto como consecuencia de la traducción, prevalecerá el texto en español.<br>La the quent el any discrepancias in the text arisina from transistina, the Spanish text chall groupil.

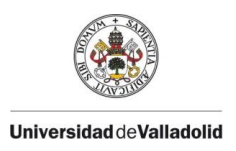

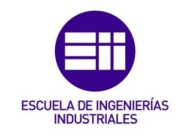

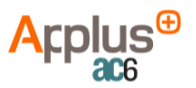

Número 213830<br>Number

Página 5 de 7 Page of

ENAC-26/LC10.017

## Resultados de calibración de la sonda código E1/107, conectada en el canal M4

Results probe E1/107, connected to channel M4.

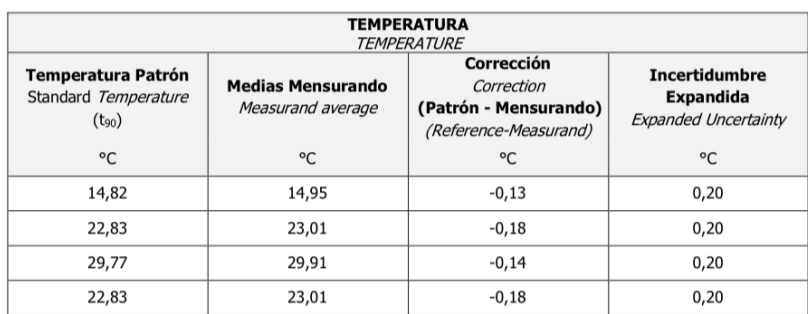

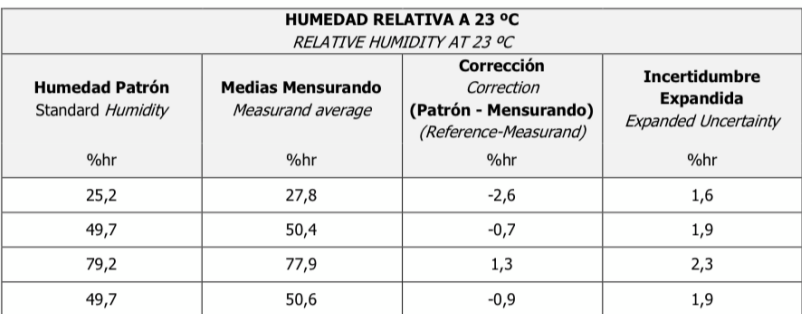

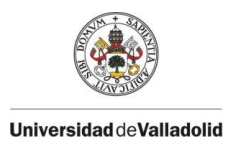

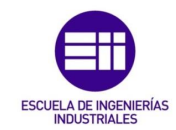

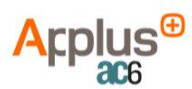

Número 213830 **Vumbe** ENAC-26/LC10.017

Página 6 de 7 Page

#### Resultados de calibración de la sonda código E1/108, conectada en el canal M5

Results probe E1/108, connected to channel M5.

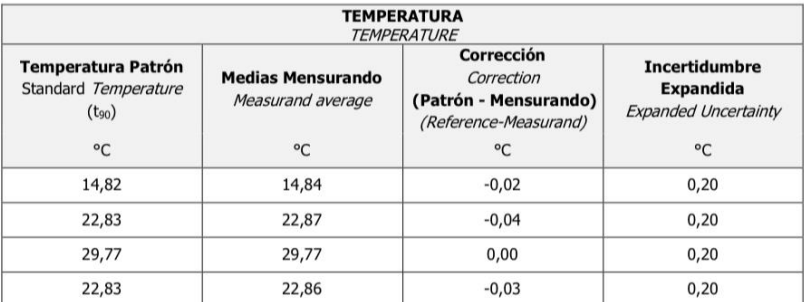

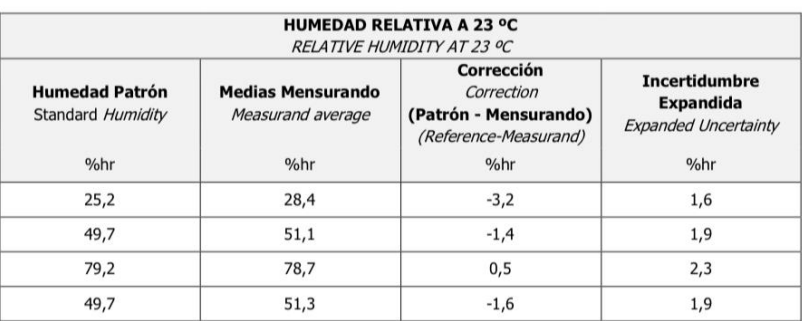

#### Corrección: cantidad a sumar algebraicamente a la medida del instrumento, para obtener el valor convencionalmente verdadero.

aically to the instrument reading in order to obtain the true value t to be

La incertidumbre expandida de medida se ha obtenido multiplicando la incertidumbre de medición por el factor de cobertura k=2 que para una distribución normal corresponde a una probabilidad de cobertura de aproximadamente el 95%. La incertidumbre típica de medida se ha determinado conforme al documento EA-4/02M:2022

rted expanded uncertainty is stated as the standard uncertainty multiplied by k=2, which corresponds to a probability coverage factor The repo of approximately 95%. The uncertainty has been evaluated in conformance with the procedures detailed in EA4/02 M:2022

#### En el cálculo de la incertidumbre no se ha tenido en cuenta la corrección. Correction has not been taken into account in the calculation of uncertaint

#### Los resultados se refieren únicamente a los objetos sometidos a ensayo o calibración y al momento y condiciones en que se realizaron las mediciones.

refer only to the objects tested or calibrated and to the time and conditions under which the measurements were made

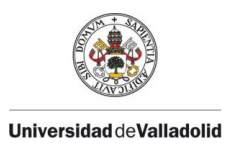

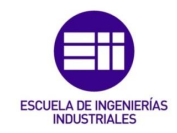

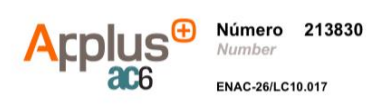

**OBSERVACIONES** Notes

Se envía etiqueta de calibración. A calibration label is included with the certificate. Página 7 de 7<br>Page of

En caso de existir discrepancias en el texto como consecuencia de la traducción, prevalecerá el texto en español.<br>In the event of any discrepancies in the text arising from translation, the Spanish text shall prevail.

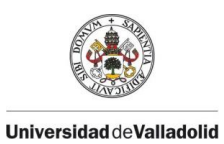

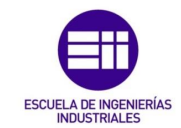

# 8.2.2 CERTIFICADO DE CALIBRACIÓN DE LA SONDA BAROMÉTRICA.

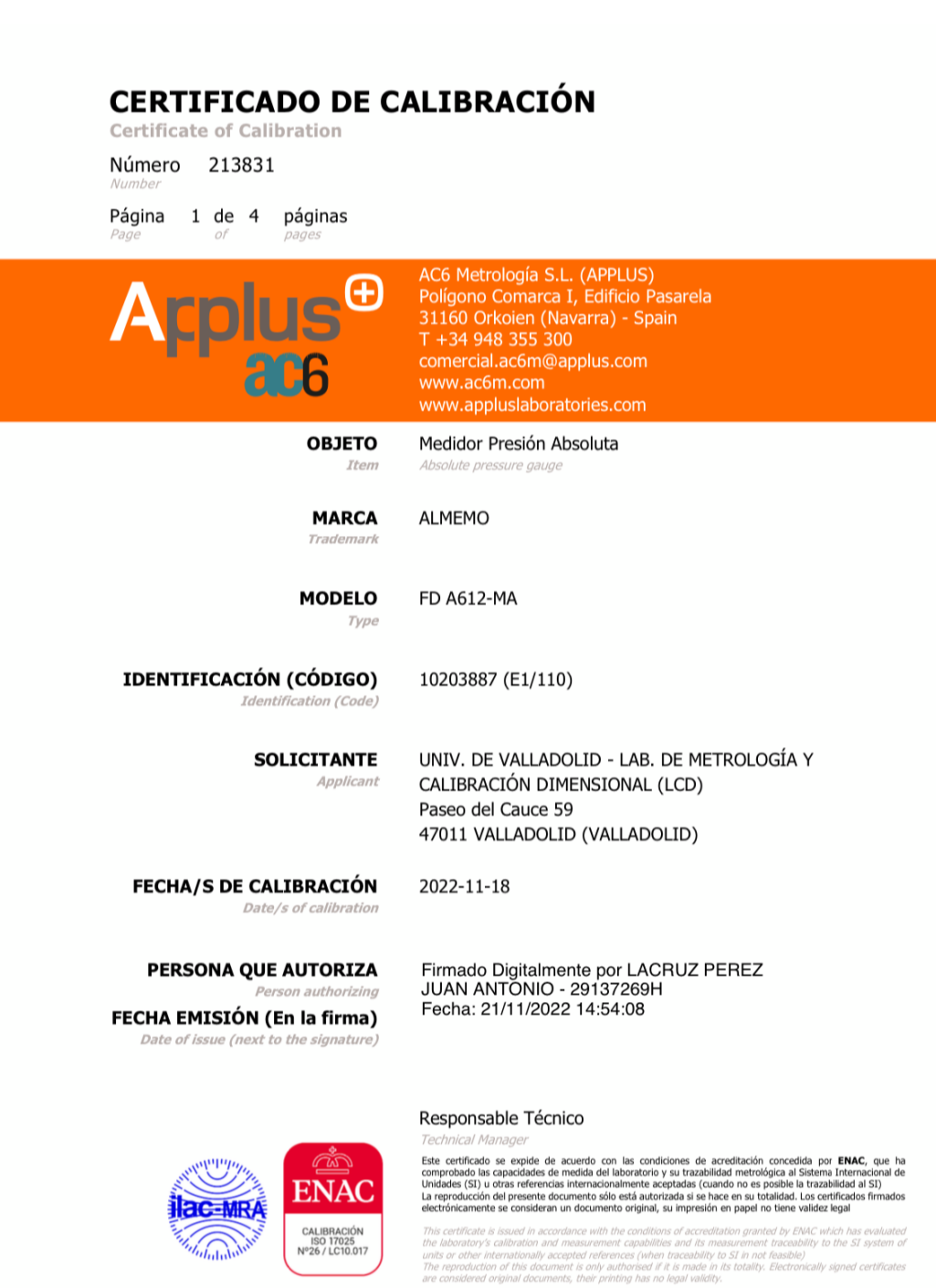

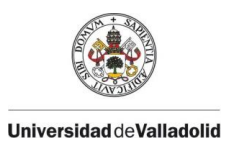

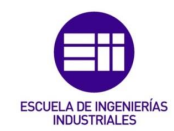

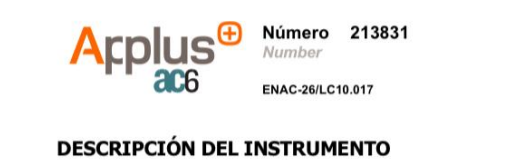

Medidor Presión Absoluta Campo de Medida:

Fluido utilizado:

on of the instrumen

División de escala:  $0,1$  mbar Resolución estimada:

 $0,1$  mbar Aire

PROCEDIMIENTO DE CALIBRACIÓN

La calibración se efectuó empleando el Método de Calibración interno MC.MP08 para Instrumentos de medida de presión.

ing the in-house calibration method MC.MP08 for pressure measurement instruments. El instrumento se colocó en posición: Vertical

 $(0.0 a 1050.0)$  mbar

Antes de realizar la calibración se desperezó el instrumento aumentando y disminuyendo presión hasta el fondo de escala.

by applying increasing and decreasing pressure cycles to 100 % of its r. El instrumento **NO ha sido ajustado** y se han efectuado 2 series de medidas subiendo presión y 2<br>bajando para comprobar la histéresis y la repetibilidad del instrumento. ng pressure cycles in order to check hysteresis

Como nivel de referencia de presión en el instrumento se ha tomado el racord de entrada del equipo.

Los puntos tomados como fijos son los del patrón, los datos de las tablas de resultados son valores medios. are the mean values of the sam

#### **ELEMENTOS EMPLEADOS**

Reference standards use

Manómetro de presión absoluta RUSKA, nº de serie 38987.

Termohigrómetro digital código MT62/08 empleado para la medida de condiciones ambientales.

#### **CONDICIONES DE CALIBRACIÓN**

Temperatura ambiente:  $(21,9 \pm 2)$  °C Humedad relativa:  $(48 \pm 20)$  %HR

En caso de existir discrepancias en el texto como consecuencia de la traducción, prevalecerá el texto en español.

Página 2 de 4

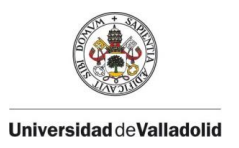

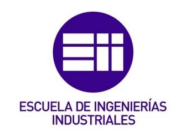

**Arplus** Numbe ENAC-26/LC10.017

Número 213831

Página 3 de 4 Page  $o<sub>i</sub>$ 

**RESULTADOS** Results

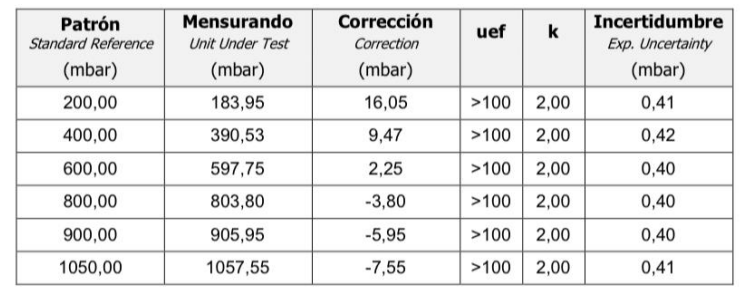

## **GRÁFICO DE RESULTADOS DE CALIBRACIÓN**

 $GI$ al representation of calibration results

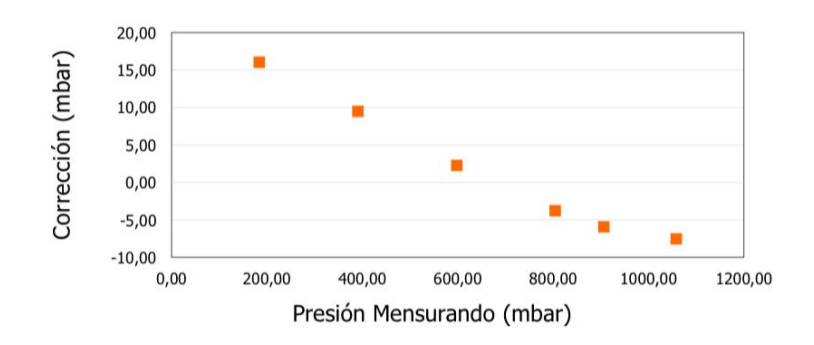

La Unidad Básica de Presión del Sistema Internacional de Unidades es el Pascal:

 $1 mbar = 100 Pa$ 

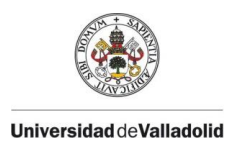

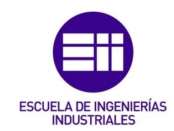

**Arplus<sup>®</sup>** ENAC-26/LC10.017

Número 213831 Number

Página 4 de 4 Page

INCERTIDUMBRE ASIGNADA AL MANÓMETRO PARA TODO EL INTERVALO DE CALIBRACIÓN

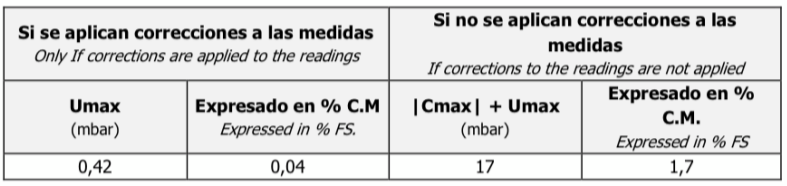

$$
\%C.M. = \frac{U}{C.M.} \times 100
$$
  
U = Incertidumbre.

Umax = Incertidumbre máxima de los puntos calibrados.

Cmax = Corrección máxima de los puntos calibrados.

C.M= Campo de medida (Diferencia entre el valor máximo y mínimo del manómetro)

FS. = Full Scale (the difference between the maximum and the minimum value of the instrument measuring range)

Corrección: cantidad a sumar algebraicamente a la medida del instrumento, para obtener el valor convencionalmente verdadero.

Correction: amount to be added algebraically to the instrument reading in order to obtain the true value

La incertidumbre expandida declarada se ha obtenido multiplicando la incertidumbre típica de medida por un factor de cobertura k tal que la probabilidad de cobertura o nivel de confianza sea del 95%. La incertidumbre típica se ha determinado conforme al documento EA-4/02 M:2022

The reported expanded uncertainty has been obtained by multiplying the standard uncertainty by k, which corresponds to a probability coverage<br>factor of approximately 95%. The uncertainty has been evaluated in conformance w

Los resultados se refieren únicamente a los objetos sometidos a ensayo o calibración y al momento y condiciones en que se realizaron las mediciones.

The results refer only to the objects tested or calibrated and to the time and conditions under which the measurements were made.

### **OBSERVACIONES**

Notes

#### Se envía etiqueta de calibración.

cate